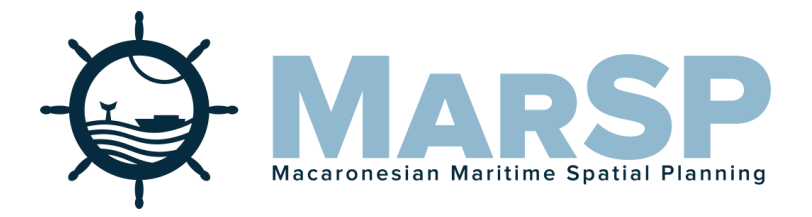

## Macaronesian Maritime Spatial Planning

## **MARSP & PLASMAR CAPACITY BUILDING WORKSHOP**

MarSP Deliverable: Capacity building sessions on geographical data and metadata harmonization - 1st session D.5.2(A-SMG)/D.7.6./D7.7

**Date 01/06/2018**

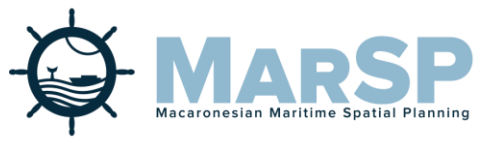

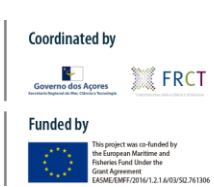

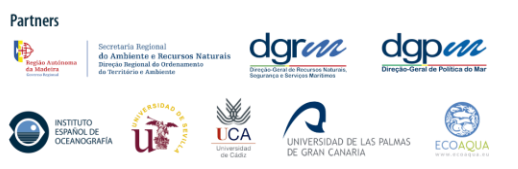

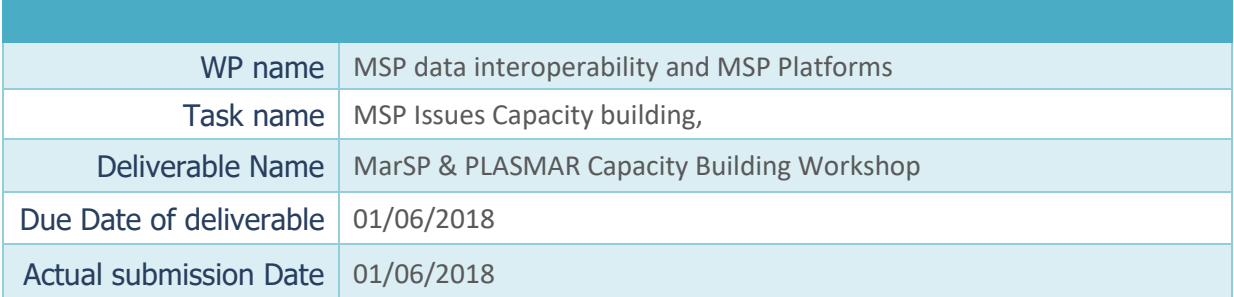

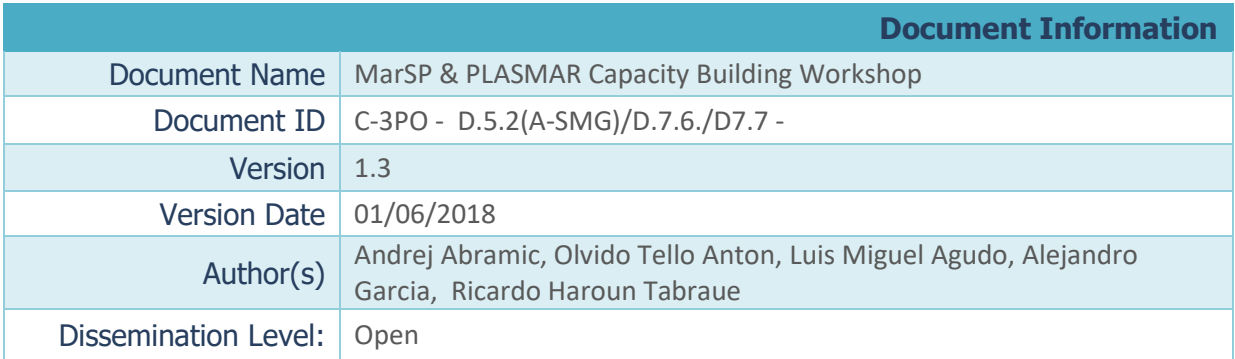

#### **Summary**

Capacity building session was held on 20<sup>th</sup> April 2018, at Lagoa, São Miguel, Azores. It was delivered as a collaboration of two projects that deal with the Maritime Spatial Planning thematic in the Macaronesian region - MarSP & PLASMAR. Capacity building session focused on the basics of data management applied in Maritime Spatial Planning, concepts of spatial data infrastructures, including identification of data collection nodes delivered by global/European data initiatives. Further, capacity building workshop included "Hands on" sessions where participants had a possibility to use specialized software and to learn how to develop metadata, share and harvest data, using standards within INSPIRE network services.

## **Table of contents**

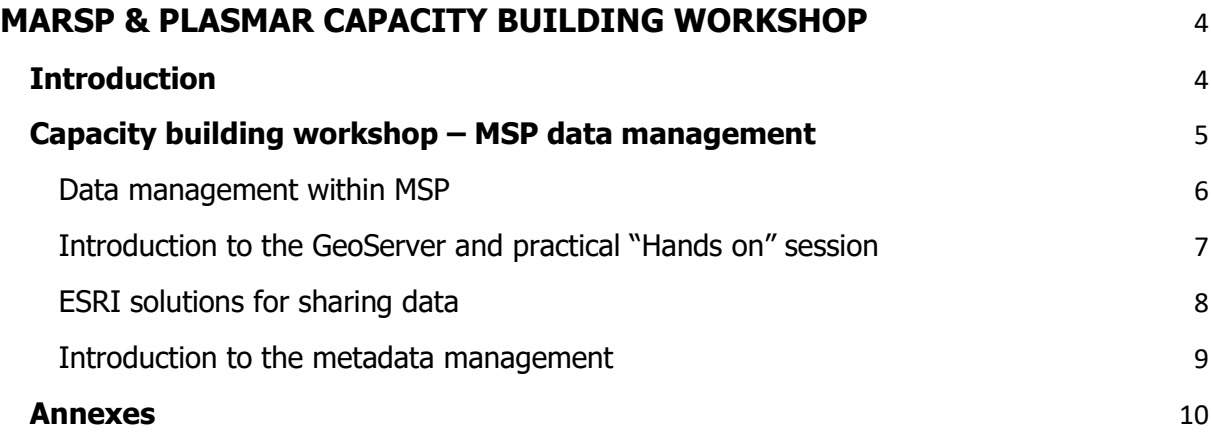

## <span id="page-3-0"></span>MarSP & PLASMAR CAPACITY BUILDING WORKSHOP

### <span id="page-3-1"></span>**Introduction**

The objective of the Work Package 5 - *MSP data interoperability and MSP Platforms* is to improve data management for the process of the Maritime Spatial Planning, applying INSPIRE Directive 2007/02/EC principles for sharing and collecting spatial data and information. This work package need to identify, and if needed, extend INSPIRE data model applicable for MSP and case-study of Macaronesia. For this objective, the findings delivered in the keystone paper "Maritime spatial planning supported by infrastructure for spatial information in Europe (INSPIRE)" published in January 2018 will be used:

[https://ec.europa.eu/jrc/en/publication/maritime-spatial-planning-supported-infrastructure-spatial](https://ec.europa.eu/jrc/en/publication/maritime-spatial-planning-supported-infrastructure-spatial-information-europe-inspire)[information-europe-inspire](https://ec.europa.eu/jrc/en/publication/maritime-spatial-planning-supported-infrastructure-spatial-information-europe-inspire)

Further, project partners will be trained to use data model and to publish maritime spatial plans using operational data infrastructure, that will be delivered as a part of the MSP platforms. To achieve this goal, it is necessary to deliver during the project, capacity building sessions, that will train project partners how to use data infrastructures and apply delivered data model.

The first capacity building session was organized as a collaboration of two projects that deal with the Maritime Spatial Planning thematic in the Macaronesian region – MarSP and PLASMAR (Setting the bases for Sustainable Maritime Spatial Planning in Macaronesia). Both projects identified relevance of data & information flows, which are crucial for the success of the MSP process. First workshop was organized within first four months of the MarSP project and it was held on the 20<sup>th</sup> of April, at Lagoa, Sao Miguel, Azores.

Logistic was done by FRCT & DRAM, that organized invitations on the level of the MarSP project, venue, meeting room, projector, WiFi internet and coffee breaks, while IEO & ULPGC were responsible for the workshop content, agenda, presentations, classes and hands on sessions. The workshop was attended by 18 applicants involved in PLASMAR and/or MarSP project.

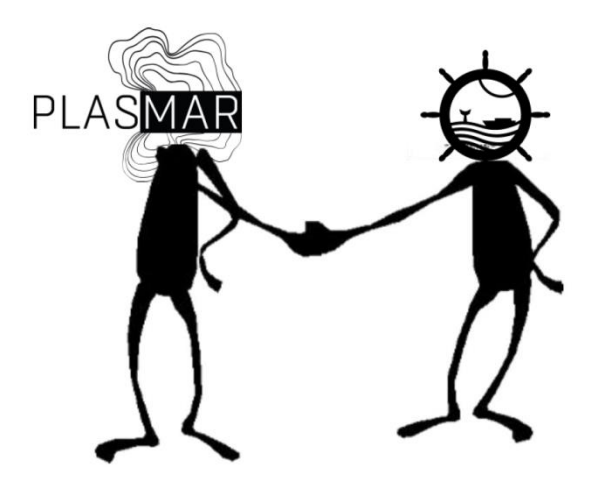

*Figure 1- MarSP & PLASMAR collaboration workshop doodle*

### <span id="page-4-0"></span>**Capacity building workshop – MSP data management**

This workshop focused on the basics of data management, techniques included in development of the spatial data infrastructures (SDI) that can improve if applied in MSP process. It was presented basic concepts on SDI & interoperability applied in marine data management, including issues and benefits. Further, was presented techniques for data & metadata harvesting, identifying European or global data initiatives. Participants gain theoretical knowledge on metadata development and spatial data sharing, including the "Hands-on" sessions. During the hands-on sessions, participants had an opportunity to use project PLASMAR spatial data infrastructure, hosted on the ULPGC University Institute ECOAQUA, for development of the data flows between the project partners. Second Hands on session used IEO metadata editor, included at IEO SDI for practical exercise on metadata development.

<span id="page-4-1"></span>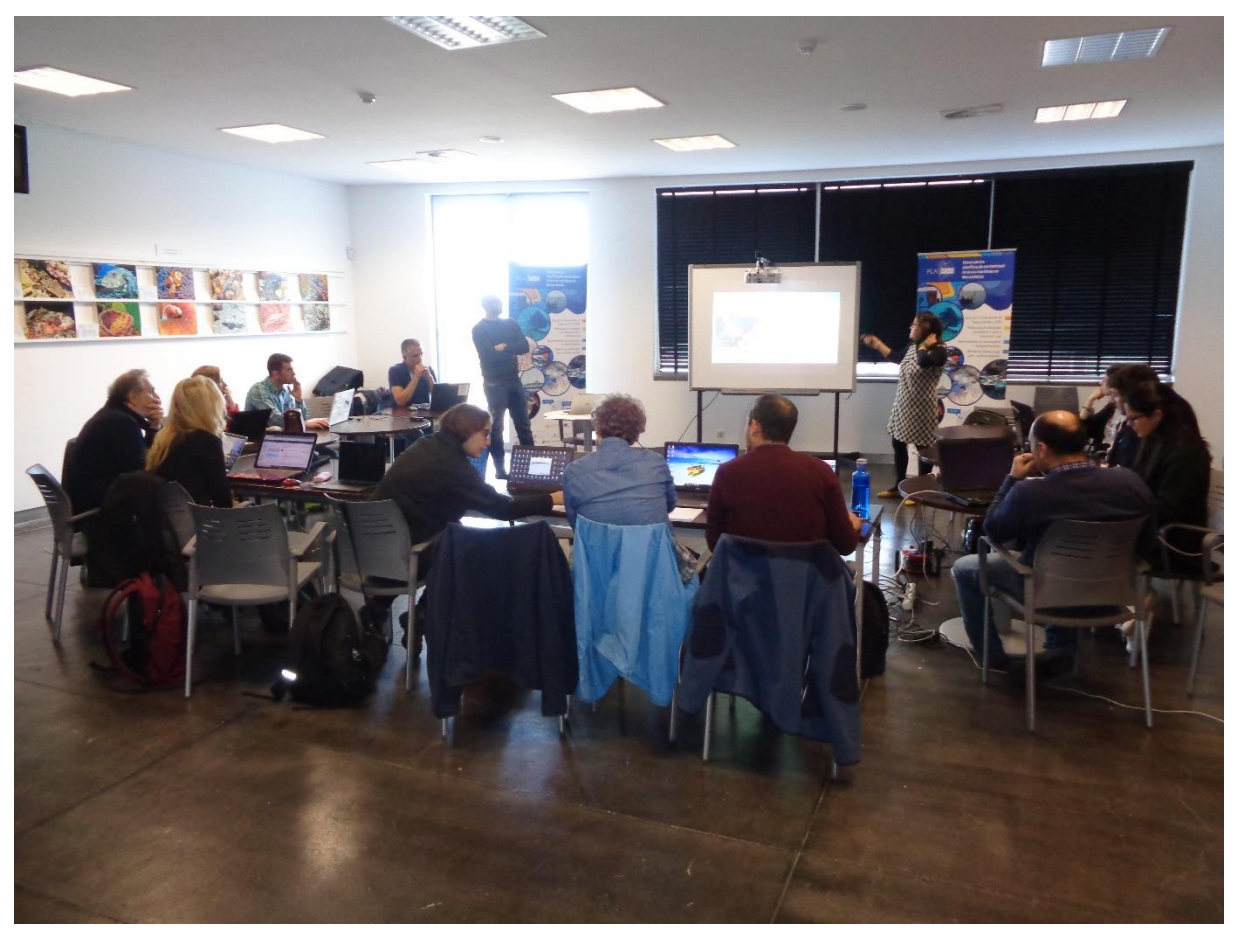

*Figure 2 - Welcome & Introduction by FRCT/ULPGC*

### **Data management within MSP**

#### *Spatial Data Infrastructures, European data initiatives, INSPIRE, data standards*

First session discussed with participants requirement for the marine and maritime data within the MSP process. Followed the identification of the data nodes, established by number of global data, European, national and regional initiatives as European Marine Observation and Data Network (EMODnet), Water Information System for Europe (WISE) Marine, European Environment Information and Observation Network (EIONET), Copernicus, Global Ocean Observing System (GOOS), International Oceanographic Data & Information Exchange (IODE), Regional Sea Conventions as OSPAR, HELCOME, Barcelona and Black Sea Convention …

It was explained the data interoperability concept, what are the main issues related to the MSP process and how to overcome it, applying INSPIRE principles and standard data models. It was provided two examples:

- 1. North Sea interoperability issue with maritime spatial plans developed by Germany, Netherland, Belgium & UK, including the solution with INSPIRE data model, that will be applied in the MarSP project.
- 2. Interoperability issue on Habitat maps delivered for Canaries archipelago delivered harmonization applying INSPIRE data model on Habitats and Biotopes, in the scope of the PLASMAR project.

Further was presented marine & maritime data availability trough INSPIRE data portal as techniques for data collecting – as crowdsourcing and citizen science.

Finally, it was presented concepts of the Spatial Data Infrastructures – as discovery network services, view network services and download network services. These concepts were in more detail explained in following sessions, including the "Hands on" practical exercise.

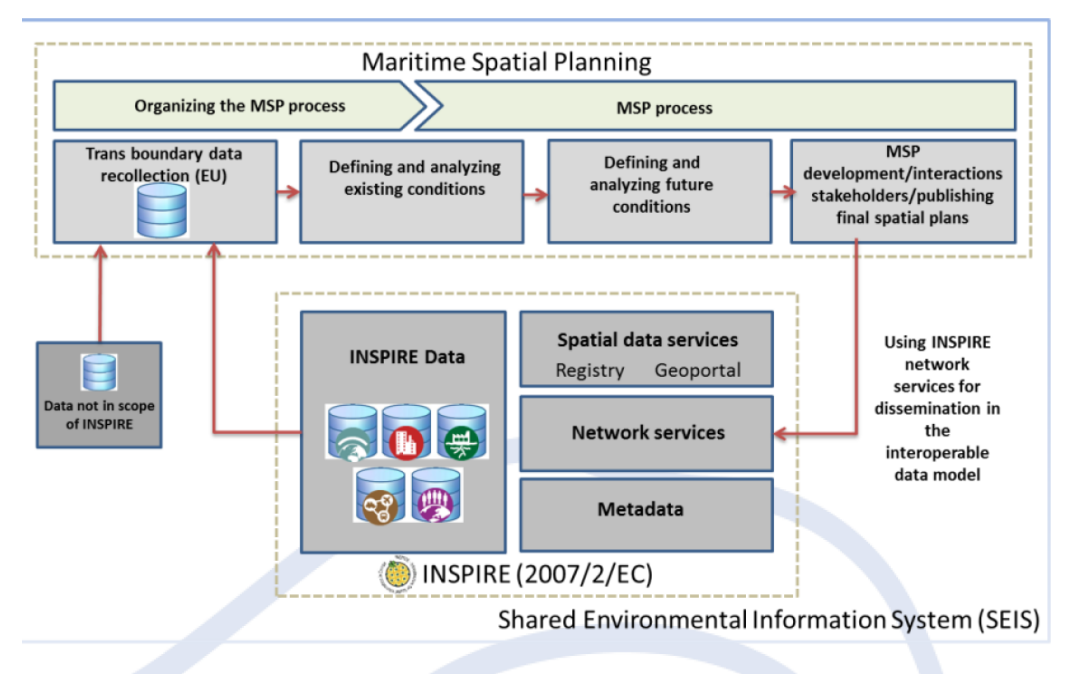

*Figure 3 -MSP in the context of the INSPIRE and Shared Environmental Information System framework*

### <span id="page-6-0"></span>**Introduction to the GeoServer and practical "Hands on" session**

*Participants will try to share and receive spatial data sets using the GeoServer software hosted on the ULPGC server. If participants have an access to their own GeoServer, they are encouraged to use it.*

The first part of the session consisted of a short presentation about geographic data sharing on the Internet, data formats, OGC protocol and the different services. Afterwards, the different applications that currently exist were discussed, as well as the advantages and disadvantages of each one.

Finally, was presented GeoServer, it application and role in the ULPGC Spatial Data Infrastructure for sharing/harvesting data and MSP process in Macaronesia. Within PLASMAR project, were delivered separate GeoServer applications for Madeira, Azores and Canarias, that were used in "Hands on" practical part of the session.

In the second part, the participants were asked to carry out a practical exercise consisting of sharing a data set through Geoserver using standard view/download Open GeoSpatial Consortium (OGC) services. It began by distributing the necessary software and data, including user names and passwords to use a specific version of Geoserver installed on the server of the ECOAQUA University Institute. The exercise consisted of 7 steps, and for each of them the procedure to be followed was explained in detail. Correspondingly were explained different options of the application, giving the participants time to complete the task and to leave their doubts or comments. In the final part of the exercise, set up services were checked, and it was proposed to update the original dataset. In this way, participants could see how fast and easy it is to set up a standard data service for sharing data, as well as the subsequent updates.

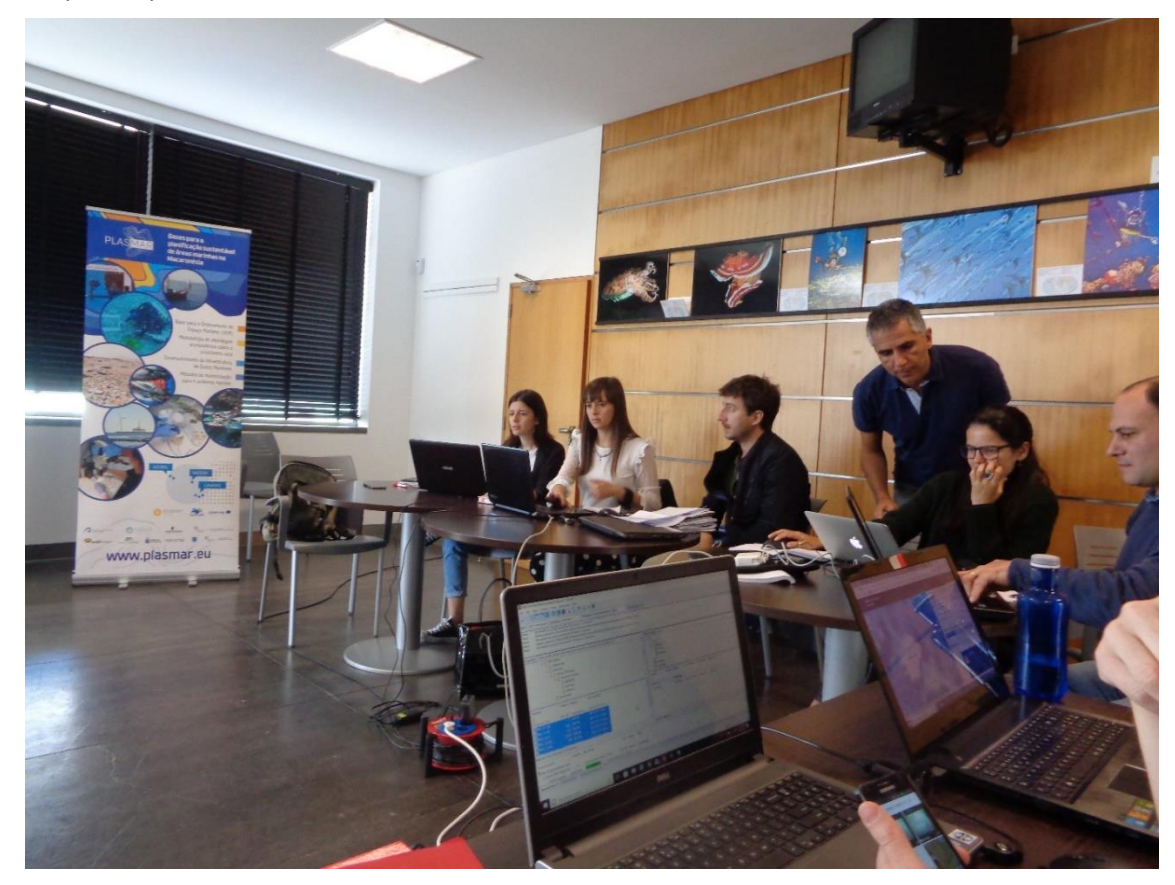

*Figure 4 - Hands on session on sharing data using GeoServer*

### <span id="page-7-0"></span>**ESRI solutions for sharing data**

*Participants will explore the ArcGIS for Server architecture. They learn concepts in order to share information creating GIS services and manage GIS services, applications, and users with ArcGIS for Server.* 

In this session about ESRI solutions was presented tools for sharing data on the internet. First, was presented a description about architecture of ArcGIS for Server. ArcGIS Server is a software that makes your geographic information available to others in your organization and optionally anyone with an Internet connection. Further, was presented a short description about installation process and a comparative with other software solutions to generate GIS services (as GeoServer). Afterwards also was described ArcGIS online as cloud platform to share data, services and applications.

Finally, several applications as examples developed with ESRI tools (API for Javascript) was shown.

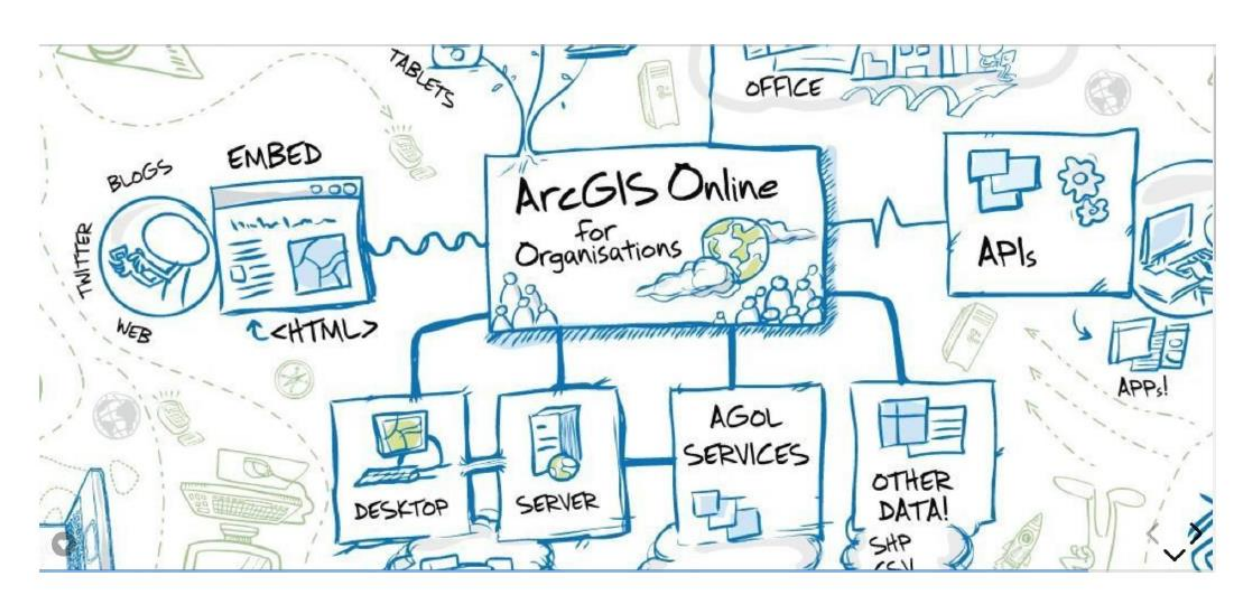

*Figure 5 - Presented architectures with ArcGIS online*

### <span id="page-8-0"></span>**Introduction to the metadata management**

*Participants will be able to create and edit metadata following INSPIRE standards, using GeoNetwork software, through the Metadata catalogue hosted in IEO.*

This session consisted in a presentation to introduce to the geospatial data users in the metadata world. First, a brief introduction was presented about metadata, explaining that it is an essential part of geographical data and geospatial resources.

To continue, the presentation was focus on the interoperability, explaining that the use of metadata improves interoperability, consequently the metadata should be create according to a common methodology using the standards stablished by ISO and adapt to INSPIRE. The ISO about metadata are: ISO 19115 with the parts: ISO 19115-1 (fundaments), ISO 19115-2 (extension for image and grids) and ISO 19139 (scheme of implementation).

The second part of this presentation was about Web metadata catalogues and Catalogue Service Web (CSW). It was explained that the metadata files usually are consulted in web metadata catalogues. The communication between metadata files and Web metadata catalogues is making through a Catalogue Service Web. A brief introduction about CSW was made and later on the presentation was focused on the GeoNetwork application. This tool allows to create CSW and to publish the metadata through metadata catalogue.

Finally, the participants carried out a brief practical exercise about creation and edition of metadata with GeoNetwork.

<span id="page-8-1"></span>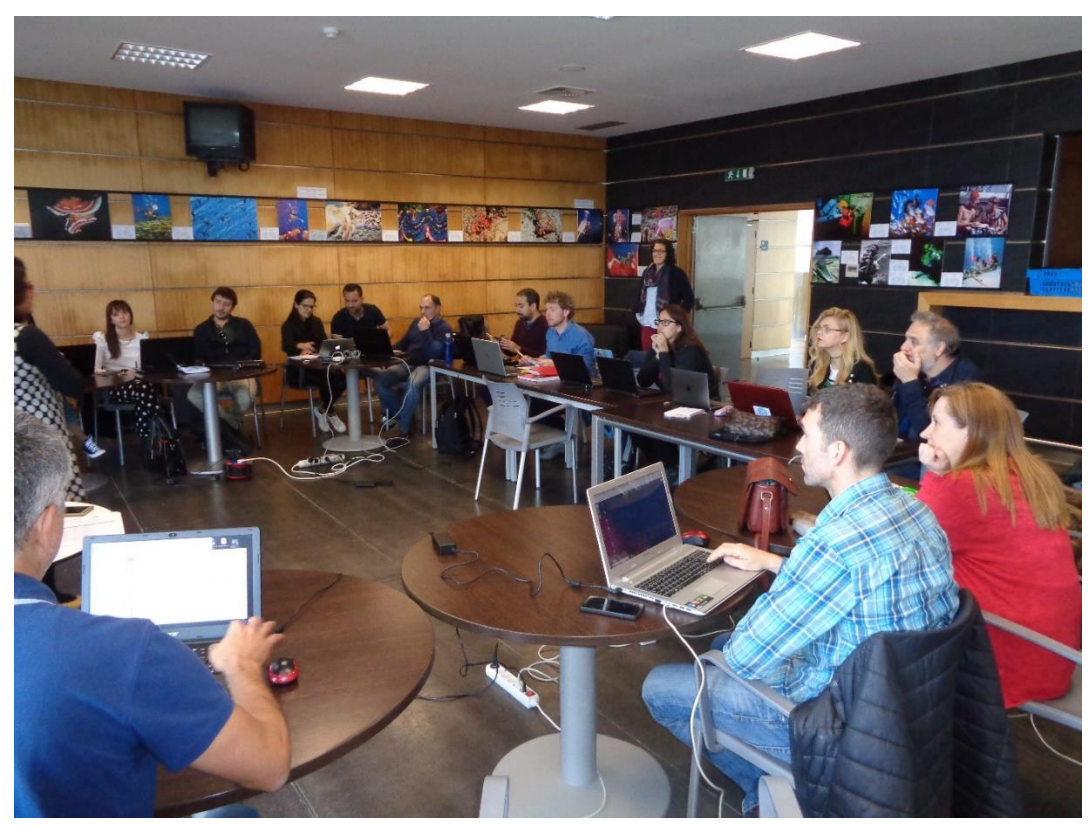

*Figure 6 – Participants during the session*

### **Annexes**

## **List of participants**

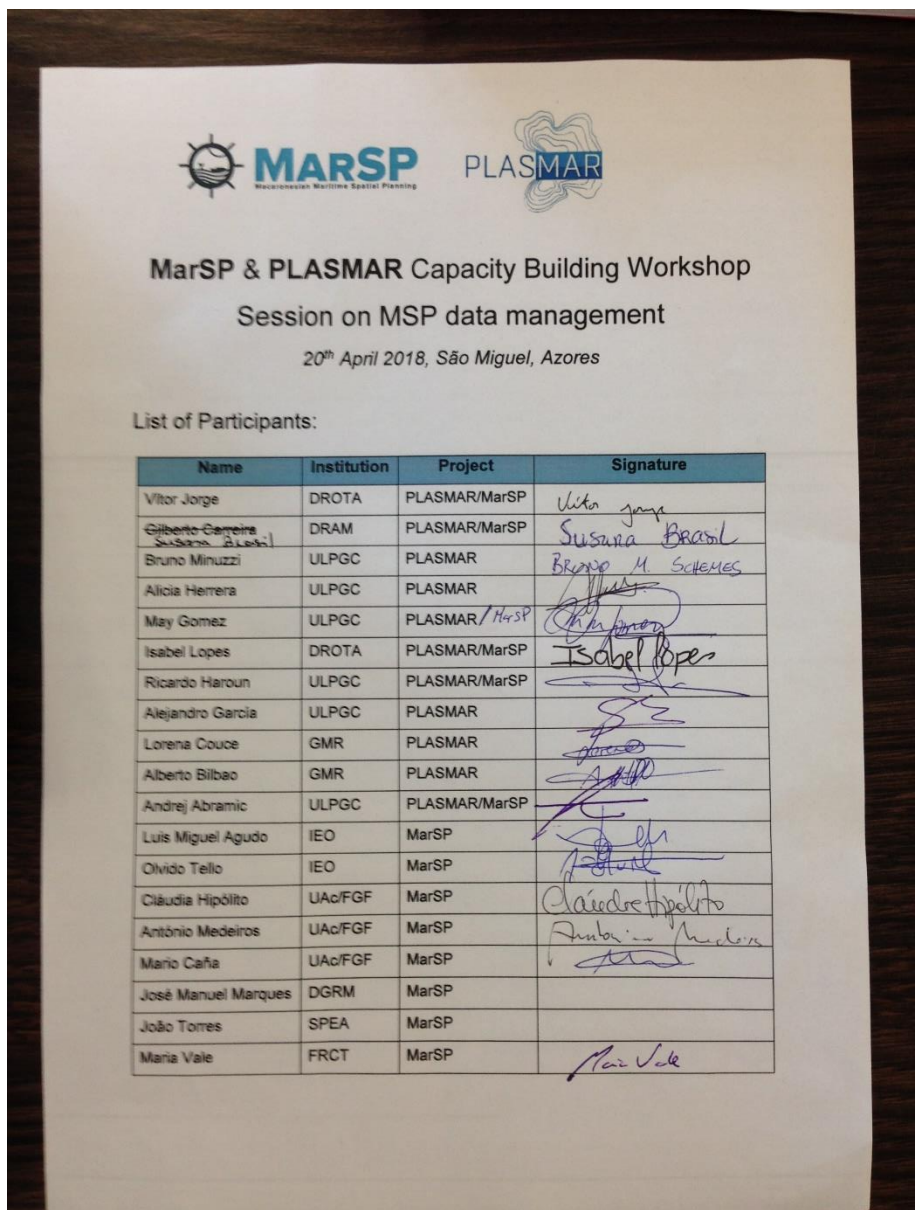

*Figure 7 - List of particpants*

## **Agenda**

**Presentations**

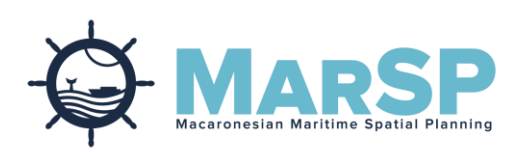

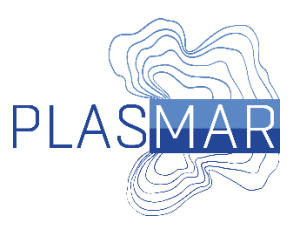

## **MarSP** & **PLASMAR** Capacity Building Workshop

## Session on MSP data management

*20th April 2018, São Miguel, Azores*

Capacity building workshop is a collaboration of two projects that deal with the Maritime Spatial Planning thematic in the Macaronesian region. Both projects identified relevance of data & information flows, which are crucial for the success of the MSP process. This workshop will focus on the basics of data management applied in MSP, how to find data products provided by global/European data initiatives and what are the current standards/protocols for data/information sharing.

This Capacity building workshop includes "Hands on" session where participants will have a possibility to use GeoServer software (hosted on the ULPGC server - PLASMAR data infrastructure), to learn how to share and harvest data, using standard Open Geospatial Consortium network services.

Following will be presented ESRI products tools for data management that can be applied in MSP. Finally will be presented how to develop metadata and catalogue services using the GeoNetwork software.

This Capacity building workshop is prepared for 10-15 participants (max 20). Participants will be MarSP & PLASMAR project partners, and depending on the interest, invitations can be send to students, local MSP stakeholders and/or data providers.

Logistic will done by FRCT & DRAM (meeting room, projector, Wi-Fi & coffee breaks). IEO & ULPGC will organize a workshop content, presentations, classes and hands on session.

### Venue: *EXPOLAB*

Address: Avenida da Ciência - Beta nº8, Rosário, 9560-421 Lagoa, São Miguel - Azores

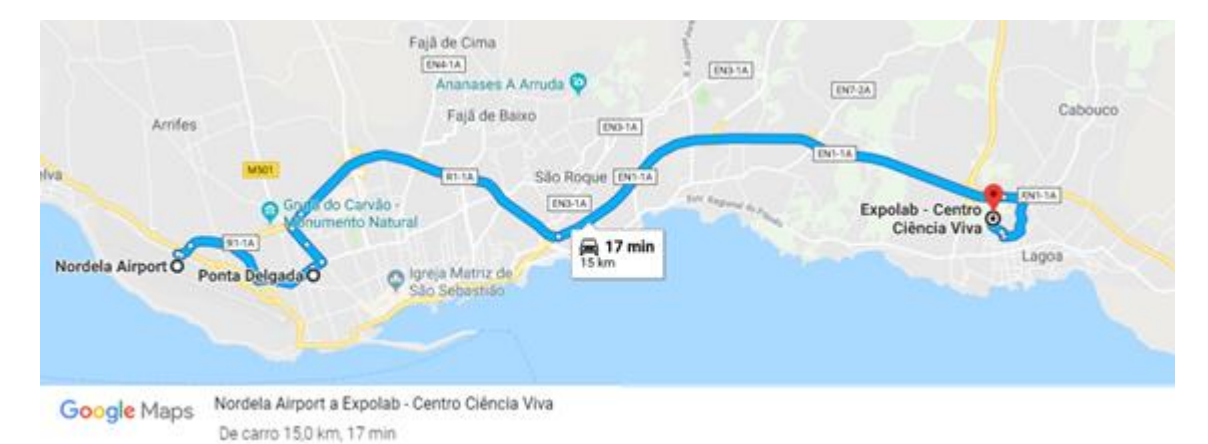

### Agenda - Friday - 20. April. 2018

- 09:00 **Welcome and introduction (FRCT, DRAM, IEO, & ULPGC)**  Background of MarSP & PLASMAR – collaboration. Participants from DROTA, DRAM, IEO, GMR, University of Azores, FRCT, ULPGC, etc.
- 09:15 **Data management within MSP introduction (ULPGC)**  Spatial Data Infrastructures, European data initiatives, INSPIRE, data standards, etc.
- 11:00 **Coffee**
- 11:30 **Introduction to the GeoServer and practical "Hands on" session (ULPGC)** Participants will try to share and receive spatial data sets using the GeoServer software hosted on the ULPGC server. If participants have an access to their own GeoServer, they are encouraged to use it.
- 14:30 **Lunch**
- 15:30 **ESRI solutions for sharing data (IEO)**  Participants will explore the ArcGIS for Server architecture. They learn concepts in order to share information creating GIS services and manage GIS services, applications, and users with ArcGIS for Server.
- 16:30 **Coffee**
- 16:45 **Introduction to the metadata management (IEO)**  Participants will be able to create and edit metadata following INSPIRE standards, using GeoNetwork software, through the Metadata catalog hosted in IEO.

Participants should bring their own laptop, to participate actively in the hands on session. It is required to have installed qGIS or ARCGIS software.

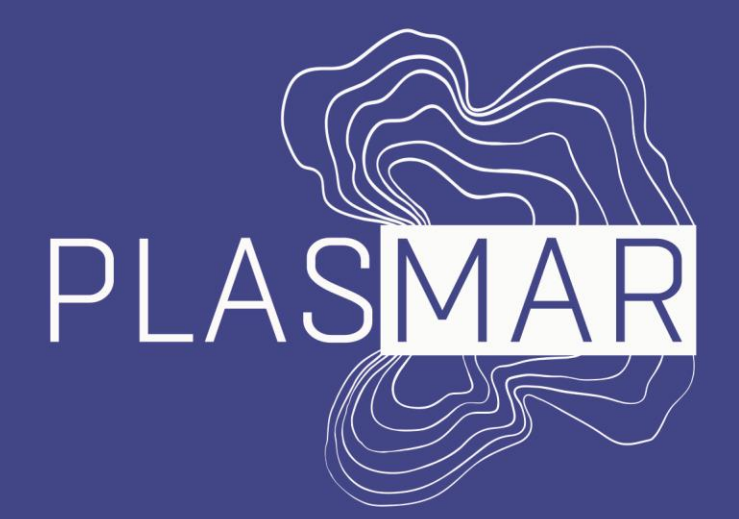

Bases para la planificación sostenible de áreas marinas en la Macaronesia

## Data management within MSP Introduction

MarSP & PLASMAR Capacity Building Workshop, Ponta Delgada, Portugal, 20. April. 2018

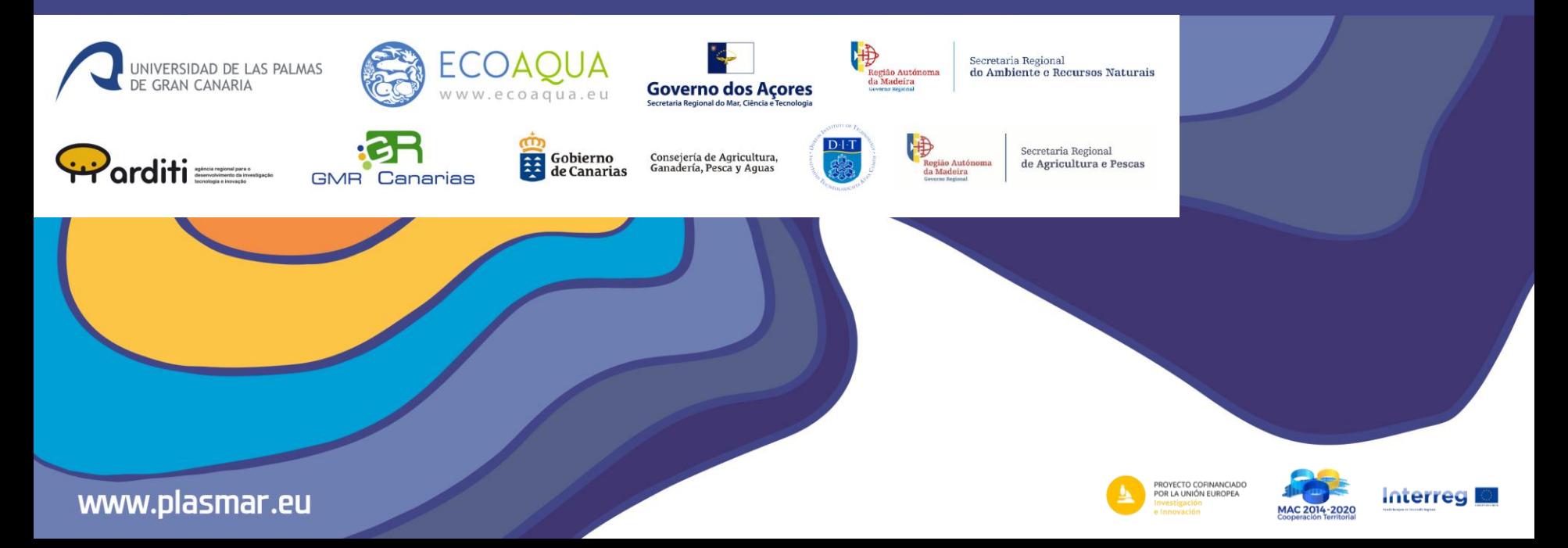

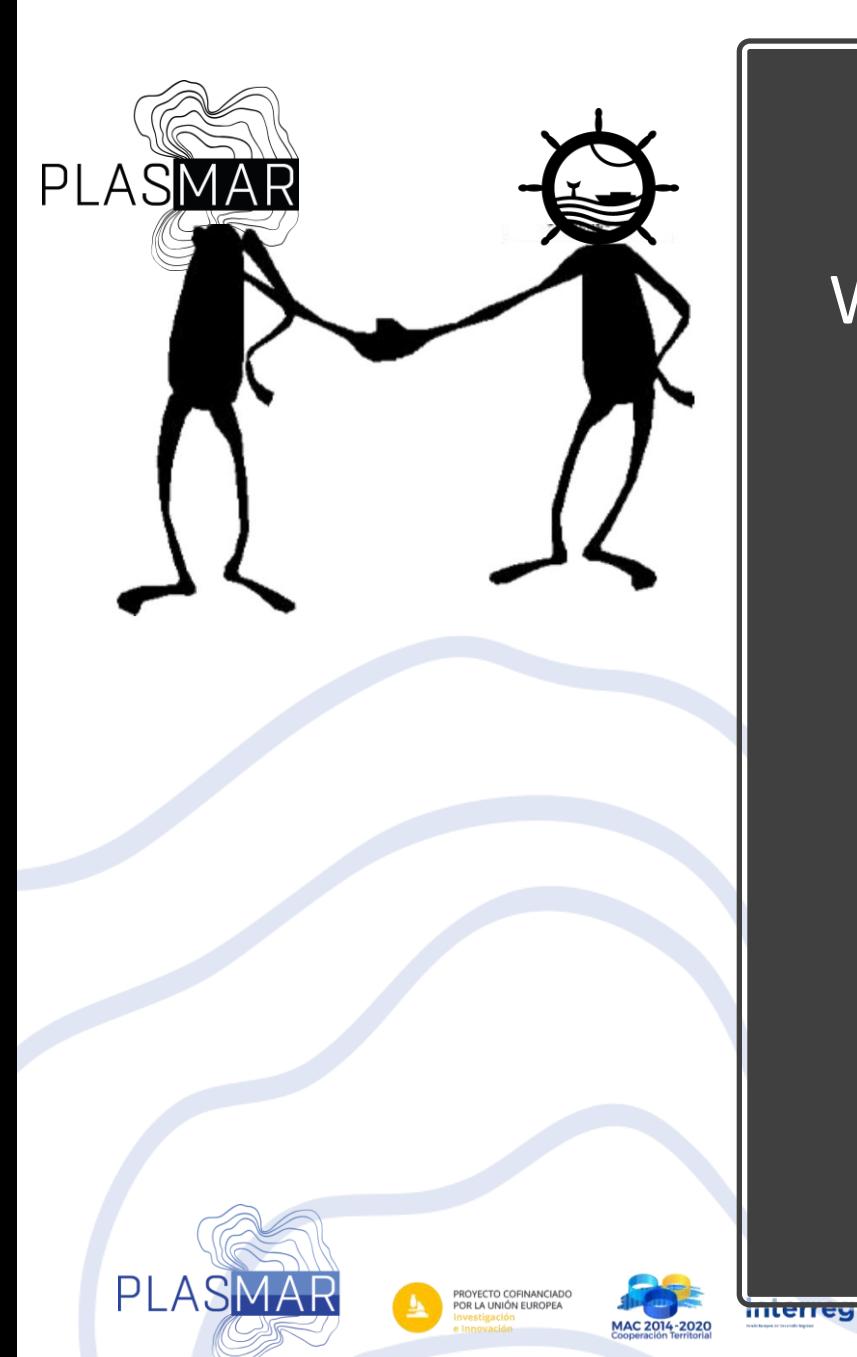

Wellcome on MarSP & PLASMAR Capacity Building Workshop session on MSP data management

Capacity building workshop is a collaboration of two projects that deal on Maritime Spatial Planning thematic in Macaronesian region. Both projects identified relevance of data & information flows, which are crucial for the success of the MSP process. This workshop will focus on the basics of data management applied in MSP, how to find data products provided by global/European data initiatives and what are the current standards/protocols for data/information sharing & data flows.

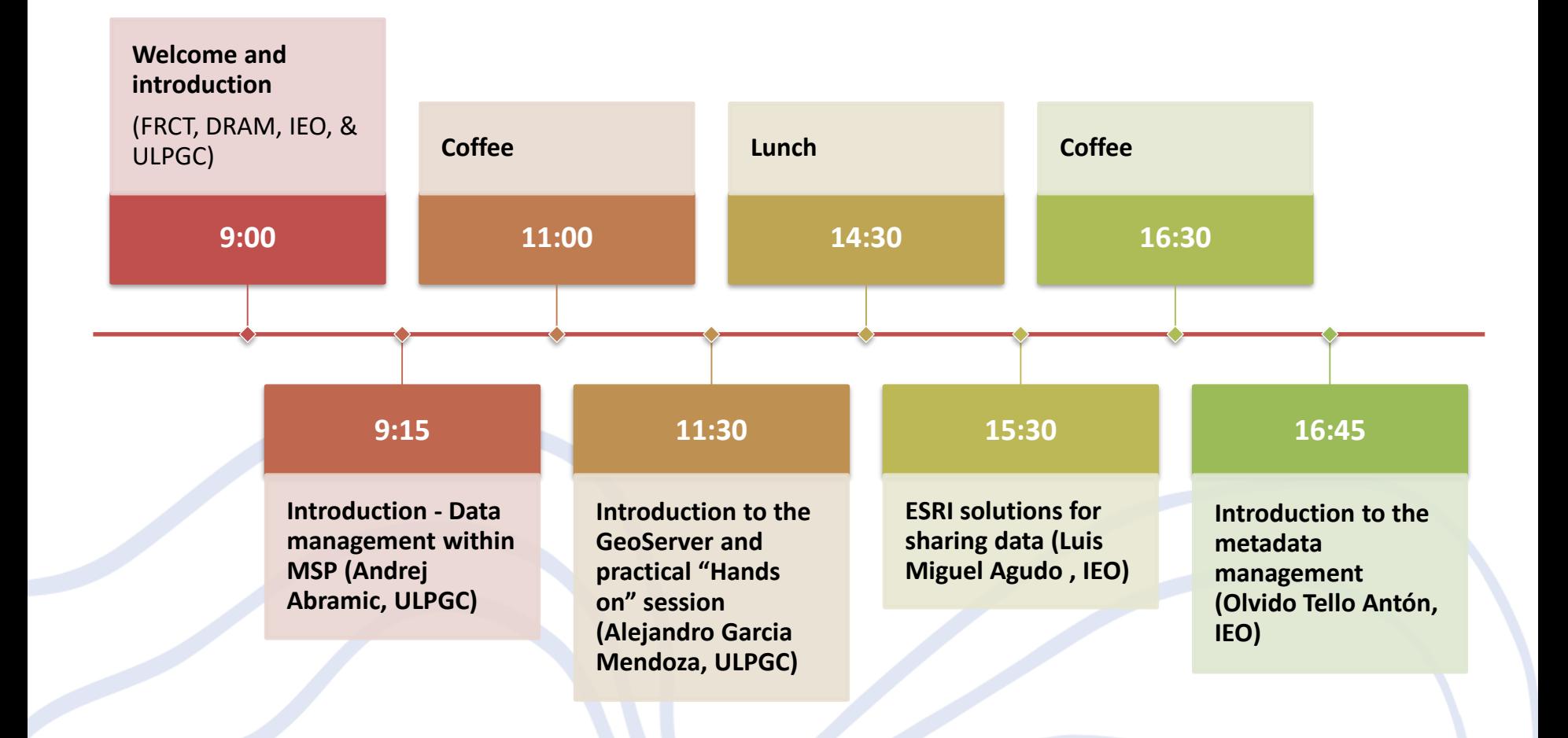

# Agenda

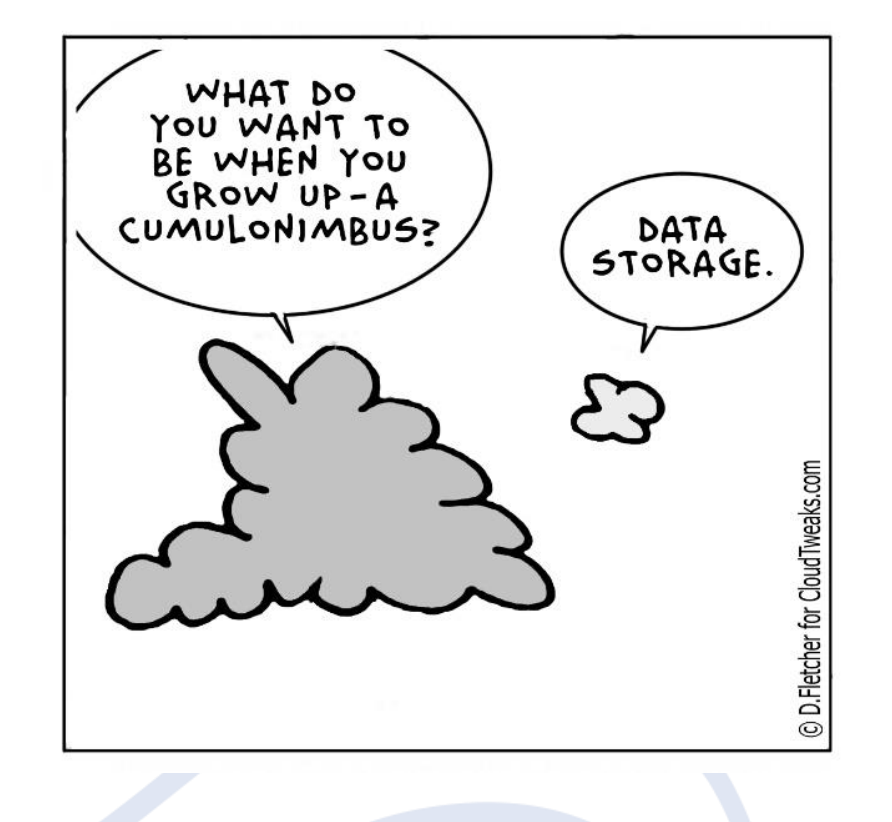

MSP Data Management Introduction Session

- Why **data is necessary for MSP process**;
- **Data sources,** data initiatives, RSC…
- **INSPIRE** & data **interoperability;**
- **Spatial Data Infrastructures;**
- **Metadata**, editors and catalogues;
- Internet **registers**;
- Download services

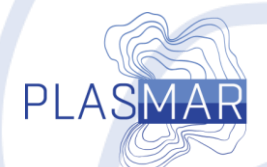

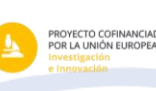

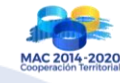

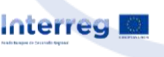

# Why **data** is compulsory in MSP process

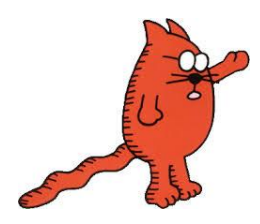

*We can seat stakeholders in the room, discuss and resolve spatial planning problems, so we do not need data at all !!! (MSP Stakeholder Series 6th Conference: Maritime Spatial Planning Worldwide, Azores, 2016)* 

## **We need Marine & Maritime data:**

- that we can make **decisions based on (scientific) facts**  support MSP process;
- that we can **manage marine environment** (env. planning, biodiversity conservation, etc.) **& maritime activities** (avoiding the conflicts, manage multiple use, etc.);
- **to define what is sustainable (threshold)**  what level of pressure ecosystem can support;
- **modeling**

• …

• **develop planning scenarios**…

(Data gathering, access to data, share the data, fast analysis, DSS…)

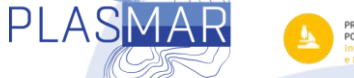

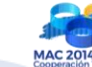

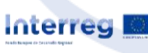

# Claim for marine spatial information

"*We have better maps of Mars! … We need to map the ocean, because it is totally unmapped. We don't know what's there: Every time we map it, we find something new. It's our Earth; it's where we live. It's 70% of the surface of the Earth*." GEBCO, 2011

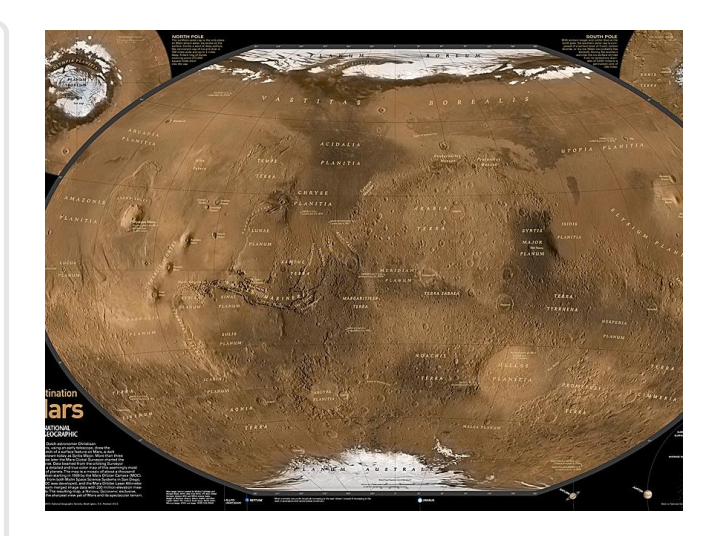

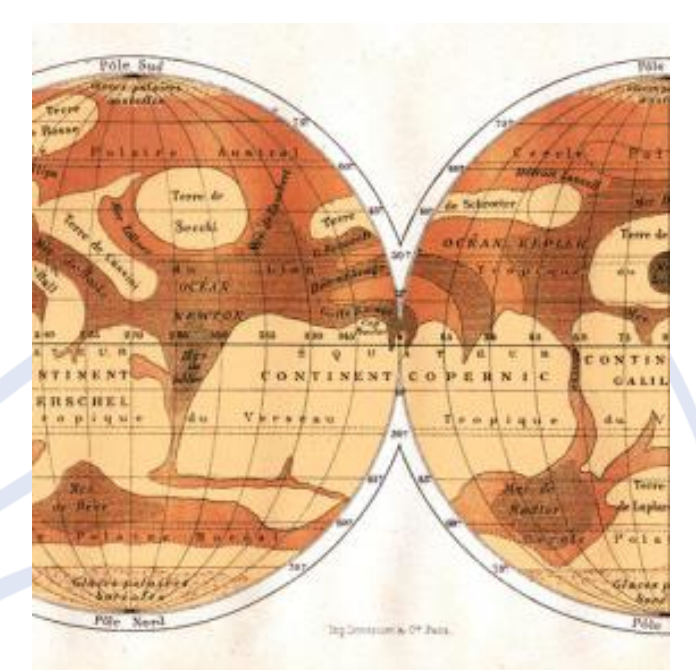

MAPPEMONDE CÉOGRAPHIQUE DE LA PLANÈTE MARS

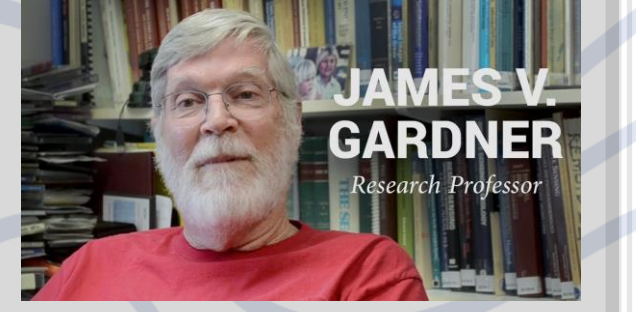

**Interreg** 

PROYECTO COFINANCIAD<br>POR LA UNIÓN EUROPEA

**PI ASMAI** 

# (Marine) data sources

- **Data initiatives**, established data flows …do you know any???
- **Spatial Data Infrastructures**  (SDIs) for enabling data flows, between users, nodes of SDIs
- **Crowd-sourcing data, citizen science** platforms…

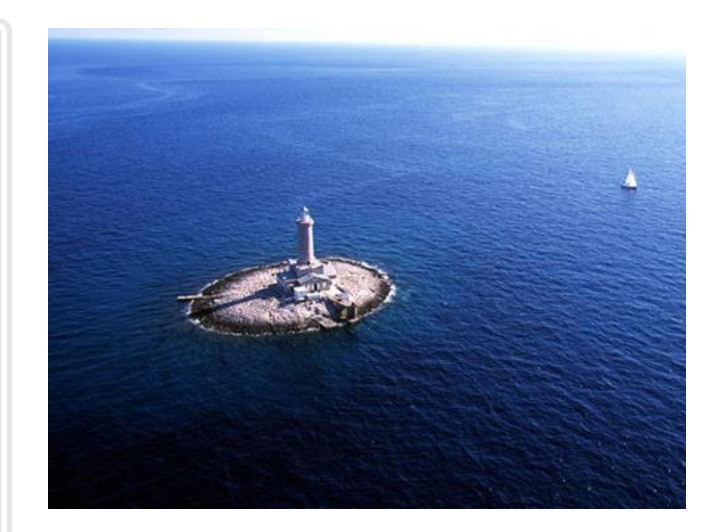

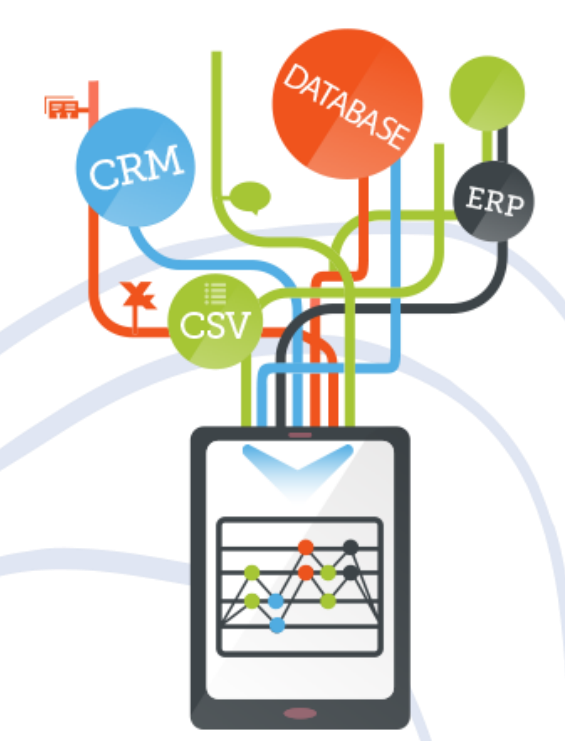

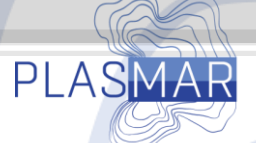

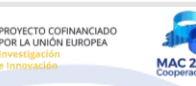

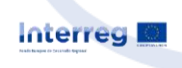

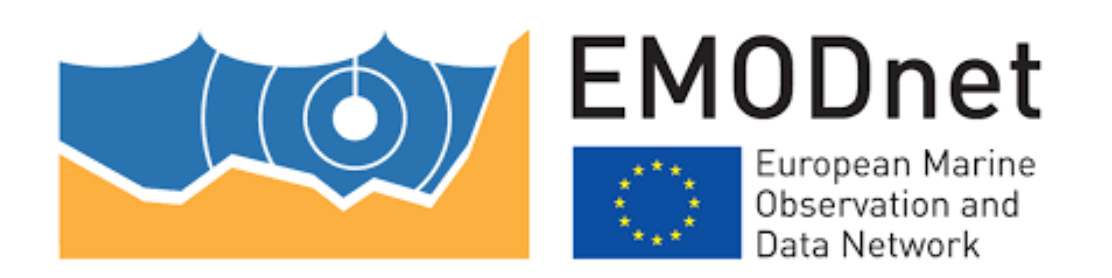

- "*EMODnet is a valuable source of marine data (data, metadata, products) relevant to MSP freely accesible through its 7 EMODnet thematic portals***"** Belén Martín Míguez, MaPSIS conference, Las Palmas de Gran Canaria 2017;
- **Initiated in 2009** development plan for 2020…
- Financed data initiative by DG MARE
- Very **dynamic system**  constant development; frequent modifications
- **European data gathering system**  huge consortium that provides data to central portals,
- *If data do not exist locally, it is impossible that will exist on EMODnet*
- Data coming form consortium are q**uality checked, harmonized and assembled into products**
- Available products for the European sea regions, sub-regions, seas….
- Data and products are **available for download**

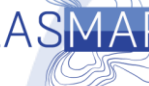

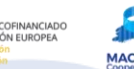

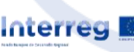

- **8 data portals/lots** with different thematic + central data portal
- Each portal is different as **use different technology**

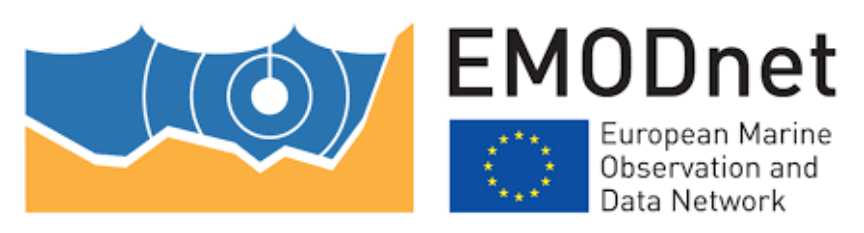

HOW? **Bathymetry Geology Seabed habitats Chemistry 68 Biology Bhysics Human activities Bathymetric Data and metadata from surveys Bathymetry layers: Coastal behaviour** (migration**) Geological events and probabilities Depth Seabed substrate Energy at seabed (waves & current) DDT PCB TBT TPT Oxytetracycline Mercury Biomass Abundance Gridded Abundance (DIVA)** *species groups* **Waves Water temperature Water Aggregate Extraction Dredging Fisheries Hydrocarbon** 

average, minimum, maximum water depths

**Higher resolution data layers in coastal areas**

> **Underwater features**

**Shipwreks**

(volcanoes, landslides) **Minerals** (gas hdyrate deposits, shulphides, phosporite, cobalt) **Seabed substrate** (gravel, sand, mud) **Seafloor geology**

**Salinity Temperature Light at seabed Oxygen at seabed**

**Seismology**

**Cadium Lead Anthracene Fluoroanthene Cs137 Pu239 Nitrogen** (Din, TN) **Phosphorus (DIP, TP) pH,pCO2,alkalinity O2,CO2 Polyethylene Polypropylene Chlorophyll Silicates Organic Matter**

> **10-y running averages**

**phytoplankton zooplankton angiosperms macro-algae invertebrate bottom fauna birds mammals reptiles Fish Temporal evolutionin species distribution and** 

**abundance**

**salinity/conductivity/d ensity**

**Currents**

**Light attenuation/ fluorescence**

**Sea level**

**Wind**

**Underwater noise**

**River**

**Ice**

**Extraction Main Ports**

**Mariculture**

**Ocean Energy Facilities**

**Pipelines and Cables**

**Protected Areas**

**Waste Disposal**

**Wind Farms**

**Other Forms of Area Management /** 

#### BRIEACEACEACEO EGELEO | EGELEO | EGLEZ1|EPLES9 XVALEACEACCEU (1) EN X  $\equiv$

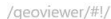

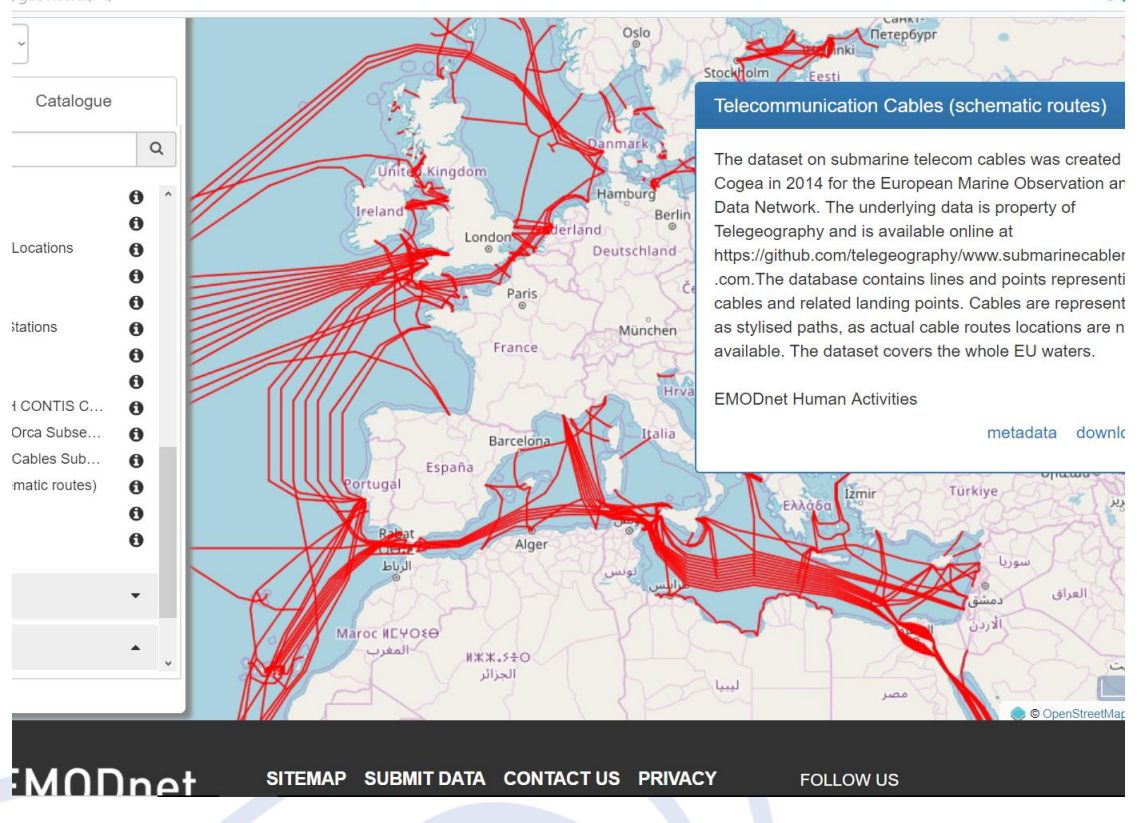

# Central portal

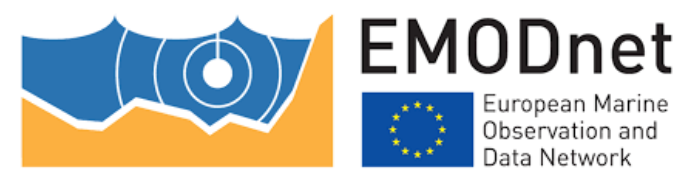

• Developed products **search machine based on metadata**

- **Success to harmonize system** central **Map Viewer** that include products from all EMODnet lots
- Most of the products are availble for download

**1AC 4014-40** 

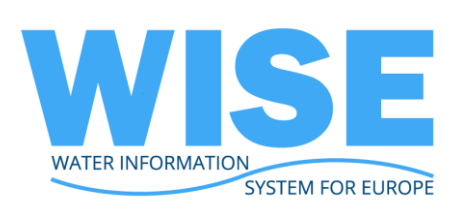

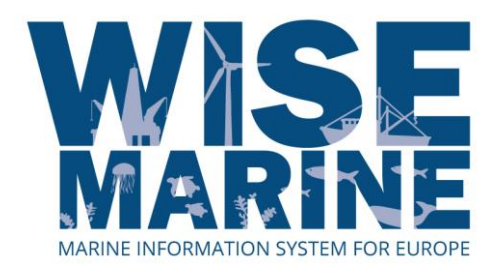

## **European Environment Agency**

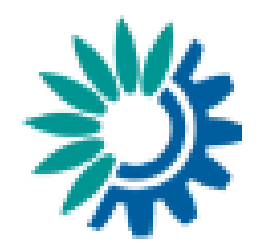

- The European Environment Agency provides independent information on the environment:
	- Air & climate, nature, sustanbilty & ecomomics
- Delivers and provides products (European, regional…) from reported data – implementation of the environmental legislation, conventions… :
	- Datasets, maps, statistics, dashboards, graphs…
- [Water Information System for Europe](https://water.europa.eu/)  (WISE) & Marine WISE
- **[Nationally designated areas \(CDDA\)](https://www.eea.europa.eu/data-and-maps/data/nationally-designated-areas-national-cdda-12)**
- **[External datasets catalogue](https://www.eea.europa.eu/data-and-maps/data/external#c0=10&c7=all&b_start=0)**

nterreg **M** 

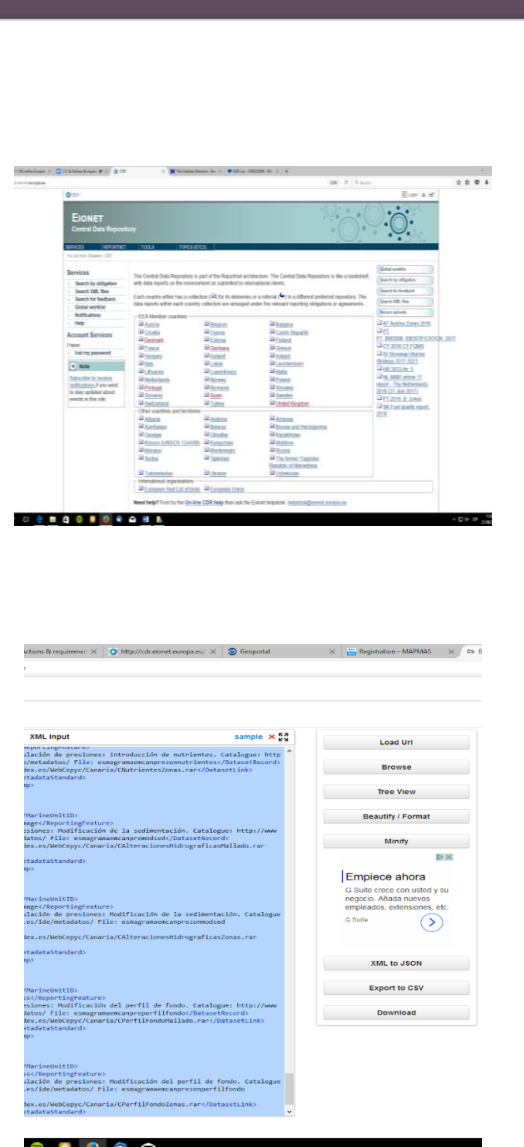

# European Environment Information and Observation Network

- EIONET **support and improve the environmental data and information flows,**
- REPORTNET is a environmental **reporting document repository** –
	- Textual and XML structured reports, including geospatial information and metadata
- **Global Monitoring for Environment and Security (GMES)**
- Observations through **satellites and**  *in situ*
- Set of dedicated satellites (the Sentinel families) and contributing missions (existing commercial and public satellites)
- Optical sensors, Synthetic Aperture Radar, Altimetry systems, Radiometers….
- Copernicus share products, not raw data
- Products are available in the digital catalogues of 6 portals

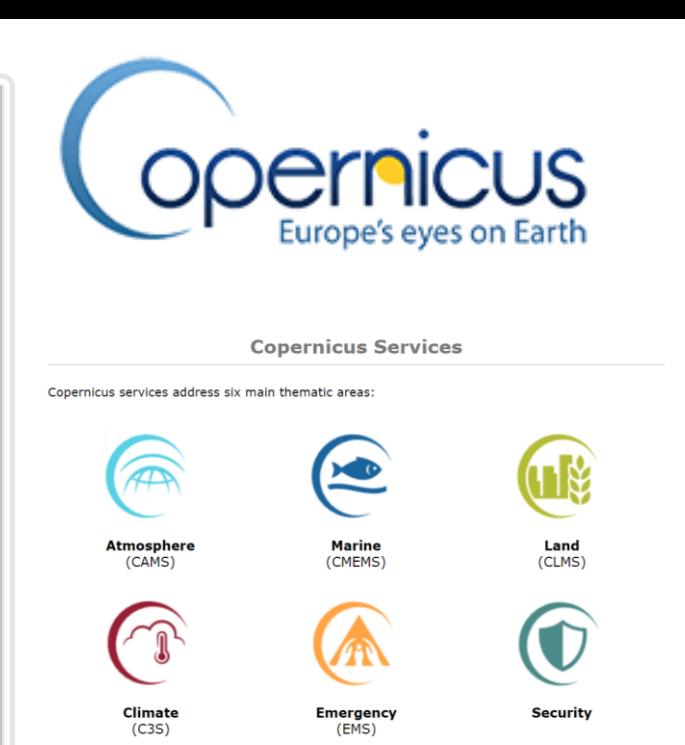

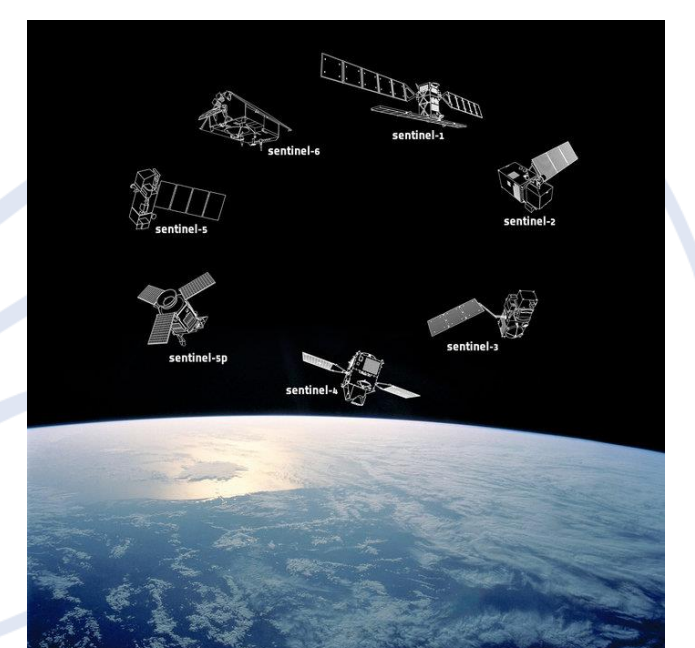

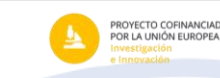

**PI ASM** 

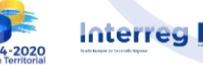

Data available from number of WW data initiatives

D) E

**UNESCO Intergovernmental Oceanographic Commission** supports number of WW data initiatives

- Ocean Observations & Services initiatives
- Global Ocean Observing System (GOOS)
- International Oceanographic Data & information Exchange (IODE)
- The International Coastal Atlas Network (ICAN)

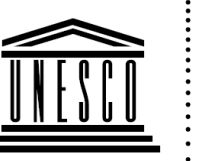

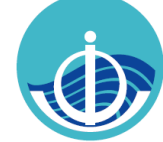

**United Nations** Educational, Scientific and **Cultural Organization**  Intergovernmental Oceanographic Commission

**The Global Ocean Observing System** 

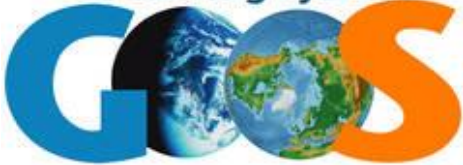

## Regional Sea Conventions

**Regional Sea Conventions** (RSC) for protecting the ocean/sea environment - **hubs for gathering data** :

- **Oslo- Paris convention (OSPAR)**  North East Atlantic
	- OSPAR Data and Information Management System ([ODMIS](https://odims.ospar.org/))
- **[Helsinki convention \(HELCOM\)](http://maps.helcom.fi/website/mapservice/index.html)**  Baltic Map
- **Barcelona convention**  Mediterranean Action Plan
- **Bucharest Convention**  Black Sea convention

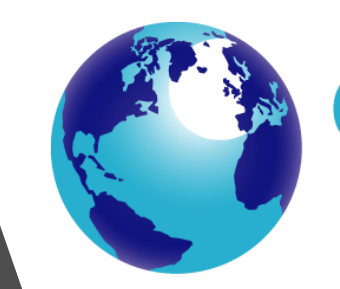

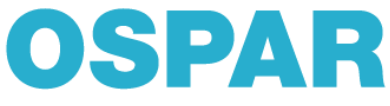

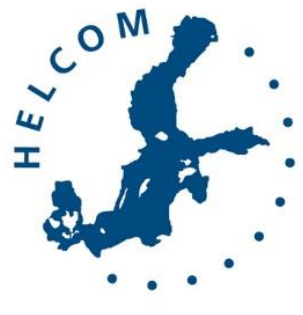

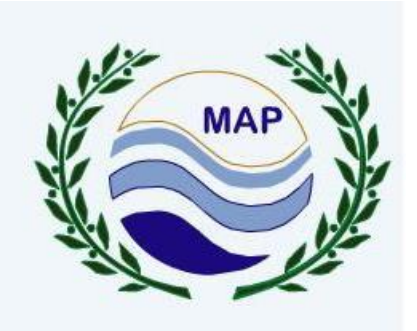

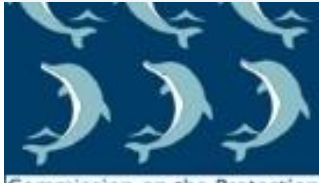

Commission on the Protection of the Black Sea Against Pollution

# Other data initiatives & data sources

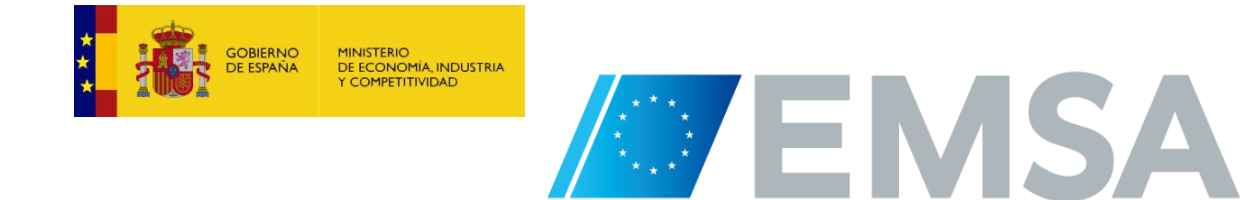

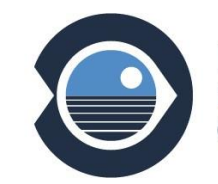

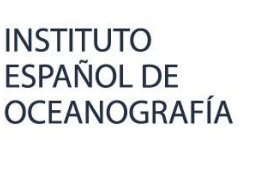

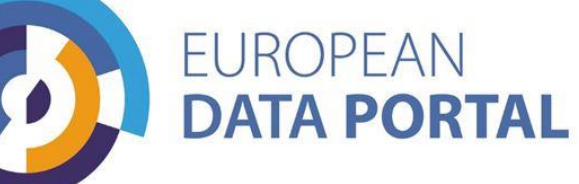

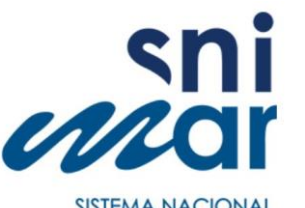

**SISTEMA NACIONAL** DE INFORMAÇÃO DO MAR

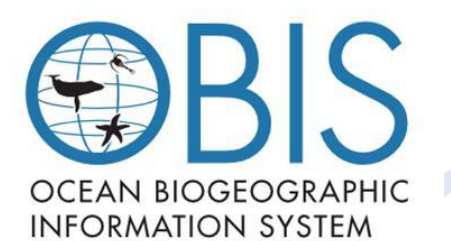

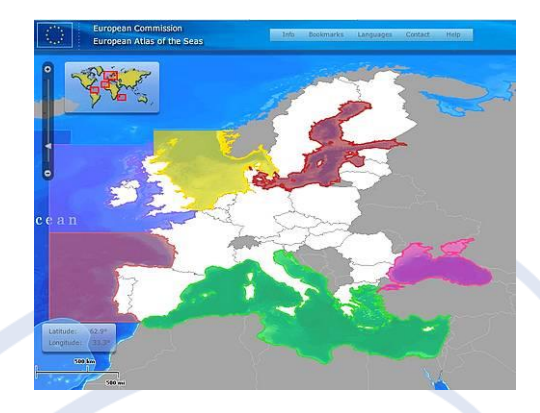

eurostat

## **Environmental Marine Information System**

Navigating the European Seas and the Oceans

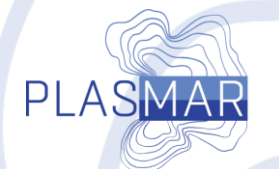

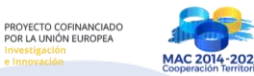

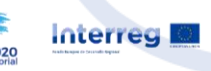

# Claim for marine Interoperability

"*While there are thousands of moored and free floating data buoys in the world's oceans, thousands of land-based environmental stations, and over 50 environmental satellites orbiting the globe, all providing millions of data sets, most of these technologies do not yet talk to each other*"

**Interreg** 

USGeo, 2012

Hey, \_what\_are\_you DOING\_TONIGHT

**….well, moored infront the harbor** 

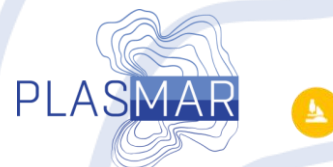

ROYECTO COFINANCIA<br>DR LA UNIÓN EUROPEA

## **Cross-border use case North Sea**

## **Advanced examples of Maritime Spatial Planning in EU**

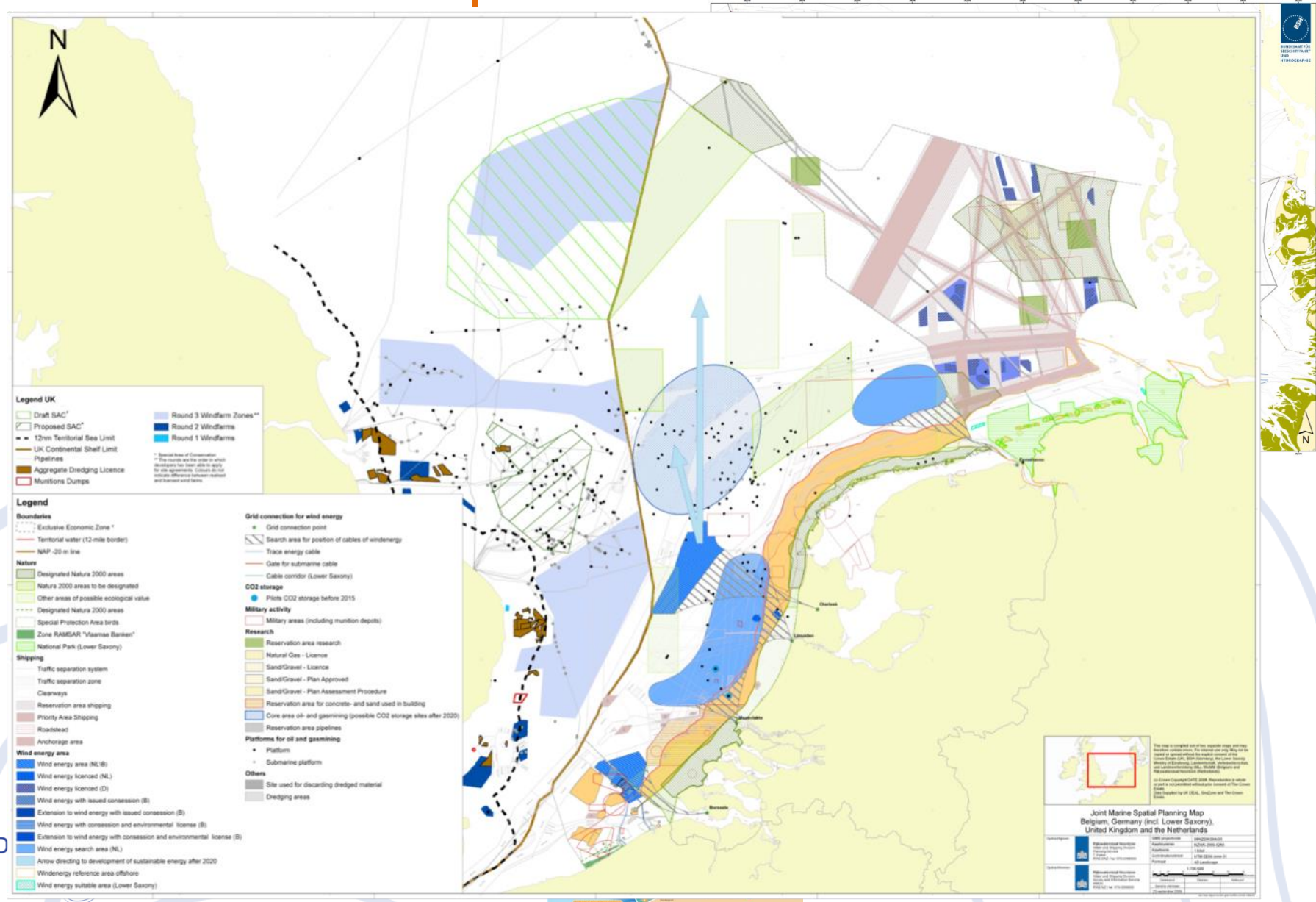

## Example - Harmonization of benthic habitats cartography

• "Estudios Ecocartográficos de Canarias": benthic habitats cartographies for all islands and depths 0-50m.

> Table 1: Main characteristics of the benthic habitats cartographies of the Canary Islands. Contractor: <sup>1</sup>Ministerio de Medio Ambiente; <sup>2</sup>Cabildo Insular de Tenerife. Own elaboration.

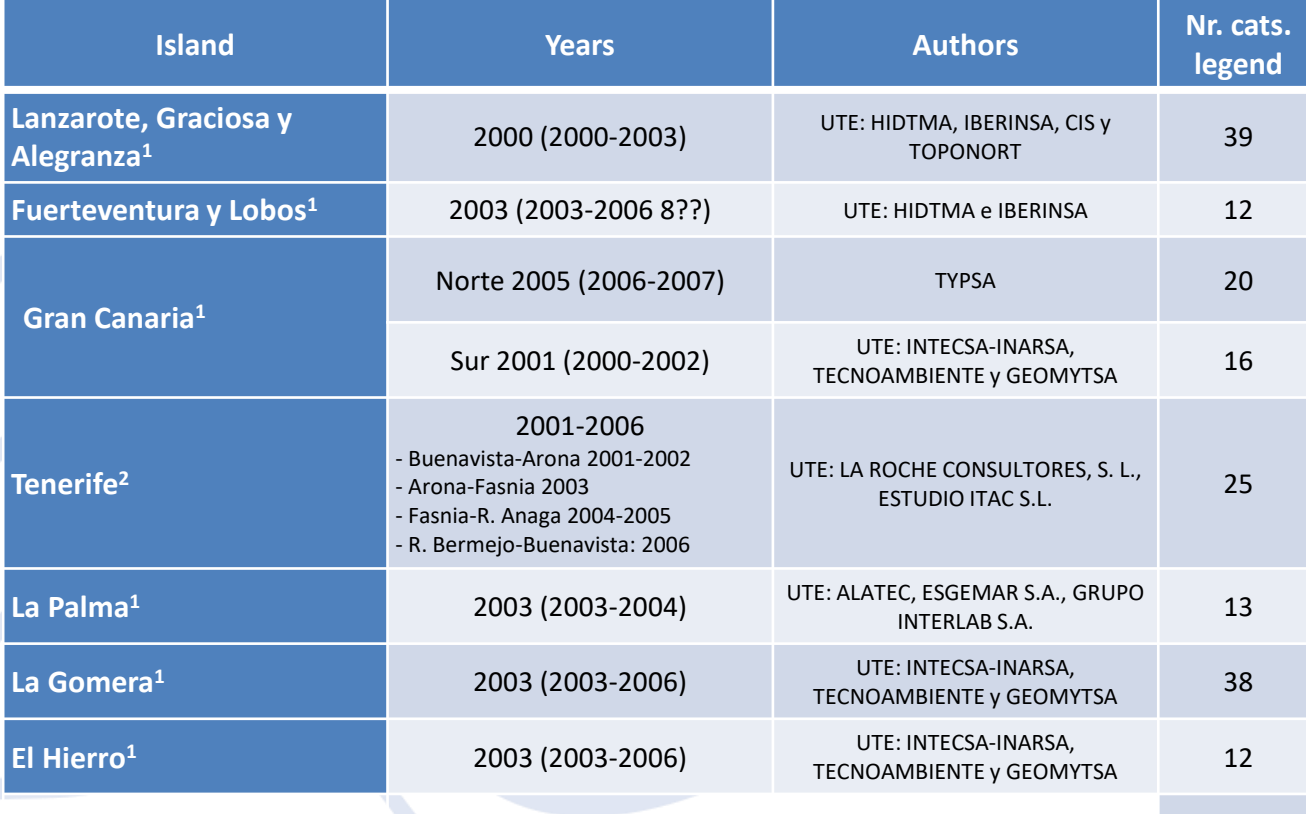

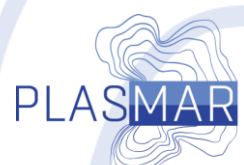

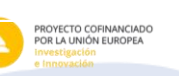

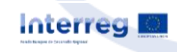

*176*

## **La Gomera -** 38 different habitat clasification

#### Legend

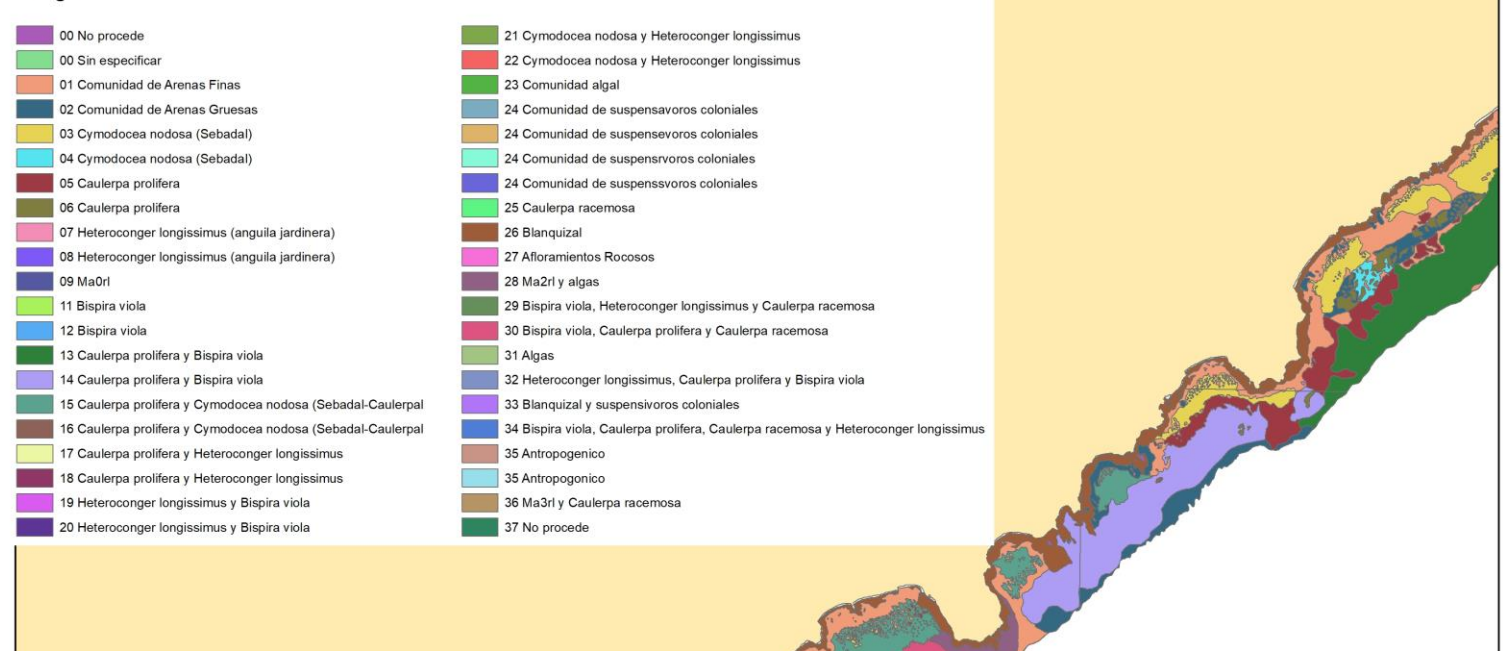

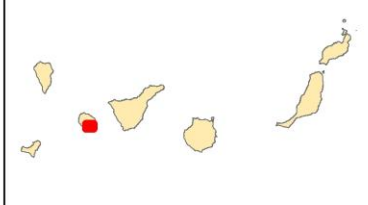

PLASMAR

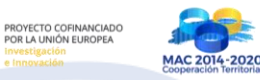

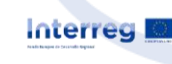

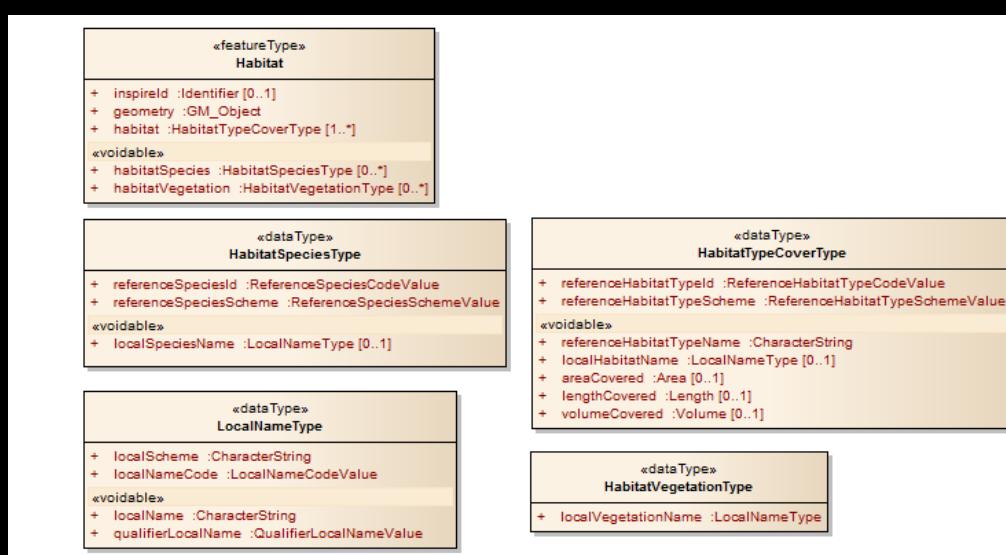

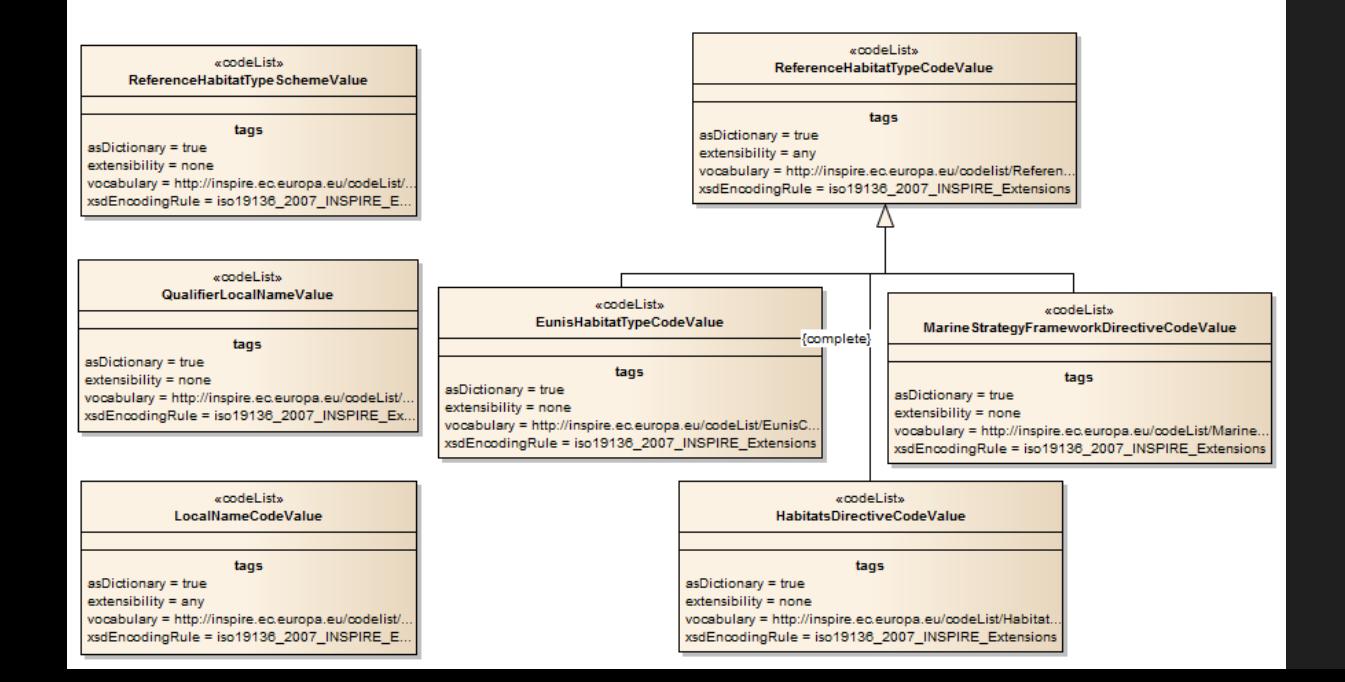

# Data model on Habitat

- We applied one data model
- Common symbology
- Common classification
	- EUNISI, Inventario Español de Habitats Marino - Spanish National Habitat Classification

# **La Gomera.** 14 habitats IEHE

#### Legend

- 03010212, Blanguizal de Diadema aff. antillarum en roca infralitoral superior moderadamente expuesta
- 030402, Arenas y arenas fangosas infralitorales y circalitorales
- 03040211, Sedimentos infralitorales y circalitorales con macroalgas
- 03040212, Arenas y arenas fangosas infralitorales y circalitorales con anguila jardinera (Heteroconger longissimus)
- 03040213, Arenas y arenas fangosas infralitorales y circalitorales con Bispira viola
- 03040504, Fondos de maërl
- 030508, Praderas macaronésicas de Cymodocea nodosa

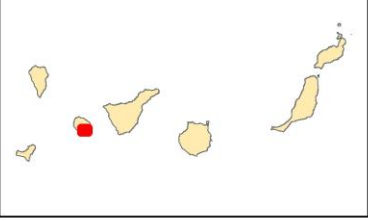

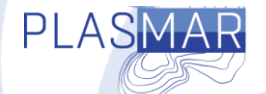

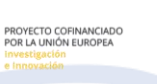

MAC 2014-202

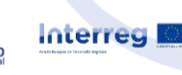

## Infrastructure for spatial information in Europe - INSPIRE

- **Legal data initiative**  based on the Directive (2007) on European Spatial Data Infrastructure (SDI)
- Requires to share *data on environment or data that can have effect on environment*
- **Roadmap for INSPIRE 2010 – 2020**: Metadata, metadata catalogues, share data trough internet data services, share harmonized data – interoperability
- **Data should be shared trough decentralized system**  where each country **establish own SDI**
- Data : **discover, view, download**  through interoperable INSPIRE compliant network services – set of rules

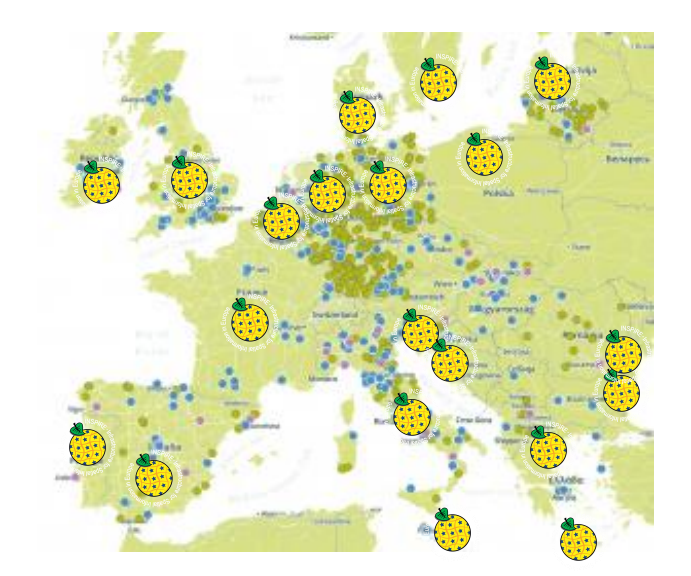

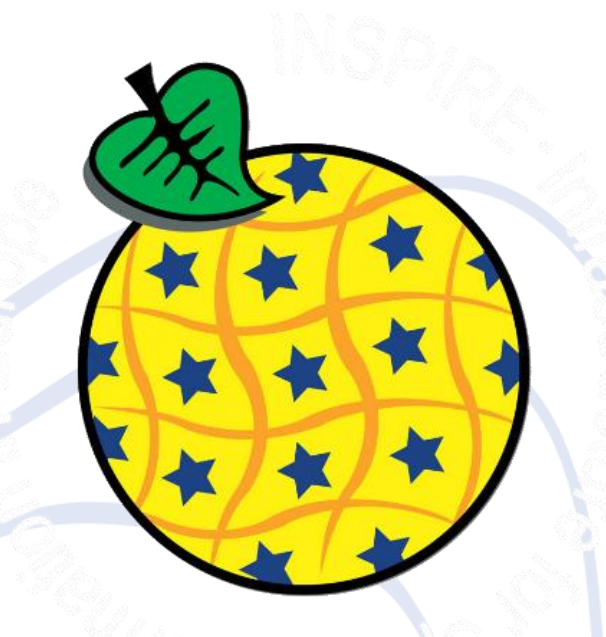

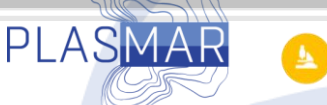

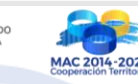

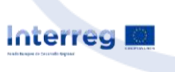

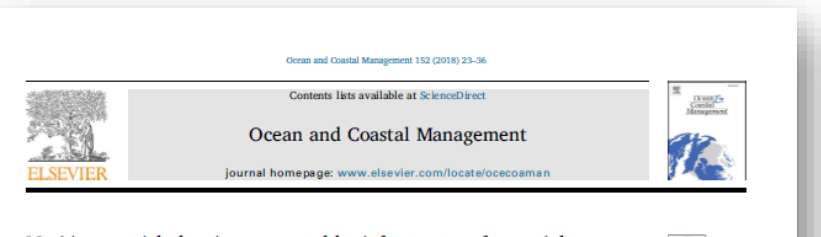

#### Maritime spatial planning supported by infrastructure for spatial information in Europe (INSPIRE)

Andrej Abramic<sup>n,\*</sup>, Emanuele Bigagli<sup>b</sup>, Vittorio Barale<sup>c</sup>, Michael Assouline<sup>c,d</sup>, Alberto Lorenzo-Alonso<sup>ce</sup>, Conor Norton<sup>6</sup>

<sup>a</sup> EcoAqua Institute @ University Las Palmas de Gran Canaria, Scientific & Technological Marine Park, Taliarte, 35200, Spain .<br>Wassningen University, Laboratory of Geo-Information Science and Remote Sensing, Drocy adaalsesteer 3, 6708 PR, Wassningen, The Netherlands <sup>e</sup> Directorate D Sustainable Resources, Joint Research Centre, European Commission, Ispra, Italy <sup>4</sup> European Environment Agency, Copenhagen, Denmark \* Earth Observation Applications, Indra Sistemas, Maddd, Spak

<sup>t</sup> Schod of Transport Engheering, Environment and Planning, Dublin Institute of Technology, Bolton Street, D01 K822, Ireland

ARTICLE INFO

**ARSTRACT** 

Kenword: Maritime spatial planning Marine spatial planning **INSPIRE** Spatial data infrastitucture Data model Data availabili E-reporting

The implementation of Directive 2007/2/HC - INSPIRE can improve and actually strengthen the information mana gement and data infrastructures needed for setting up Maritime Spatial Planning (MSP) processes. Evidence for this comes from three parallel analyses: links between the MSP Framework Directive and INSPIRE compo nents and implementation; the availability of marine and maritime data through the INSPIRE Geo-Portal; and the adequacy of using an INSPIRE data model for mapping maritime spatial plans. The first item identifies INSPIRE as a relevant instrument not only for data collection, but additionally for increasing transparency of the MSP processes, using already operational national and European data infrastructure. The marine/maritime data availability analysis highlights a significant difference in data sharing within European marine regions. Finally, the INSPIRE data model is adequate for manning maritime activities and for the integration of sea and land planning in an overview of cross-border planning for a given sea region.

Please check Appendix 2 for definitions of the terminology used.

#### 1. Introduction

Ancient sea maps have been traditionally populated by giant serpents and octopuses wrapped around ships, fierce-toothed animals clashing in the waves, deceivingly beautiful mermaids and a variety of other chimeric beings.<sup>1</sup> European map makers used such monstrosities to enchant viewers, but also to educate them about the dangers of the marine environment, dangers that could obstruct maritime activities like shipping, fishing or traveling. Sea monsters were not just mere playful illustrations, they were symbols trying to describe the main traits of a bizarre territory, made of a treacherous liquid element, and difficult to chart because of its featureless, and yet dynamical, nature (Ellis, 1994).

Sea monsters started to disappear from maritime maps at the end of the 17th century. As European understanding of the oceans and navigation advanced, more emphasis was placed on the ability of people to Illustrations still appeared on maps, but for more pragmatic reasons: drawings of ships indicated areas of safe passage, while whales or other creatures pointed to good fishing areas (Bagrow, 2010). Some of the mystery was now gone and the sea was becoming yet another cradle of natural resources, rather than a chuming darkness to be feared. However, the sense of awe captured in the old maps lingers on, to this very day, as many dangers and obstacles to maritime endeavours are still with us. Modern maps of marine regions are free of sea monsters, but do

master the watery element, to sail on it and conduct trade on it.

point to a set of problems which are difficult to solve. Today, the main obstacle to human activities at sea is primarily competition for maritime space. Moreover, an increasing hunger for the many resources still available in the sea is placing a heavy burden on the preservation of the marine ecological balance. A management effort is required (IOC, 2006; Ardron et al., 2008; Day, 2008; Douvere and Ehler, 2009; EC, 2010) to avoid potential conflicts and create synergies between different activities (Suarez de Vivero and Rodriguez Mateos, 2012; Brennan et al.,

#### \* Corresponding author.<br>E-mail address: abramic@vik-ing.eu (A. Abramic)

<sup>1</sup> See e.g. Olaas Magnus, Carta marina et Descriptio septembrionalium terrarum ac mirabilium retum in eis contentarum, diligentissime elaborata Annon Domini 1539 Veneciis liberal itatu Reverendssini Domini Ieronini Quirini, published in Venezia (Venice?), 1539.

#### https://doi.org/10.1016/j.ocecoaman.2017.11.007

Received 1 September 2016: Received in revised form 14 November 2017: Accepted 14 November 2017 0964-5691/ C 2017 Elsevier Ltd. All rights rese

## INSPIRE VS MSP

- Analyzed relationship of MSP & INSPIRE directives
- Analyzed how and if the implementation of INSPIRE can support and benefit MSP and related data management processes
#### **Analysis of maritime/marine data availability**

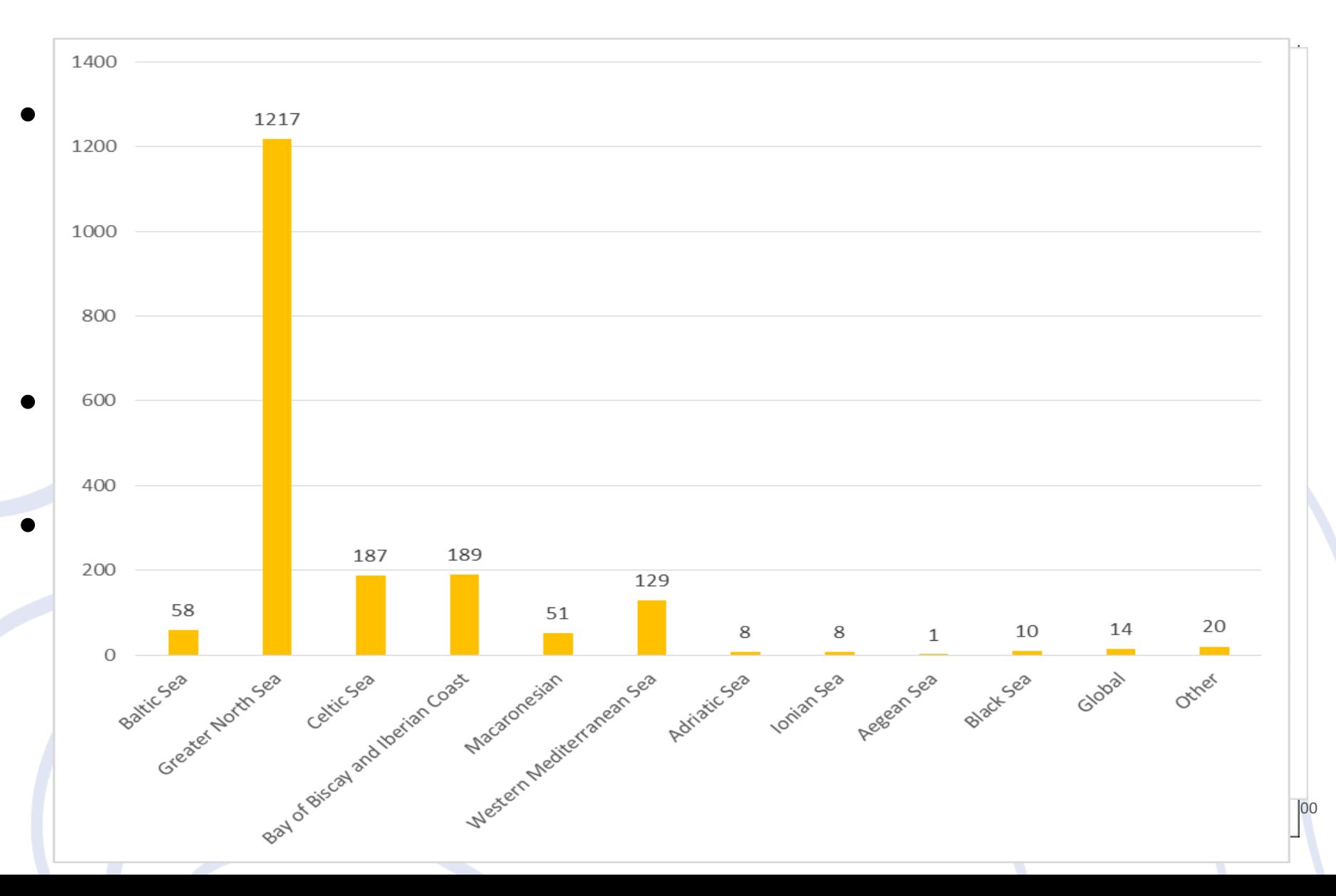

#### **INSPIRE data model** used for mapping maritime spatial plans

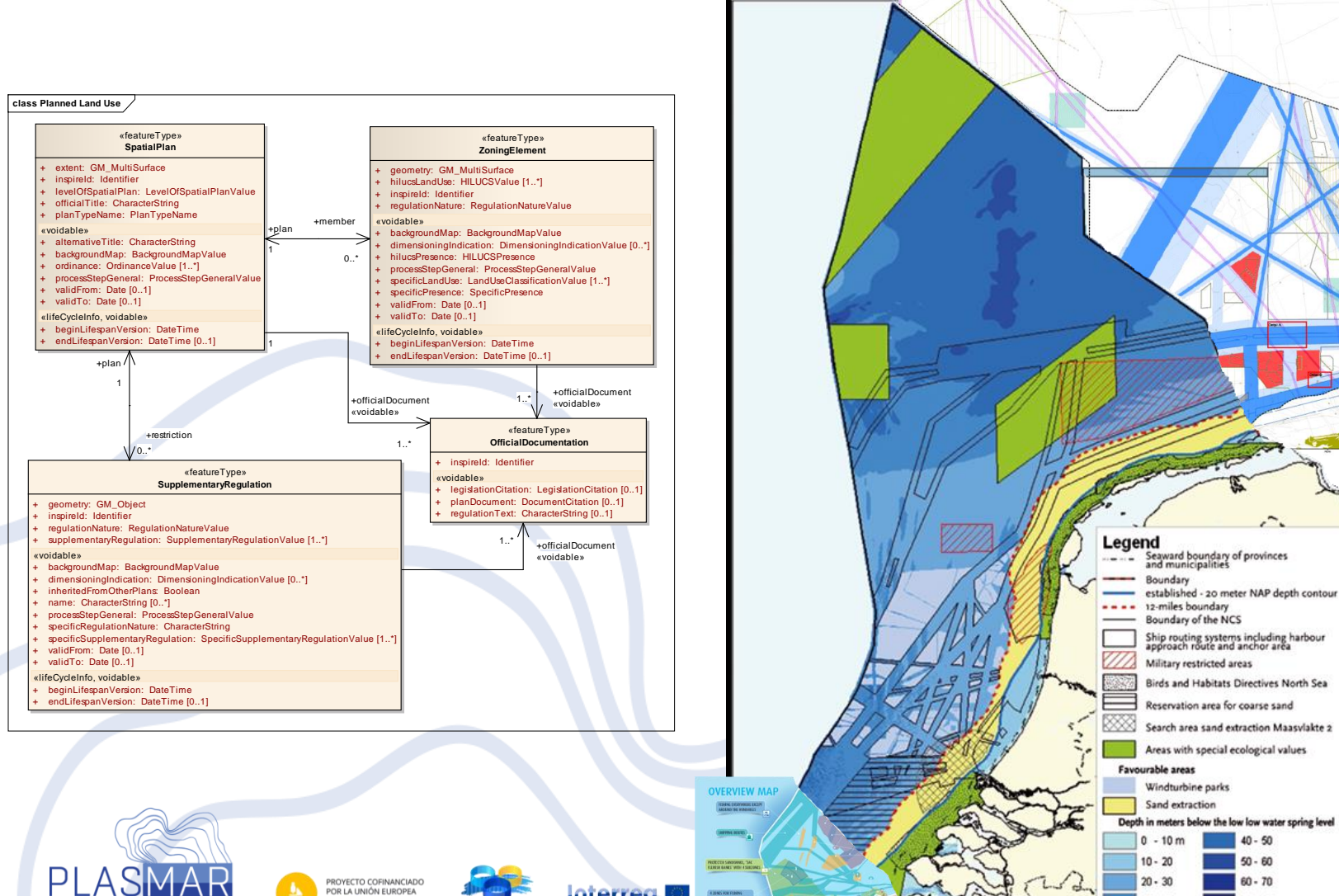

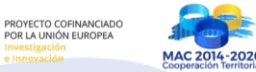

**Interreg** 

 $30 - 40$ 

 $70 - 80$ 

# Use of INSPIRE network services within MSP process

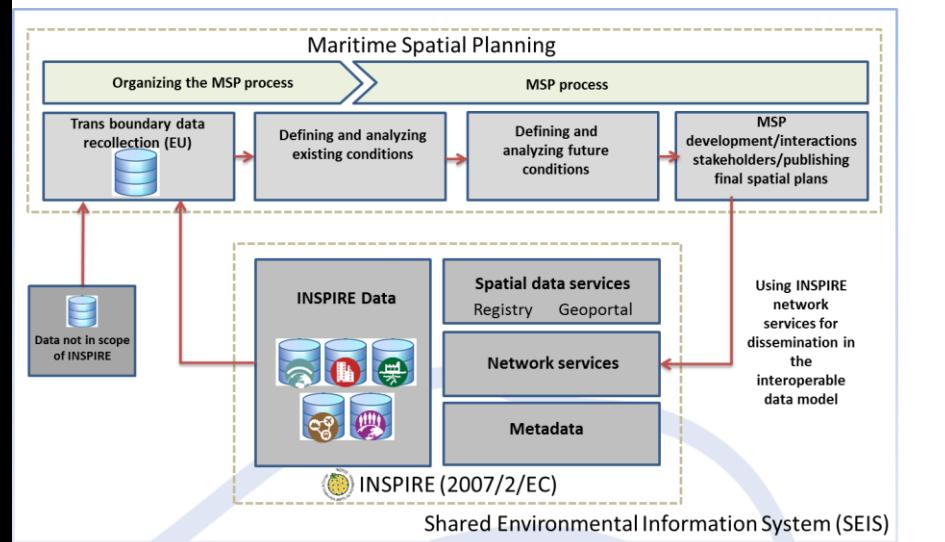

- Sharing marine spatial plans or/and scenarios increase trasparency of MSP process
- Final plans should be provided to EC **until 2021**
- paper-based requirement could be **replaced by ereporting**
- sharing MSP in **INSPIRE data model** through the **already operational (N)SDI** – **avoiding multiple nonupdated copies**

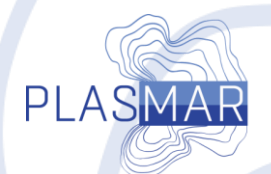

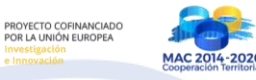

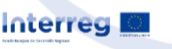

#### Crowdsourcing data

*Crowdsourcing is the practice of turning to a body of people to obtain needed knowledge, goods or services.*

- Crowdsourcing data *OpenStreetMap*, Google traffic…
- Within MSP to obtain data&information directly form stakeholders, that share their own ideas of planning, location of maritime activities and providing their own (spatial) data.
- Some crowdsourcing tools that can be used for the MSP:

Interreg I

*SeaSketch*, *ArcGIS online*, *WikiMapping*, *Open Data Kit*…

PI ASMA

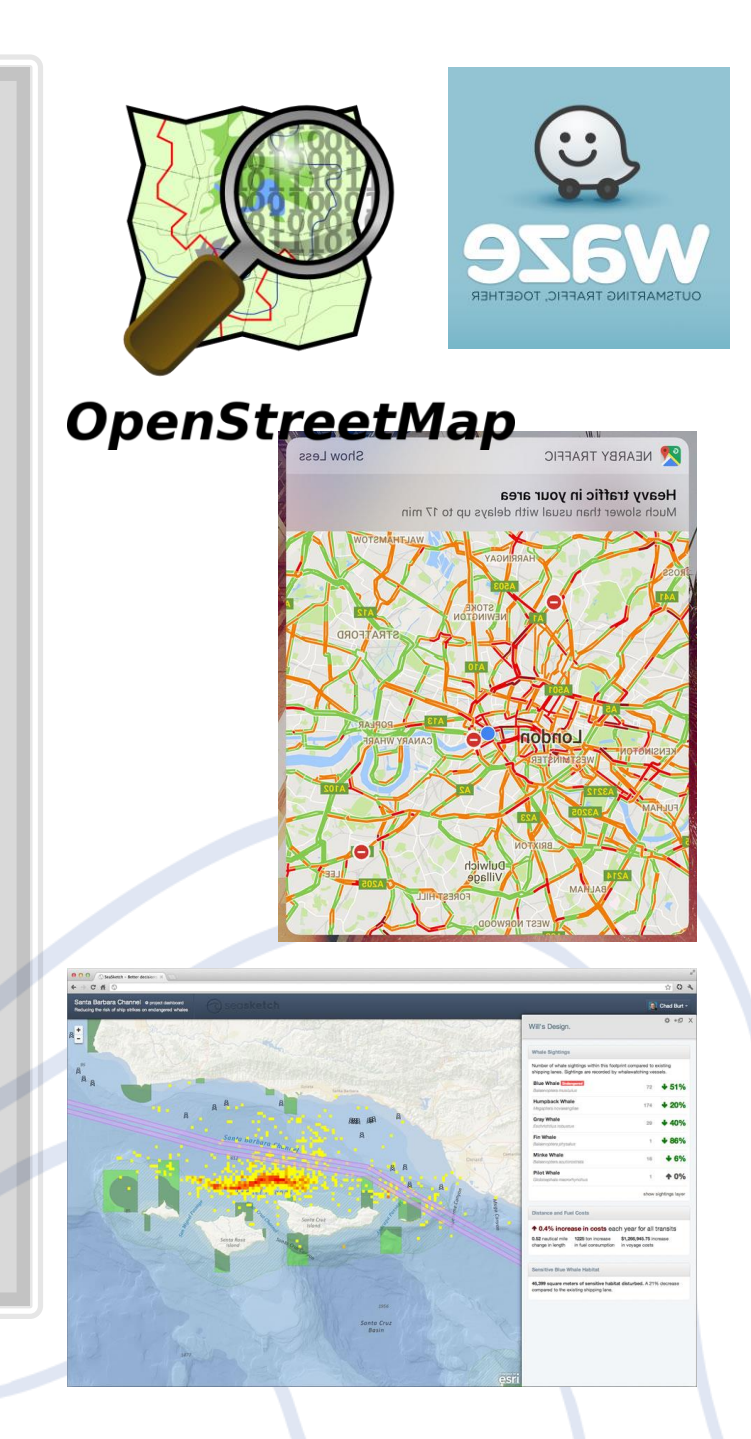

## & Citizen Science Platforms

**Citizen science** is a narrower subset of crowdsourcing

*collaboration in which members of the public participate in the scientific process, including identifying research questions, collecting and analyzing data, interpreting results, and solving problems.*

*- Examples:* **SeaflorExplorer, Programma Poseidon…** 

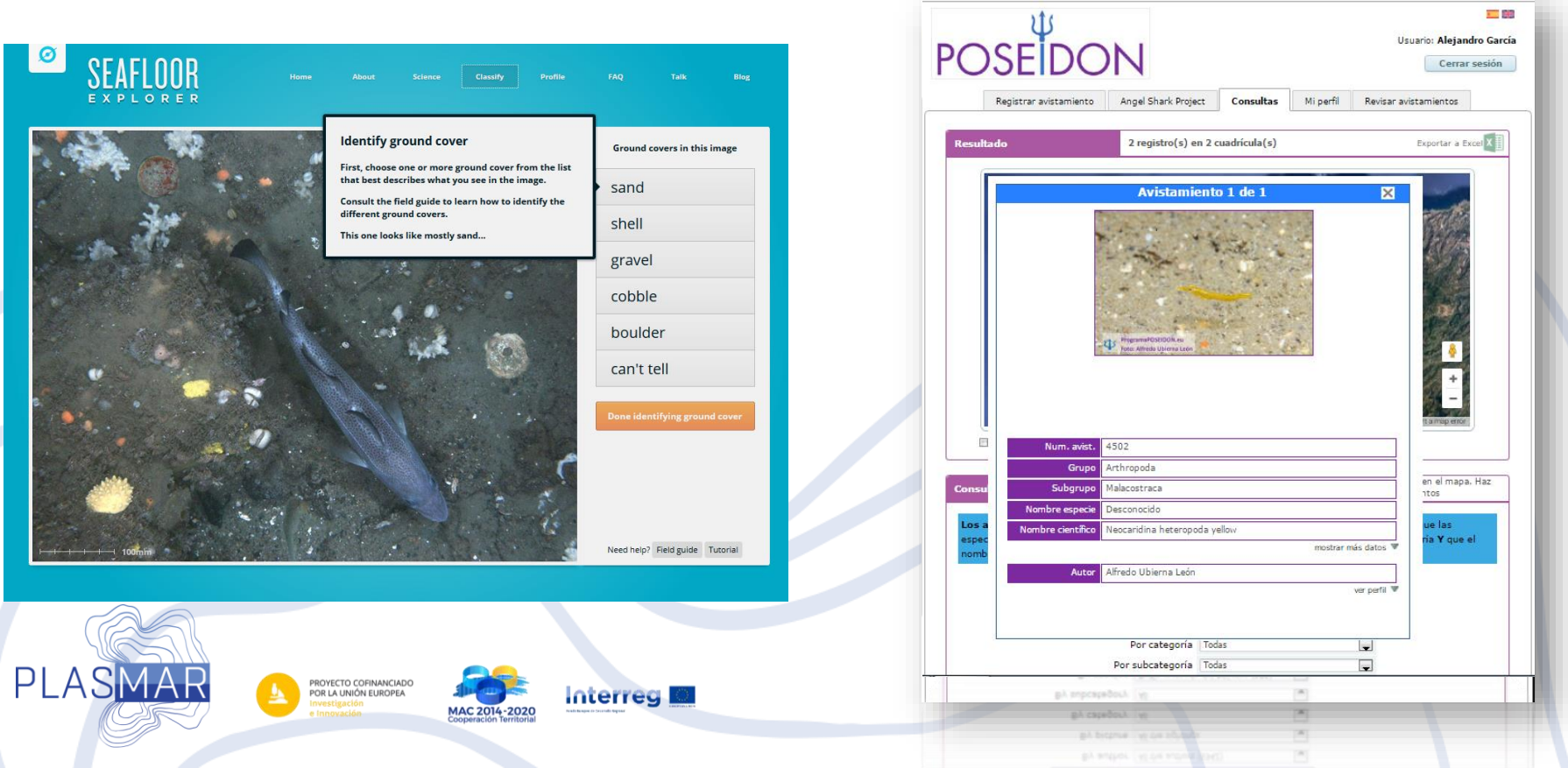

# Geographical Information Systems (GIS)

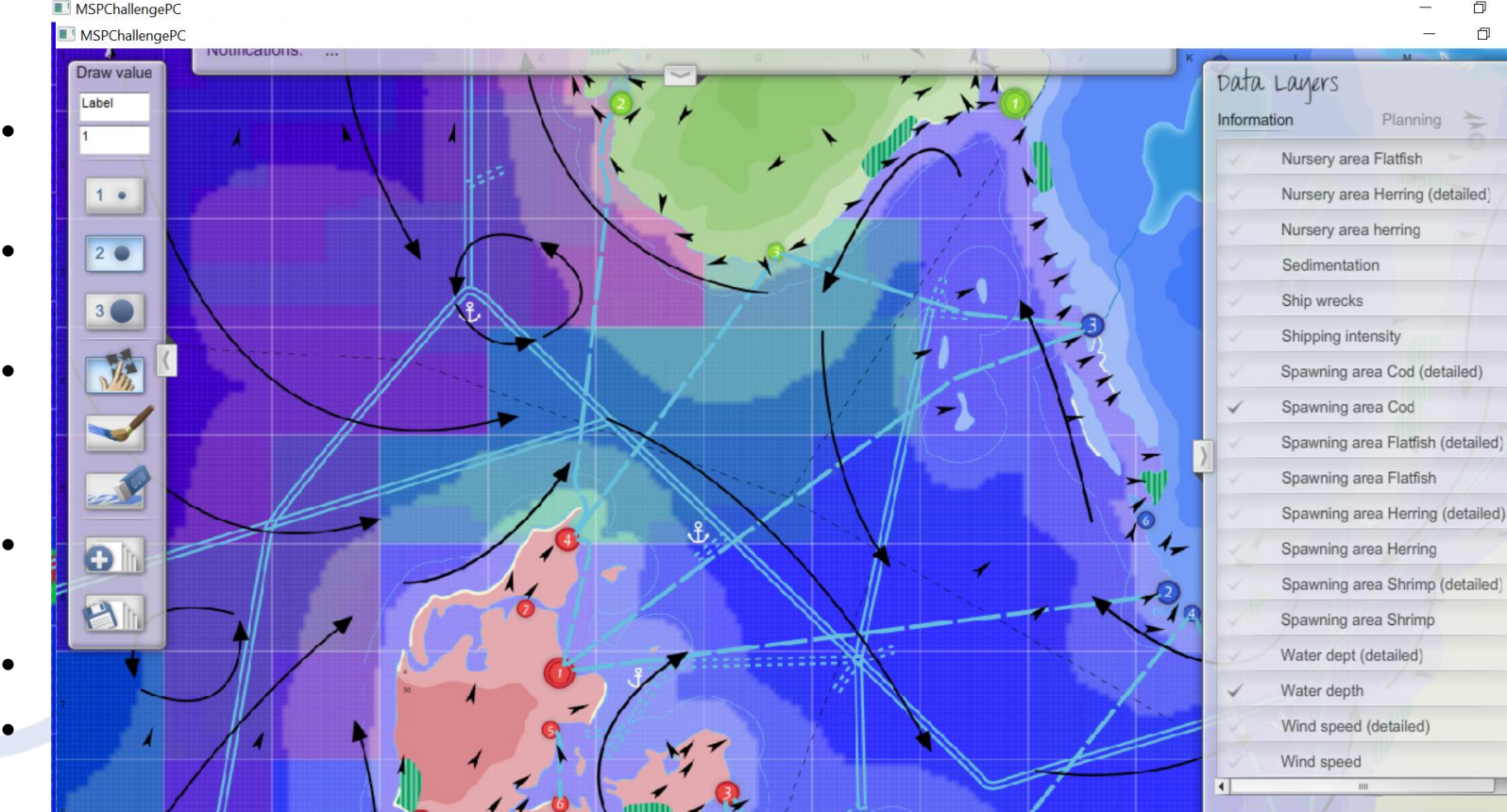

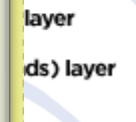

rer

 $\rightarrow$ 

۰

• GIS packages **includes standard protocols to connect to remote servers** (support number of protocols) – browsers

MAC 2014-202

**Interreg** 

 $\bullet$  . The mass of data is matrix of data is matrix of data is matrix of data is matrix of data is  $\sim$ 

PROYECTO COFINANCIADO<br>POR LA UNIÓN EUROPEA

**PLASM** 

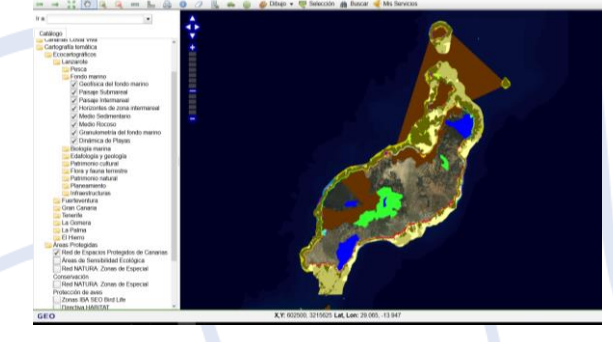

Enter unlock code here

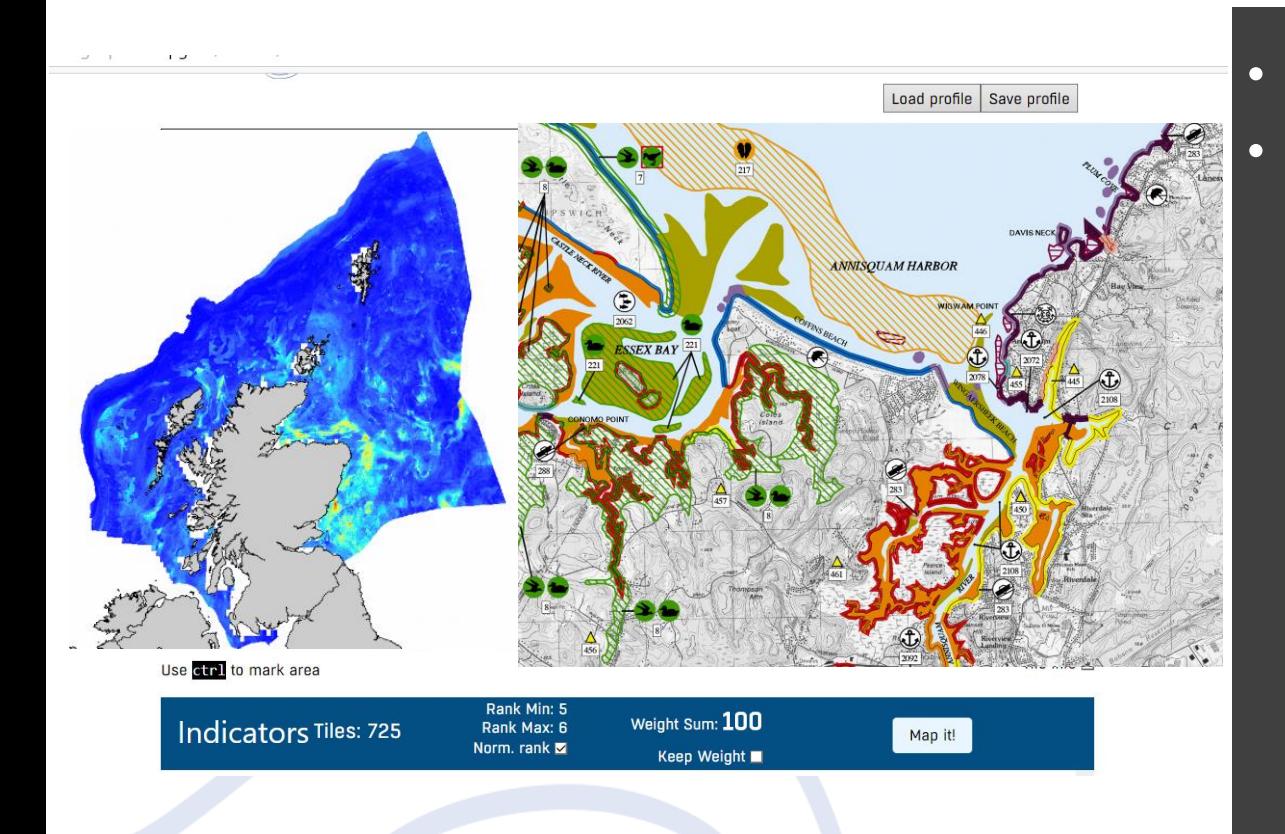

### Example of multiparameter analysis – PLASMAR Project

• Multi- parameter analyses

To identify areas that are most proper (less environmental impact) for identified maritime sectors:

- aquaculture,
- offshore wind installations
- maritime traffic routs
- **Fishery**
- maritime tourism
- mineral extraction
- Type of sensitivty maps
- We need to fill with data
- Establish relations with parametres to deliver methodlogy

#### INDIMAR – Decision Support System

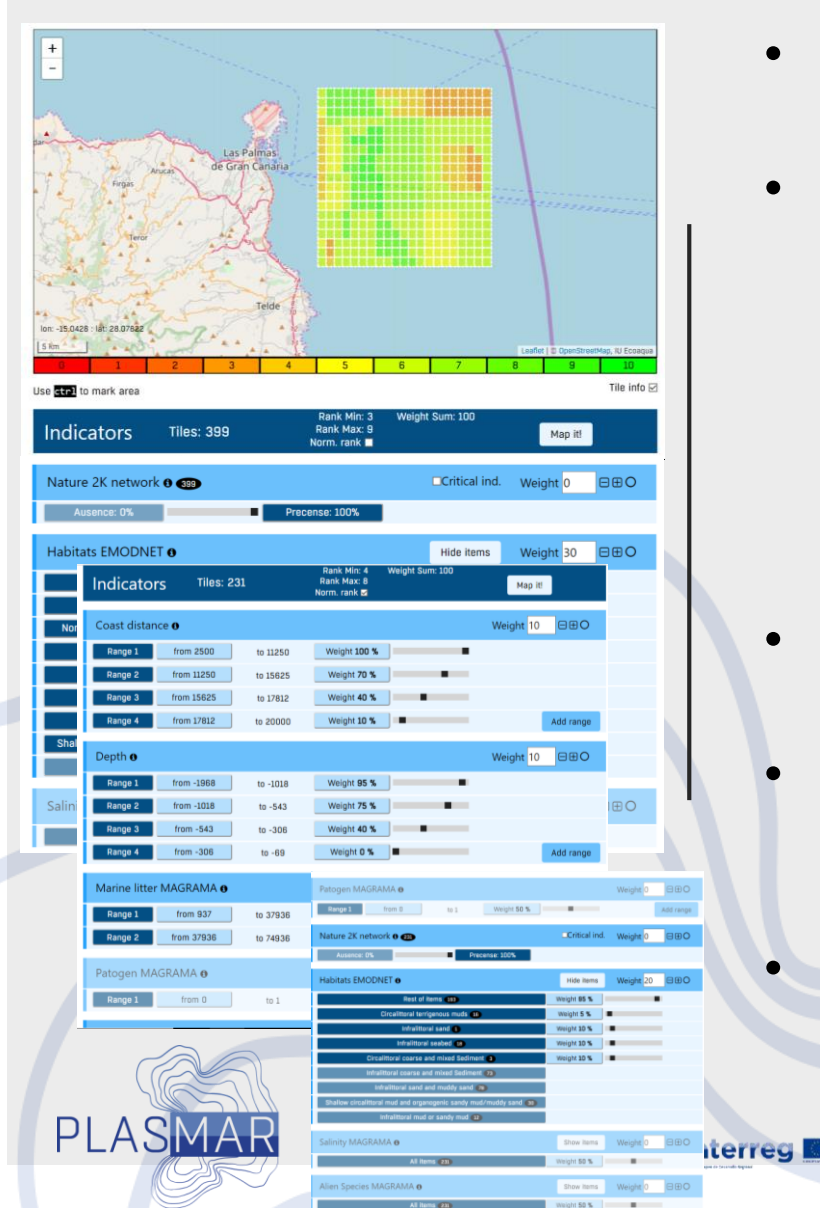

- Developed tool testing phase empty shall/engine
- We need to feed tool with data following PLASMAR data framework :
	- Marine data following MSFD GES
	- Marine Protected Areas
	- Coastal zone Land use
	- Oceanography
	- Maritime Activities human uses
- Methodology We need to **define weights** and relation **per each parameter**
- Results will be used to **establish new methodology for zoning**
- We need data flows established within the project, that we can have updated data sets.

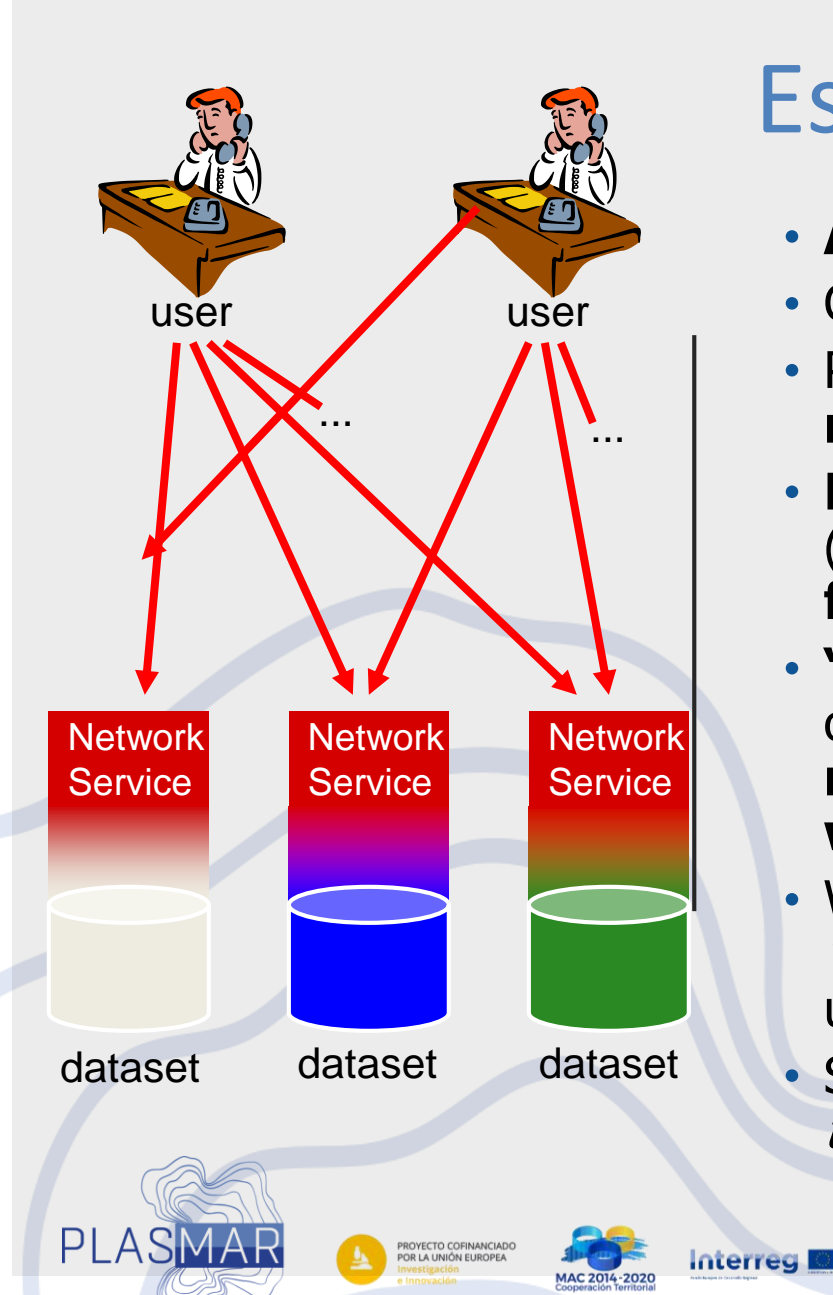

# Establishing data flows

- **Avoid "walking network"**
- Connect to **remote servers**
- Provide **access** to (spatial) **data via network services** – internet
- **Efficient** especially for **datasets** (data basis) that are **update frequently**
- **"External" data set** is not downloaded on our machine, it is **sitting on the remote** server and **we used it when we need it**
- We use less memory, and **we have last version** of data set (includes all updates)
- Standards that define protocols: *machine* to machine

### Spatial Data Infrastructure (SDI) **Definitions:**

- Is a framework of geographic data, metadata, users and tools that are interactively connected in order to use spatial data in an efficient and flexible way.
- the technology, policies, standards, human resources, and related activities necessary to acquire, process, distribute, use, maintain, and preserve spatial data
- a coordinated series of agreements on technology standards, institutional arrangements, and policies that enable the discovery and use of geospatial information by users and for purposes other than those it was created for. Kuhn (2005)

**Interreg** 

PI ASMA

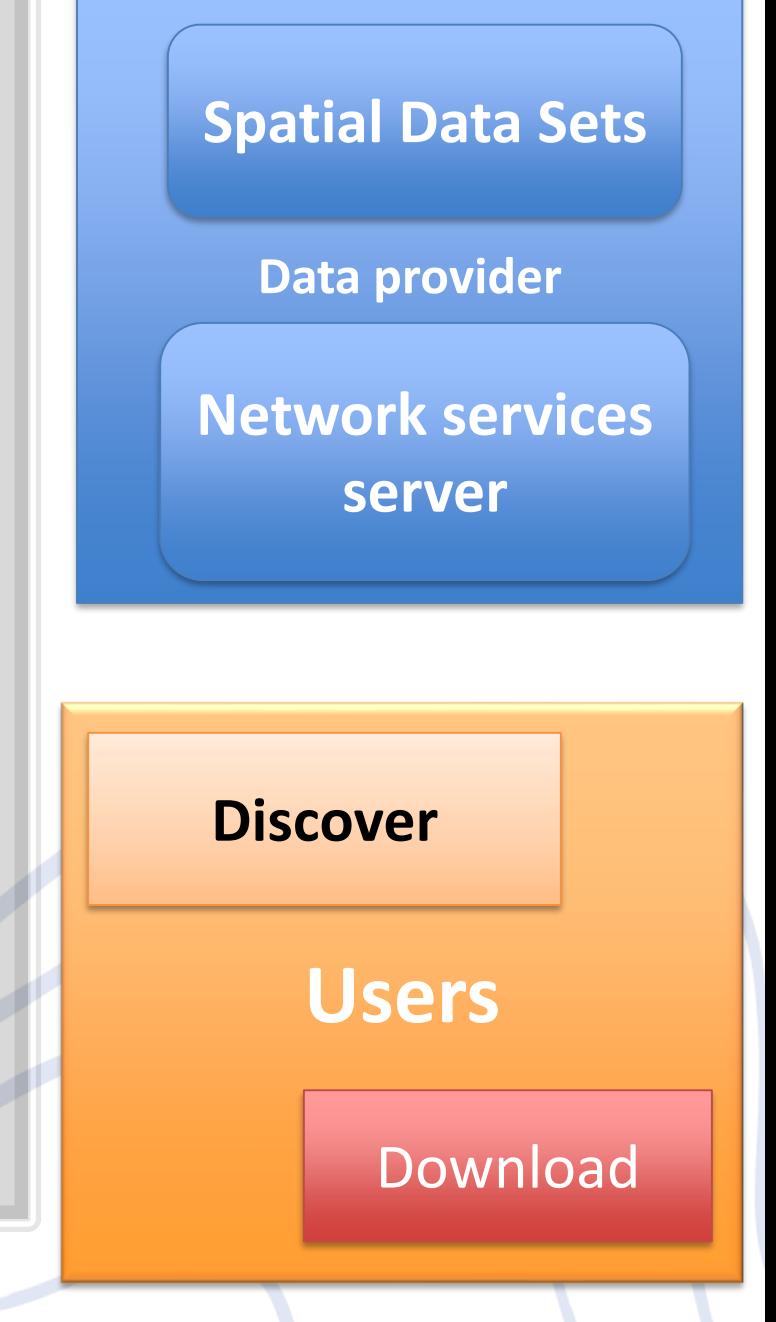

### Standards

The OGC (**Open Geospatial Consortium**) is an international non profit organization, committed to making quality open standards for the global geospatial community. These standards are made through a consensus process and are freely available for anyone to use to improve sharing of the world's geospatial data.

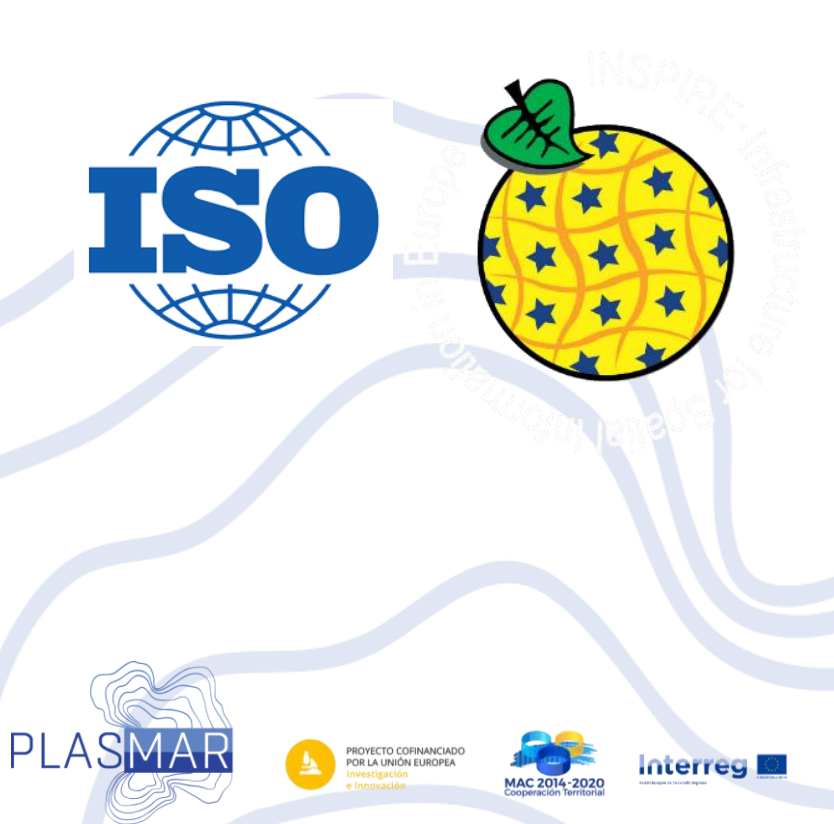

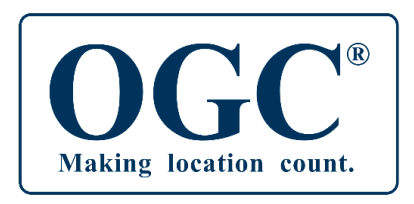

**Some relevant for MSP OGC standards:**

Network Common Data Form (**netCDF**) Geography Markup Language (**GML** …XML) – INSPIRE 3.2 Observations and Measurements (**O&M**) – stable Sensor Observation Service (**SOS**) – in development **WaterML** – in discussion **WaterML 2** Web Coverage Service (**WCS**) Web Feature Service (**WFS**) Web Map Service (**WMS**) - stable & in use Catalog Service for Web (**CSW**) –stable & in use

#### GeoNetwork

• **GeoNetwork** is a catalog application for metadata management. It provides powerful metadata editing and, web accessible catalogue including search functions;

PI AS

PROYECTO COFINANCIADO<br>POR LA UNIÓN EUROPEA

- Provides an easy to use web interface to search geospatial data across multiple catalogs;
- GeoSpatial layers, but also services, maps or even non geographic datasets can be described in the catalog.

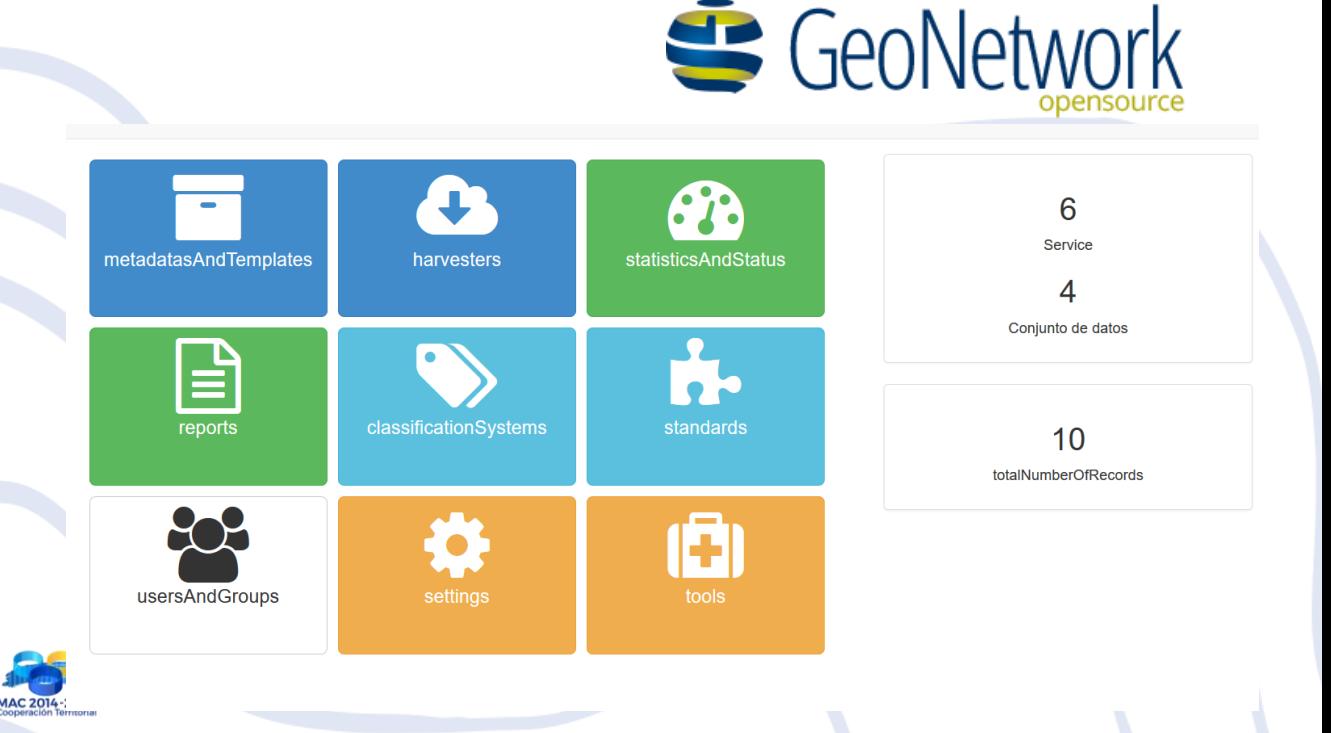

#### Marine data server

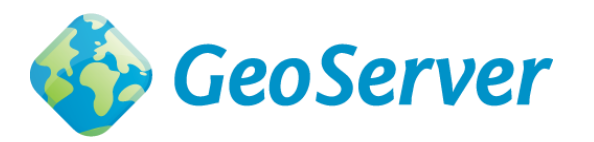

- X Server is **software for managing your spatial data base** and **makes it available** to the others in your organization (e.g. MSP team), optionally to all partners, or/and stakeholders or/and anyone with an internet connection (public access) . This is **accomplished through web services**, which allow server to receive and process requests for information sent by other devices.
- ArcGIS Server, MapServer, GeoServer....
- <http://www.geoportal.ulpgc.es/geoserver/web/>

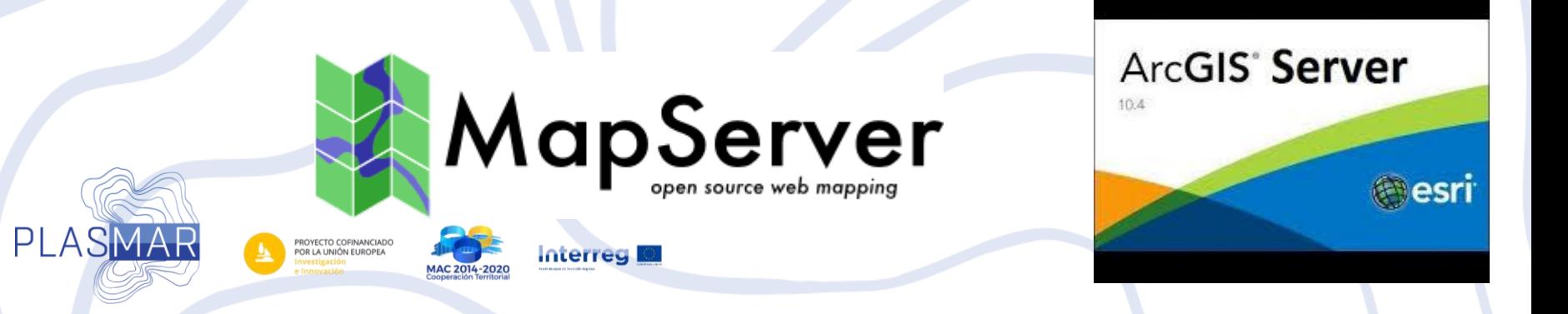

### Centralized system

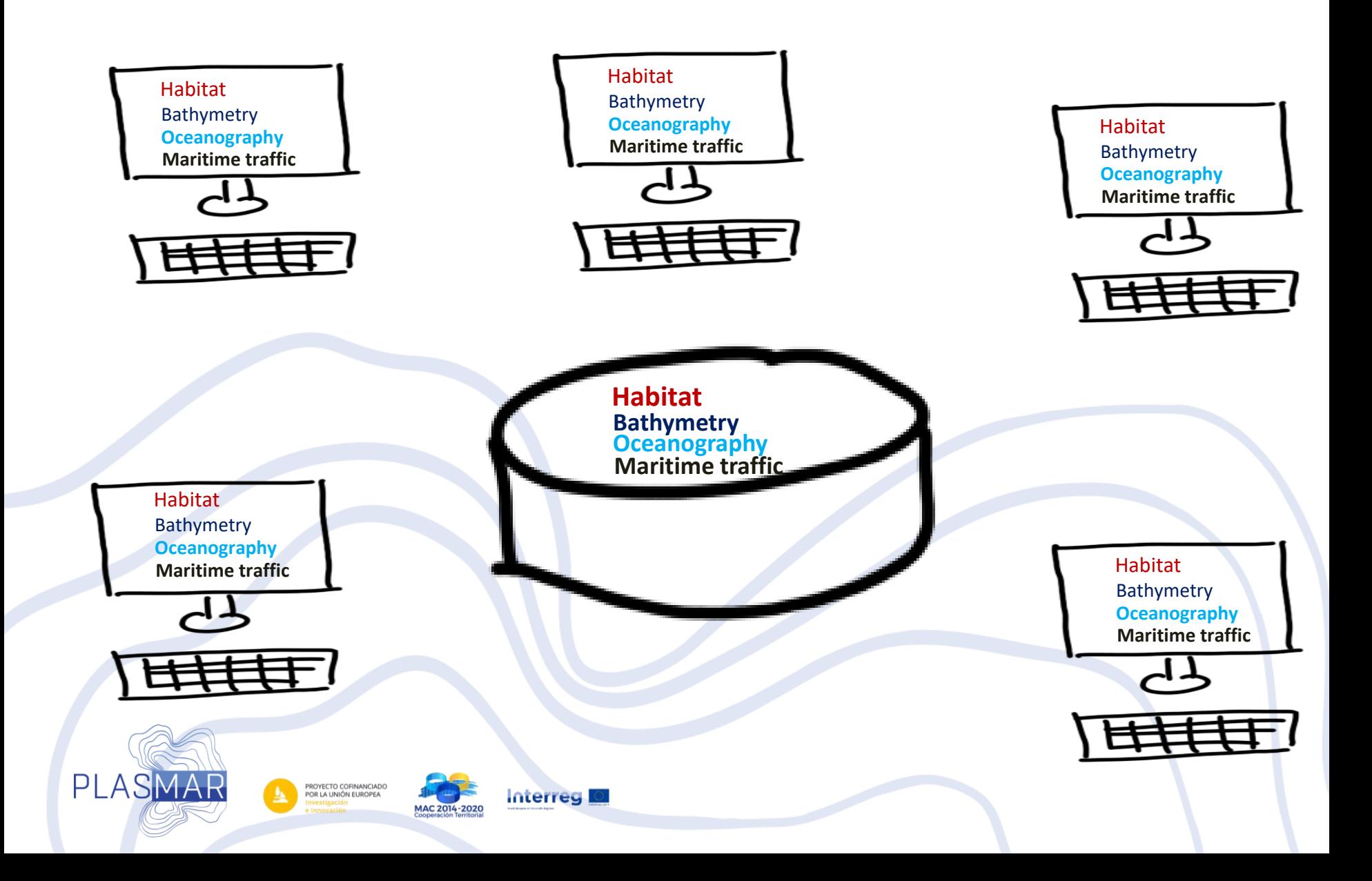

# Decentralized system

- data is managed & shared in the house
- Data user is also data provider

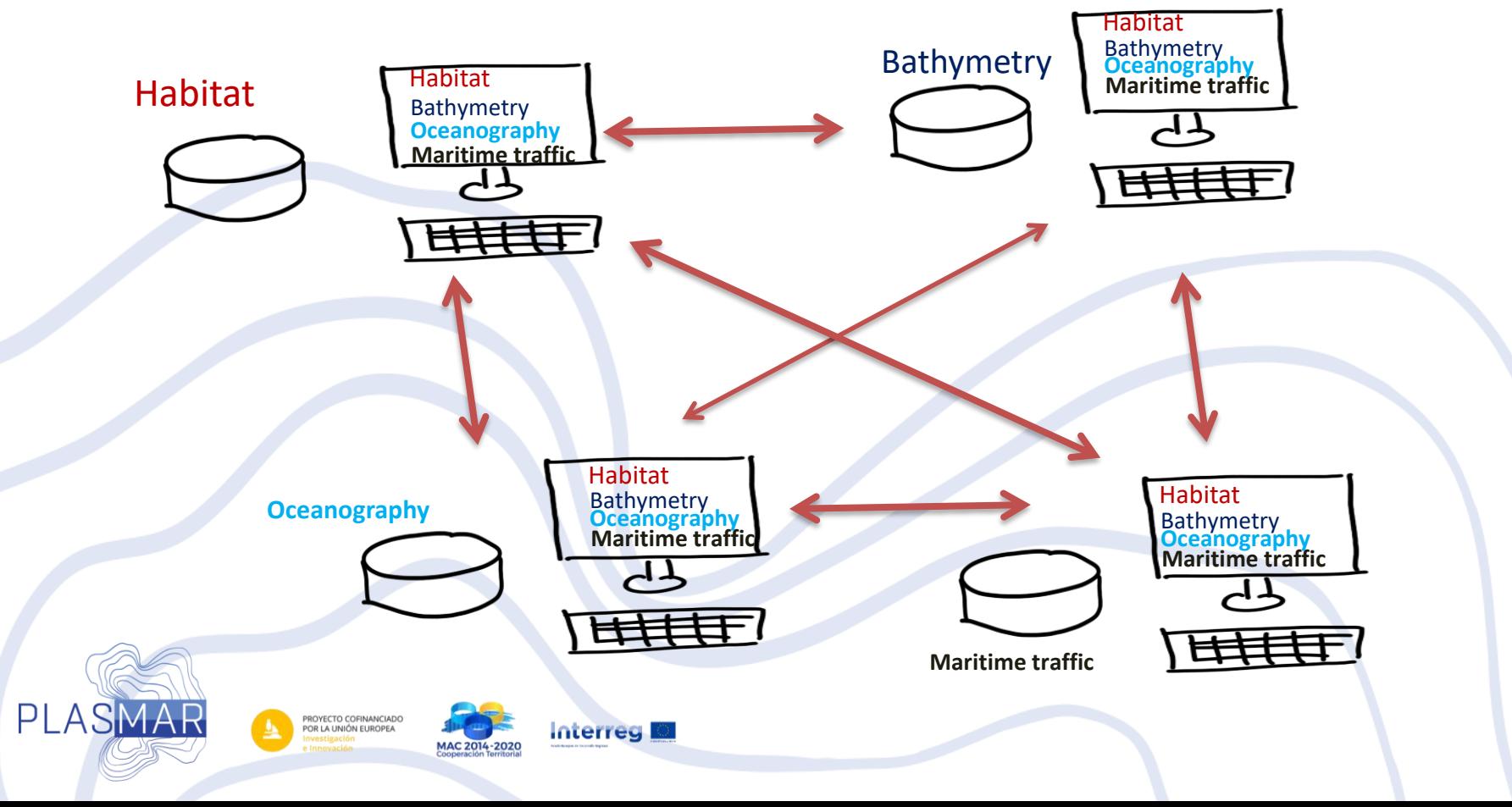

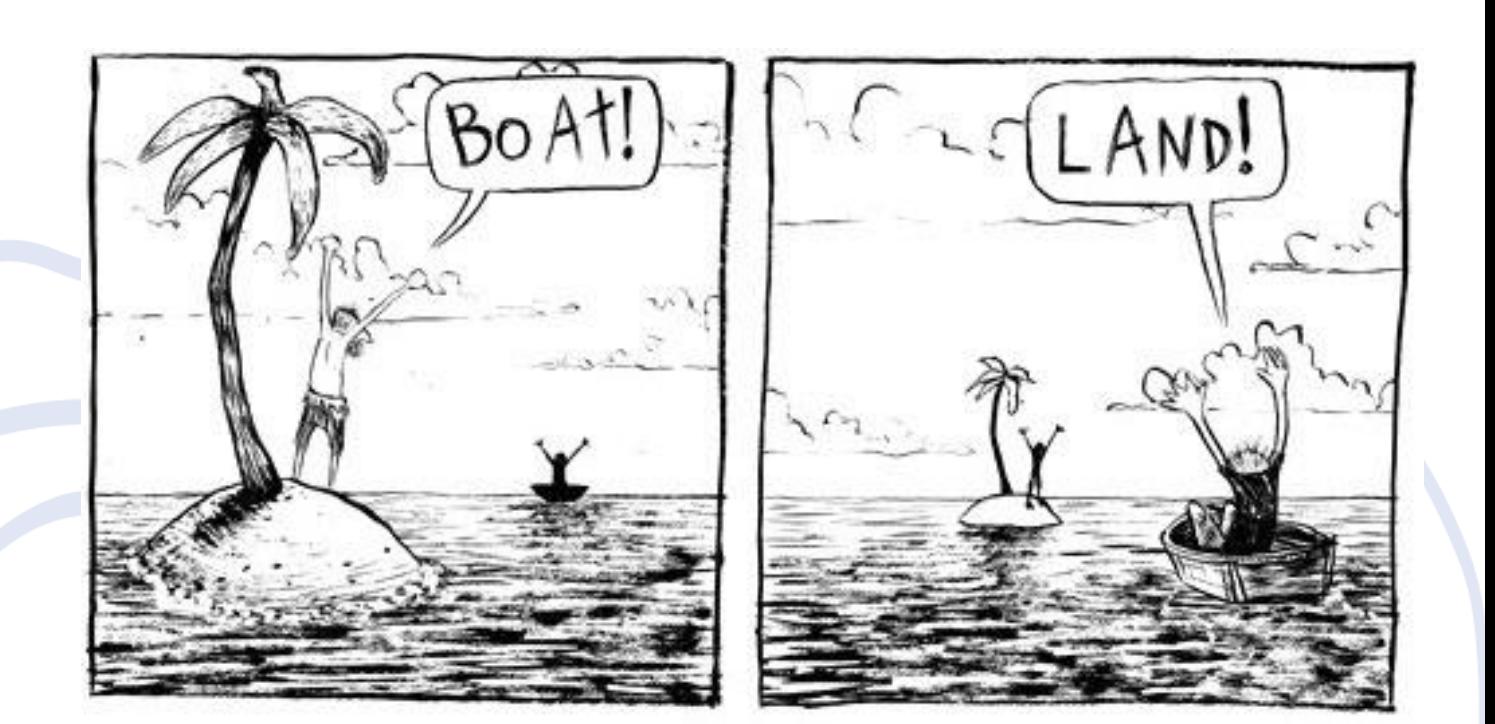

#### **Contact e-mail: andrej.abramic@ulpgc.es**

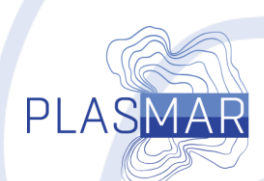

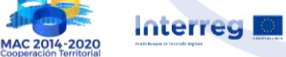

PROYECTO COFINANCIADO<br>POR LA UNIÓN EUROPEA

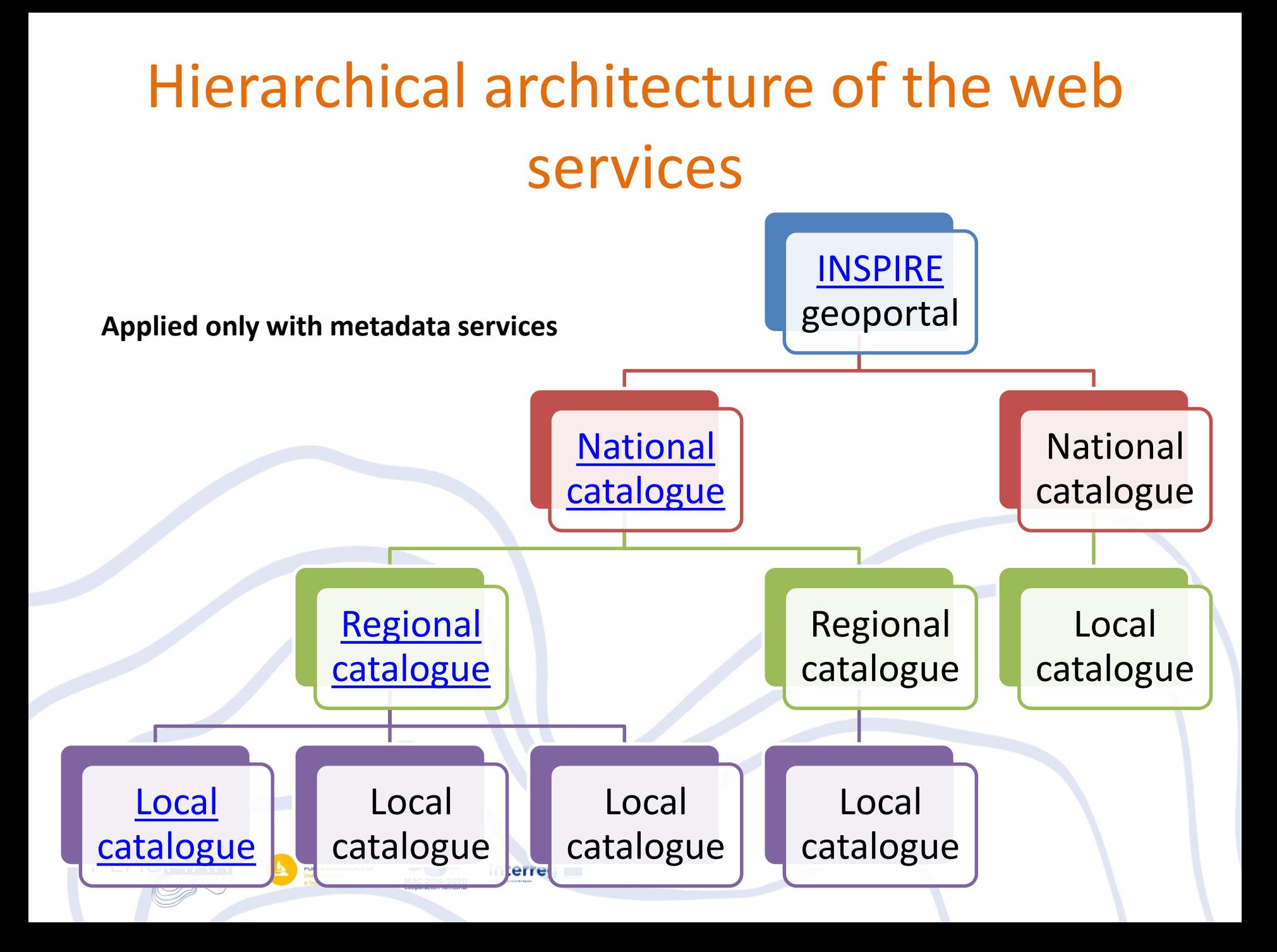

## Metadata

- **data about data –**
- Development of metadata with editor *As fill the form document*
- Standards ISO 19015 & ISO 19019
	- **Standardized forms/templates,**
	- Metadata Editors you can make template or you can import already developed template
	- INSPIRE metadata editor (ISO 19015 ) web application- : <http://inspire-geoportal.ec.europa.eu/editor/>
	- XML *EXtensible Markup Language – human-readable and machine-readable – structured information -*
	- Including XML files in catalogue **Discovery Service, enabled search**
	- Catalogues communicate and exchange metadata between them self (OGC standard CSW) – automatic metadata harvest – update

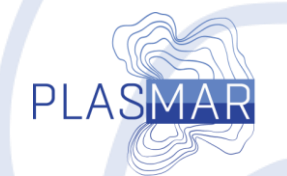

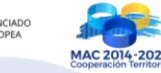

**Interreg** 

# Marine SDI architecture - example -

- Components of the Marine Spatial Data Infrastructure (SDI):
	- Data base(s),
	- Metadata,

PLASMAR

- Metadata catalogues
- Use of registers
- Server Network services for access to (sharing/data flows) marine data

ROYECTO COFINANCIAL

**Interreg** 

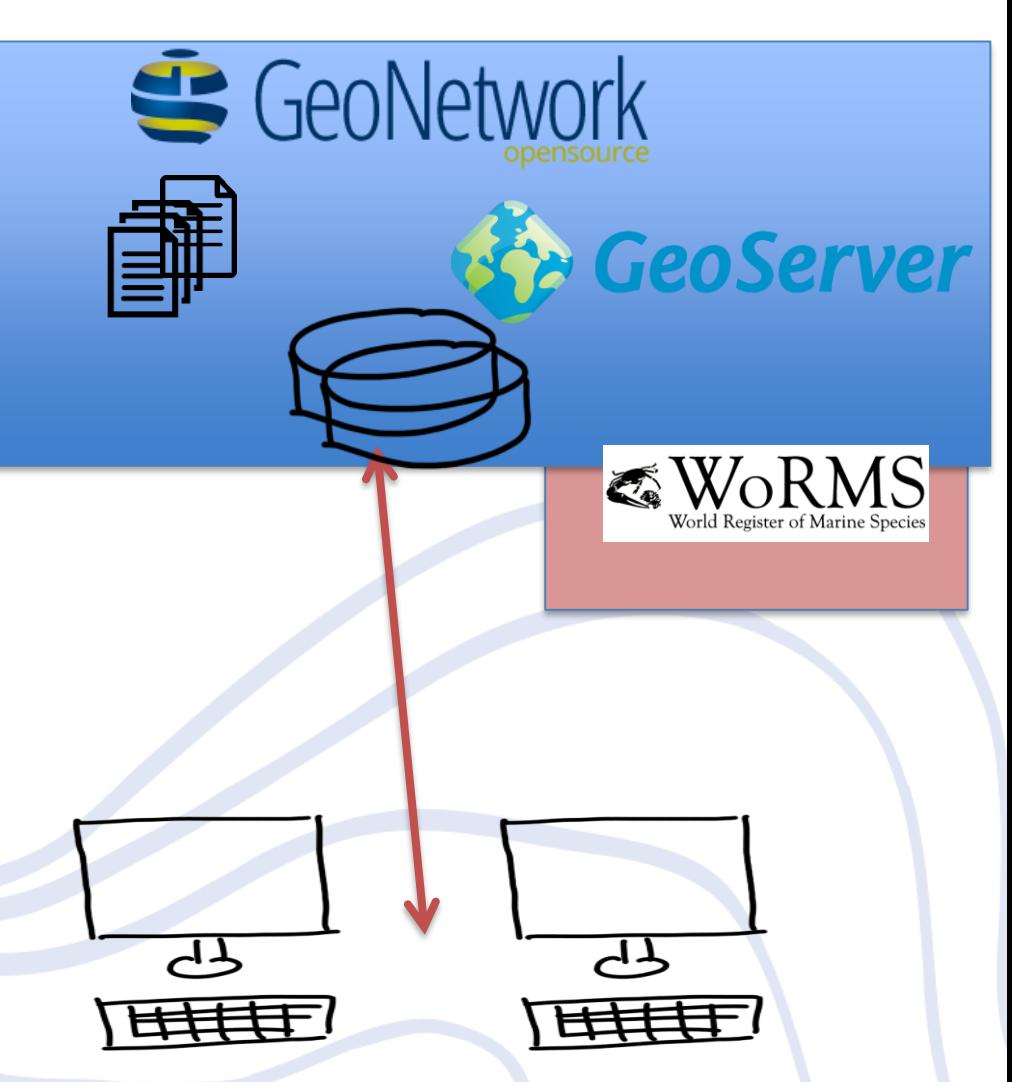

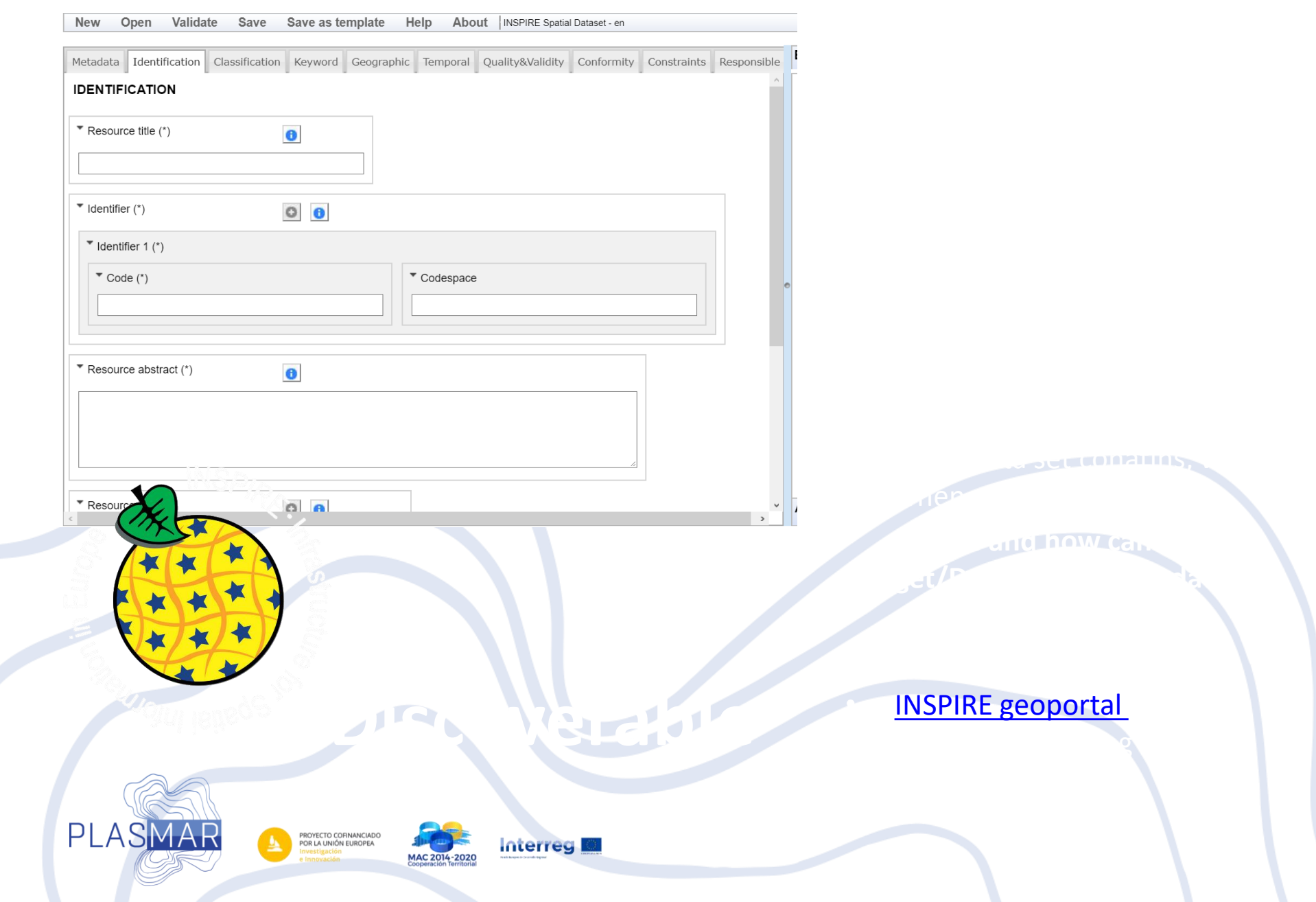

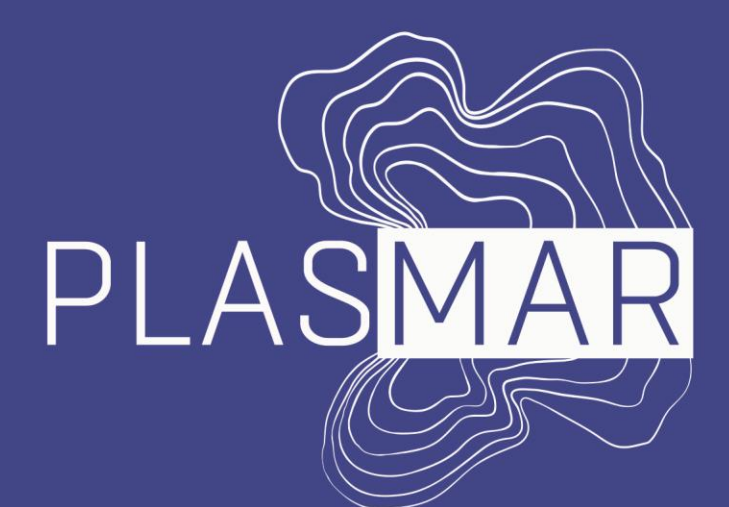

Bases para la planificación sostenible de áreas marinas en la Macaronesia

#### *Introducing Geoserver*

Alejandro García Mendoza I.U. Ecoaqua ULPGC

**MarSP & PLASMAR Capacity Building Workshop Azores, April 2018**

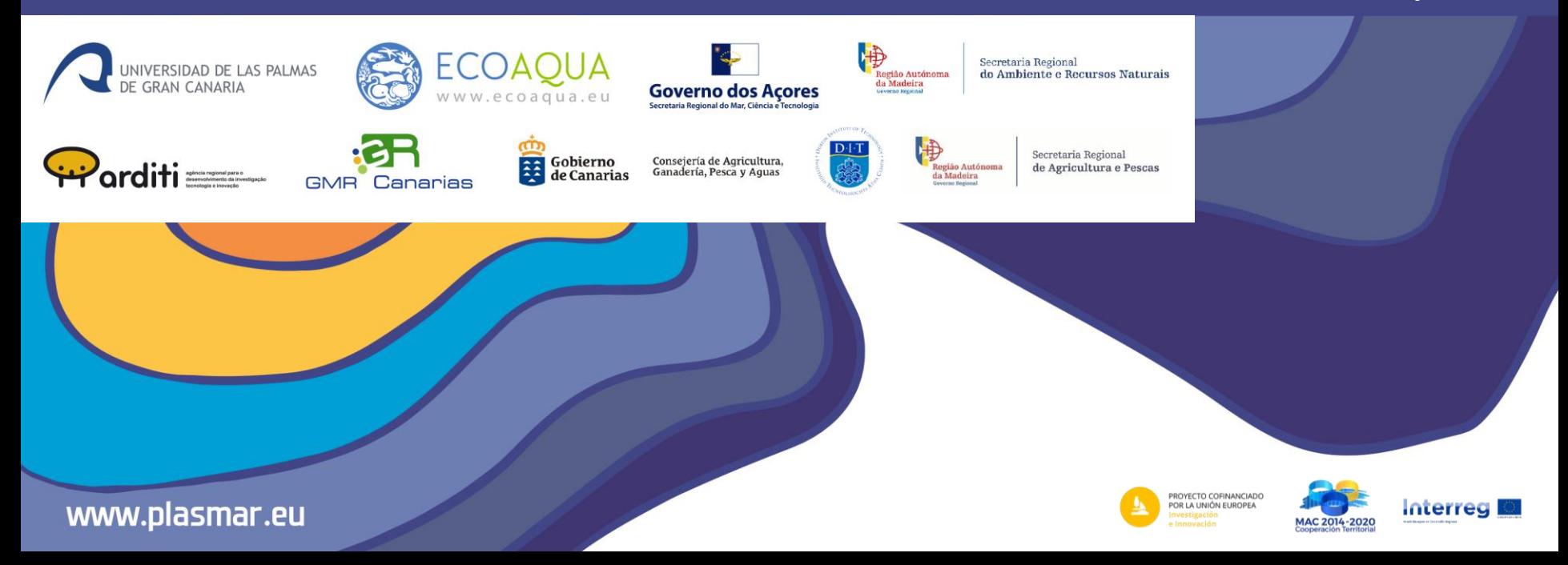

# Sharing geographic data on internet

- Download files. Updating data.
- The OGC standards
	- WMS (web map service) view
	- WFS (web feature service) vectorial download
	- WCS (web coverage service) raster download
	- CSW (catalogue service web) discovery metadata
- Atom services

– …….

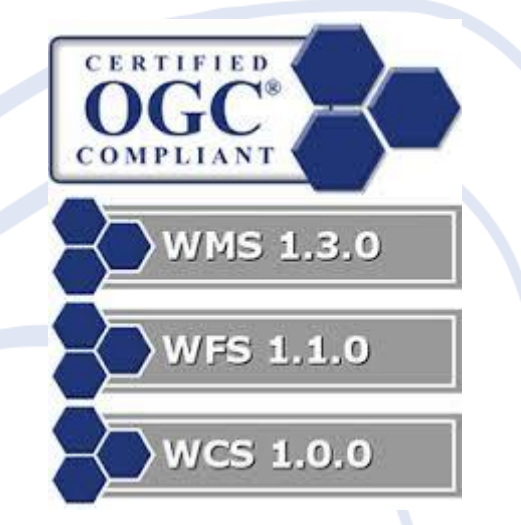

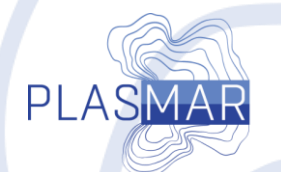

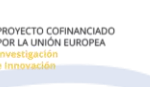

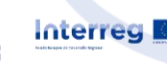

## Sharing geographic data on internet

- OGC standards software servers
	- MapServer
	- Geoserver
	- Deegree

– …..

– ArcGIS server

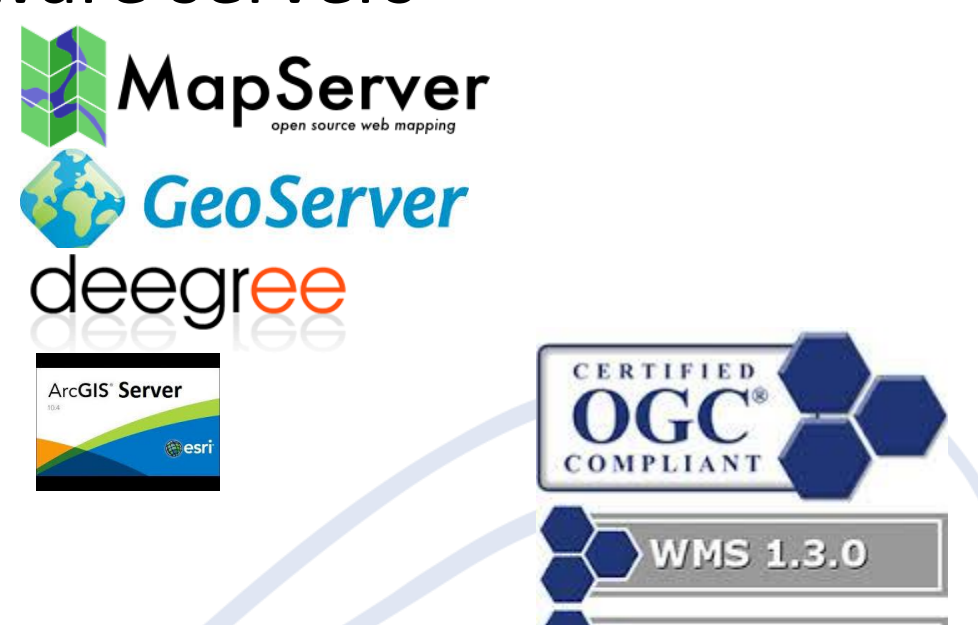

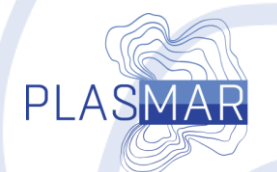

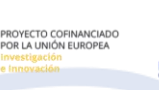

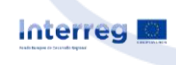

**2nd F2F PLASMAR meeting. Azores, April 2018**

WFS 1.1.0

**WCS 1.0.0** 

## Geoserver formats and protocols

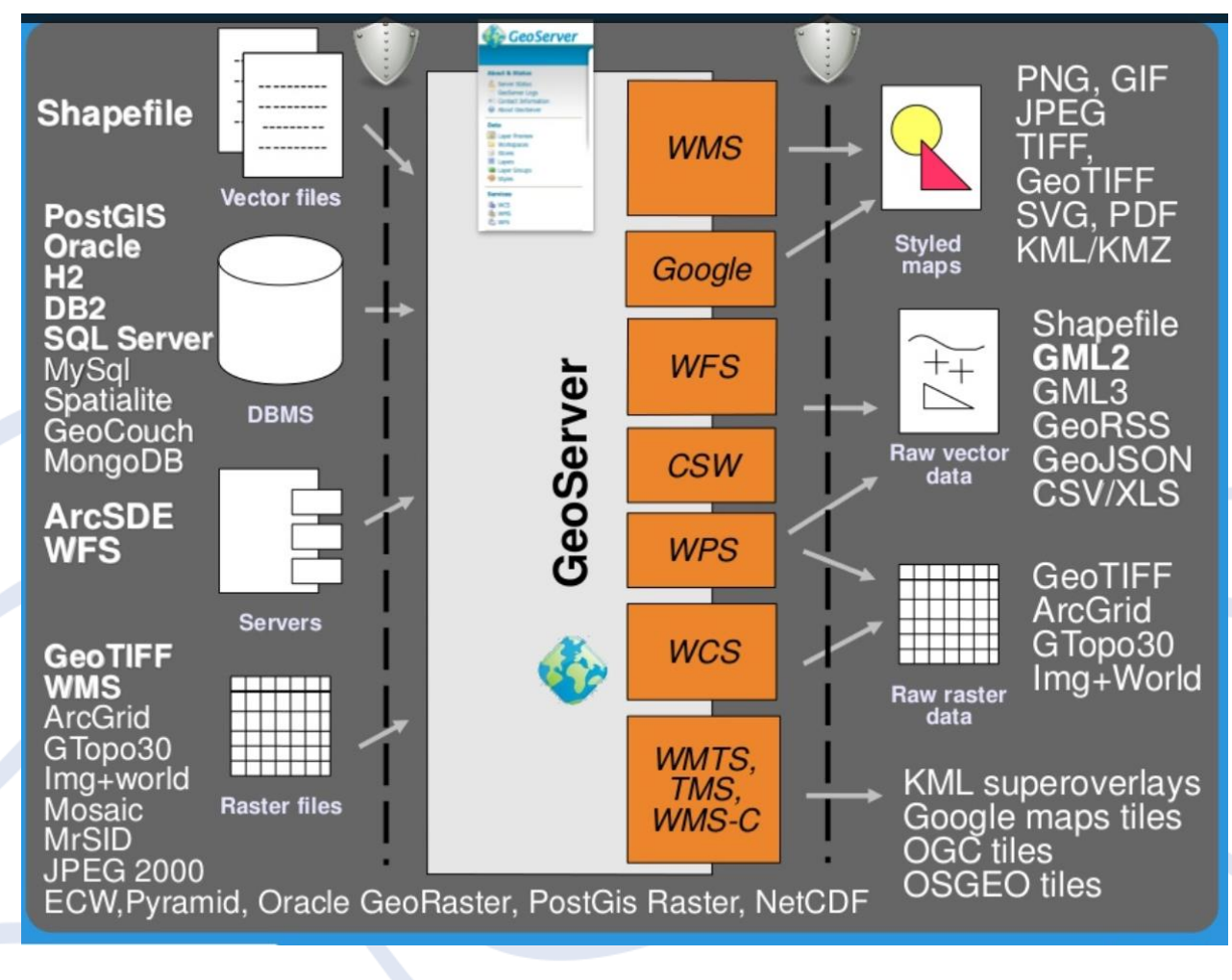

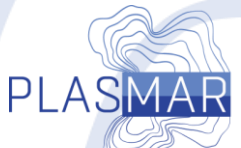

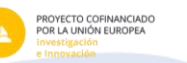

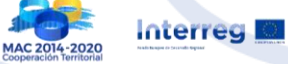

## Geoserver Key Concepts

- Workspace: organizational structure/folder/ virtual services
- Stores: connections to data sources
- Layers: the data and its configuration
- Styles: how to draw it
- LayerGroups: ready to use map

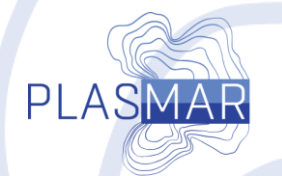

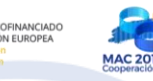

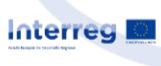

# Geoserver practice. Starting.

- Goal: publish a data set, setting up WMS and WFS services
- We need:
	- Datasets:
		- [www.geoportal.ulpgc.es/portada/descarga/ejercicio1.zip](http://www.geoportal.ulpgc.es/portada/descarga/ejercicio1.zip)
		- [www.geoportal.ulpgc.es/portada/descarga/ejercicio2.zip](http://www.geoportal.ulpgc.es/portada/descarga/)
	- Geoserver:
		- [www.geoportal.ulpgc.es/geoserverMad](http://www.geoportal.ulpgc.es/geoserverMad)
		- www.geoportal.ulpgc.es/geoserverAzo
		- [www.geoportal.ulpgc.es/geoserverGMR](http://www.geoportal.ulpgc.es/geoserverGMR)
	- FTP client:
		- <https://filezilla-project.org/download.php>
	- Qgis:
		- https://qgis.org/es/site/forusers/download.html

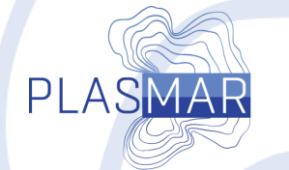

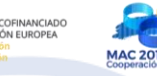

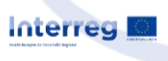

- 0. Copy dataset on server
- 1. Create Workspace
- 2. Create store
- 3. Create and config layers
- 4. Check wms and wfs links
- 5. Update dataset
- 6. Final check

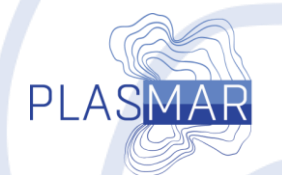

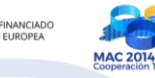

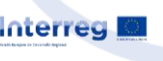

#### 0. Copy dataset on server

**PLASM** 

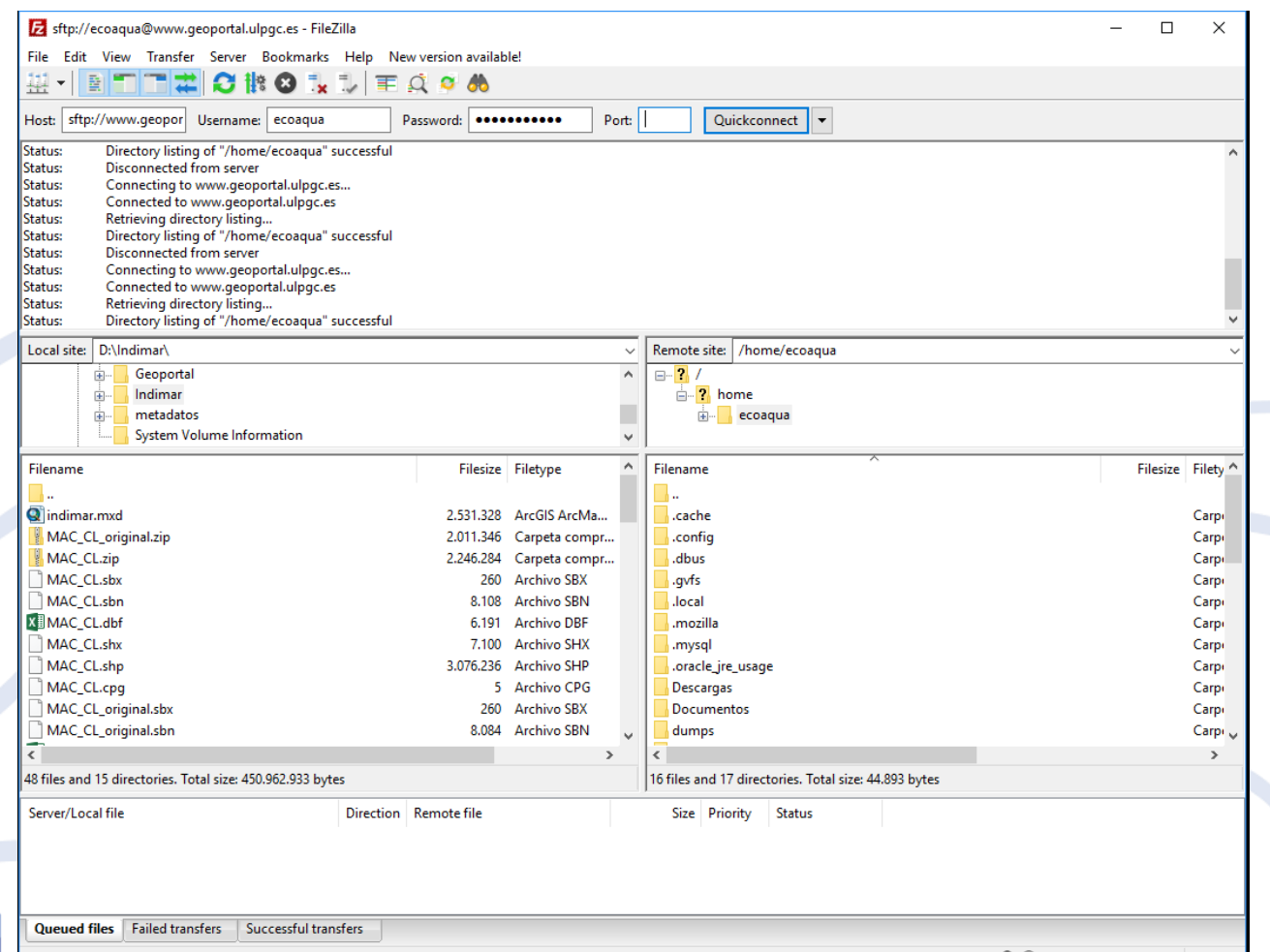

**2018 2018 PLASH PLASH PLASH PLASH PLASH PLASH PLASH PLASH PLASH PLASH PLASH PLASH PLASH PLASH PLASH PLASH PLASH PLASH PLASH PLASH PLASH PLASH PLASH PLASH PLASH PLASH PLASH PLASH PLASH PLASH PLASH PLASH PLASH PLASH PLA** 

#### 1. Create Workspace

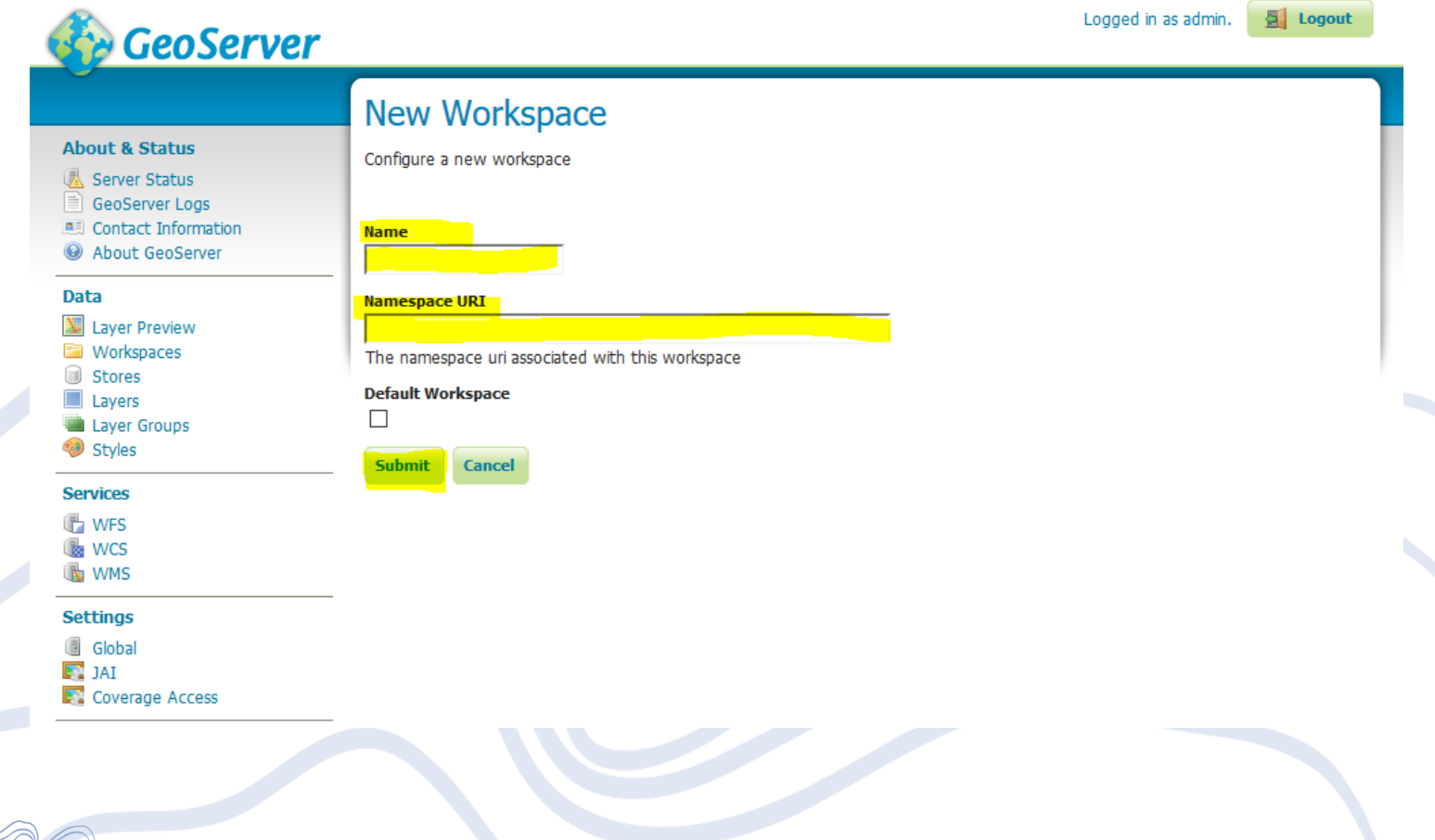

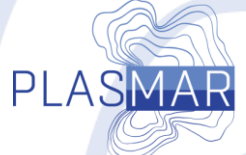

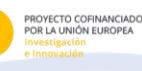

**MAC 2014** 

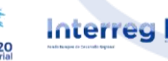

#### 2. Create store

PROYECTO COFINANCIAI<br>POR LA UNIÓN EUROPEA

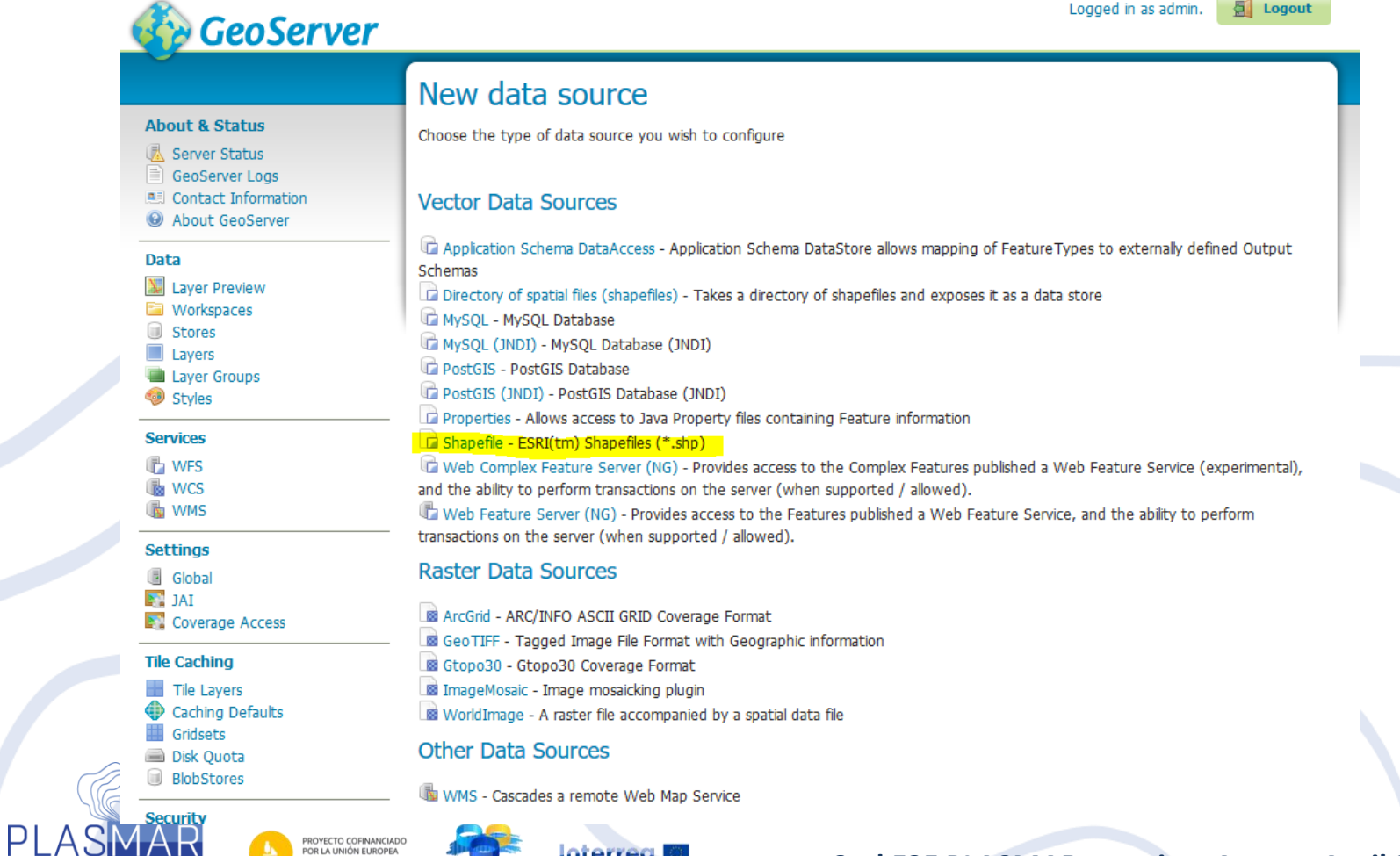

**Interreg** 

**MAC 2014-202** 

#### 3. Create and config layers

**PLAS** 

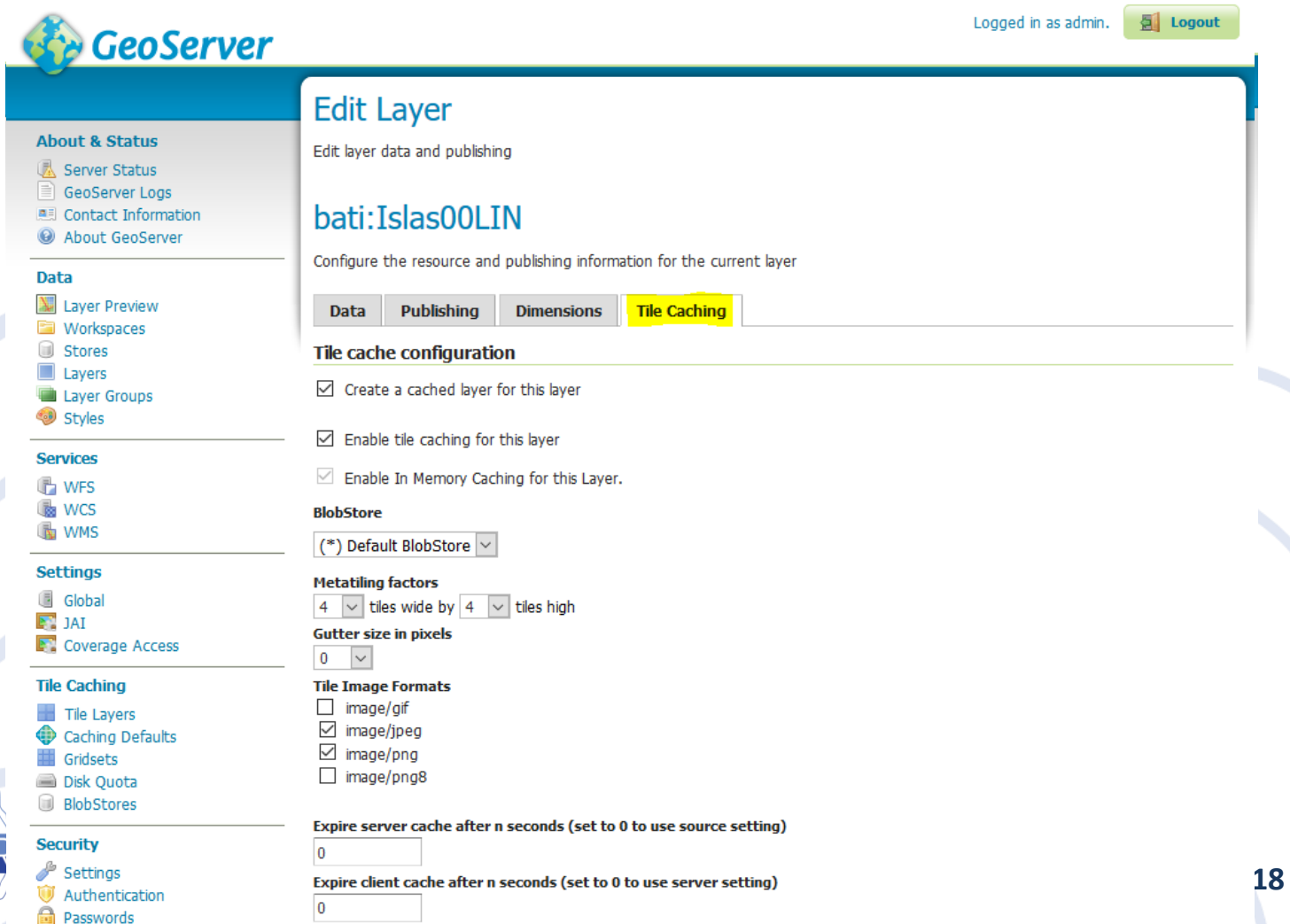

#### 4 Check wms and wfs links

PLA

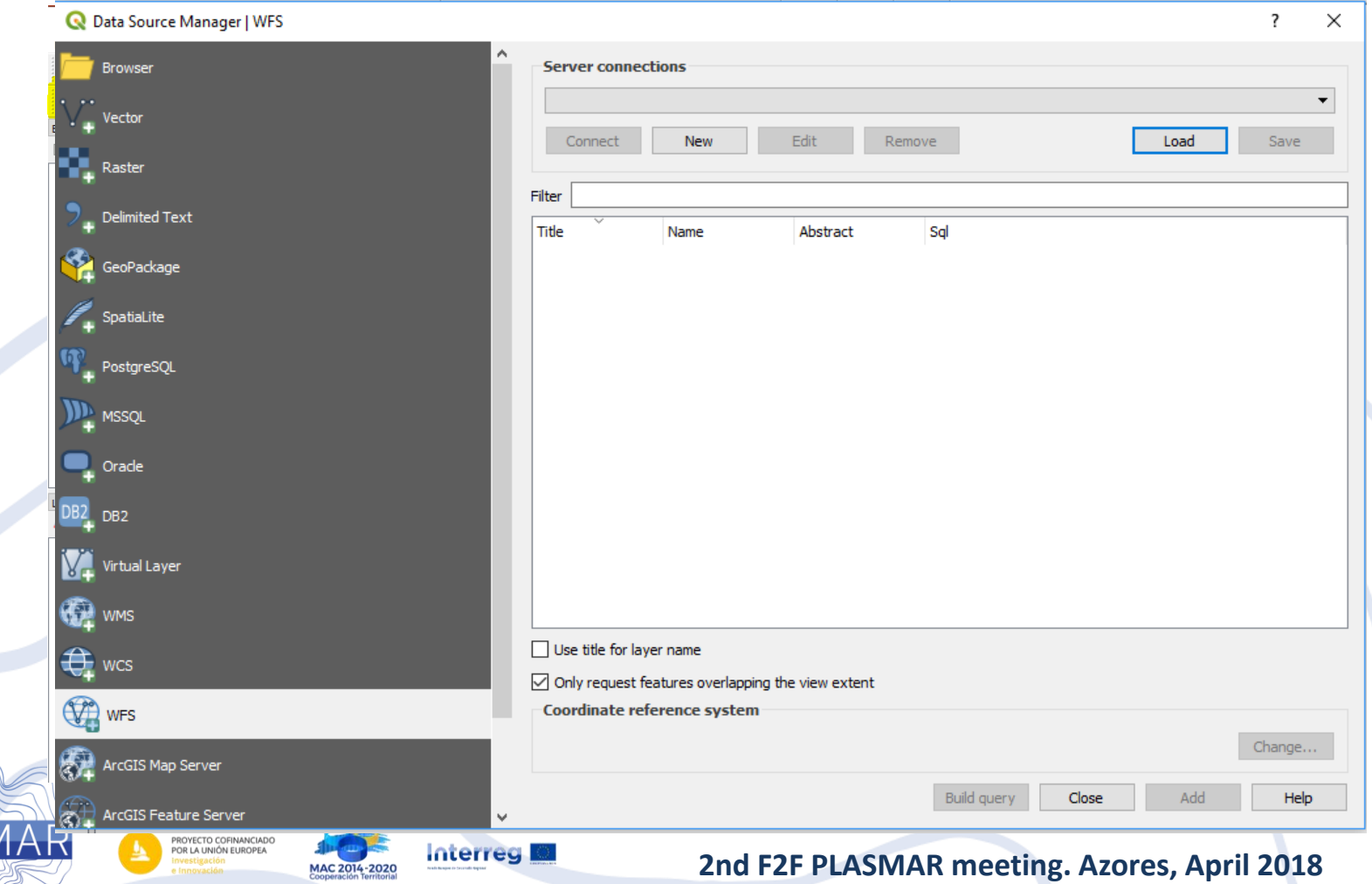

#### 5. Update dataset

PLASMA

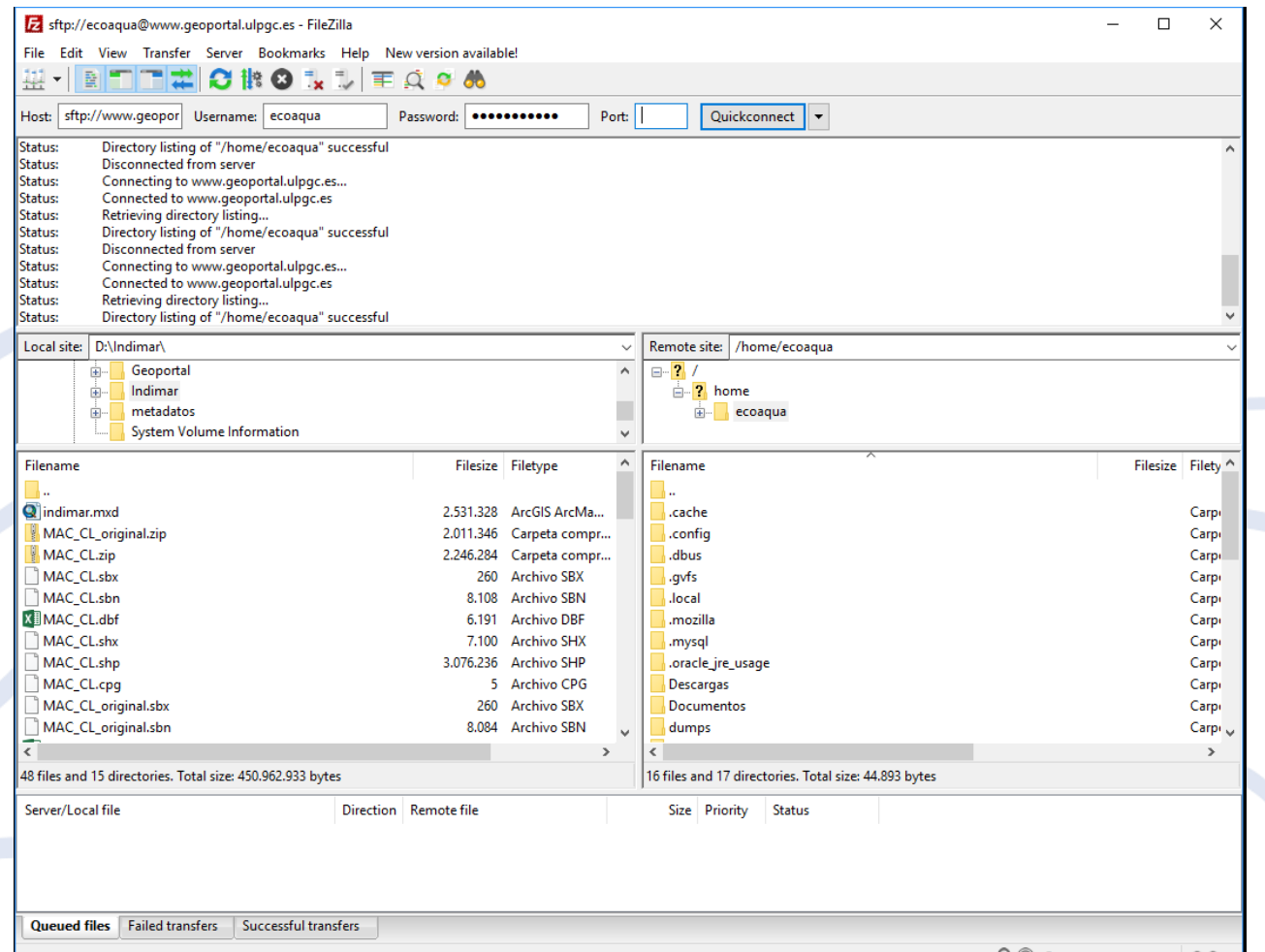

**2018 2018 PLASH PLASH PLASH PLASH PLASH PLASH PLASH PLASH PLASH PLASH PLASH PLASH PLASH PLASH PLASH PLASH PLASH PLASH PLASH PLASH PLASH PLASH PLASH PLASH PLASH PLASH PLASH PLASH PLASH PLASH PLASH PLASH PLASH PLASH PLA** 

#### 6. Final check

**PLA** 

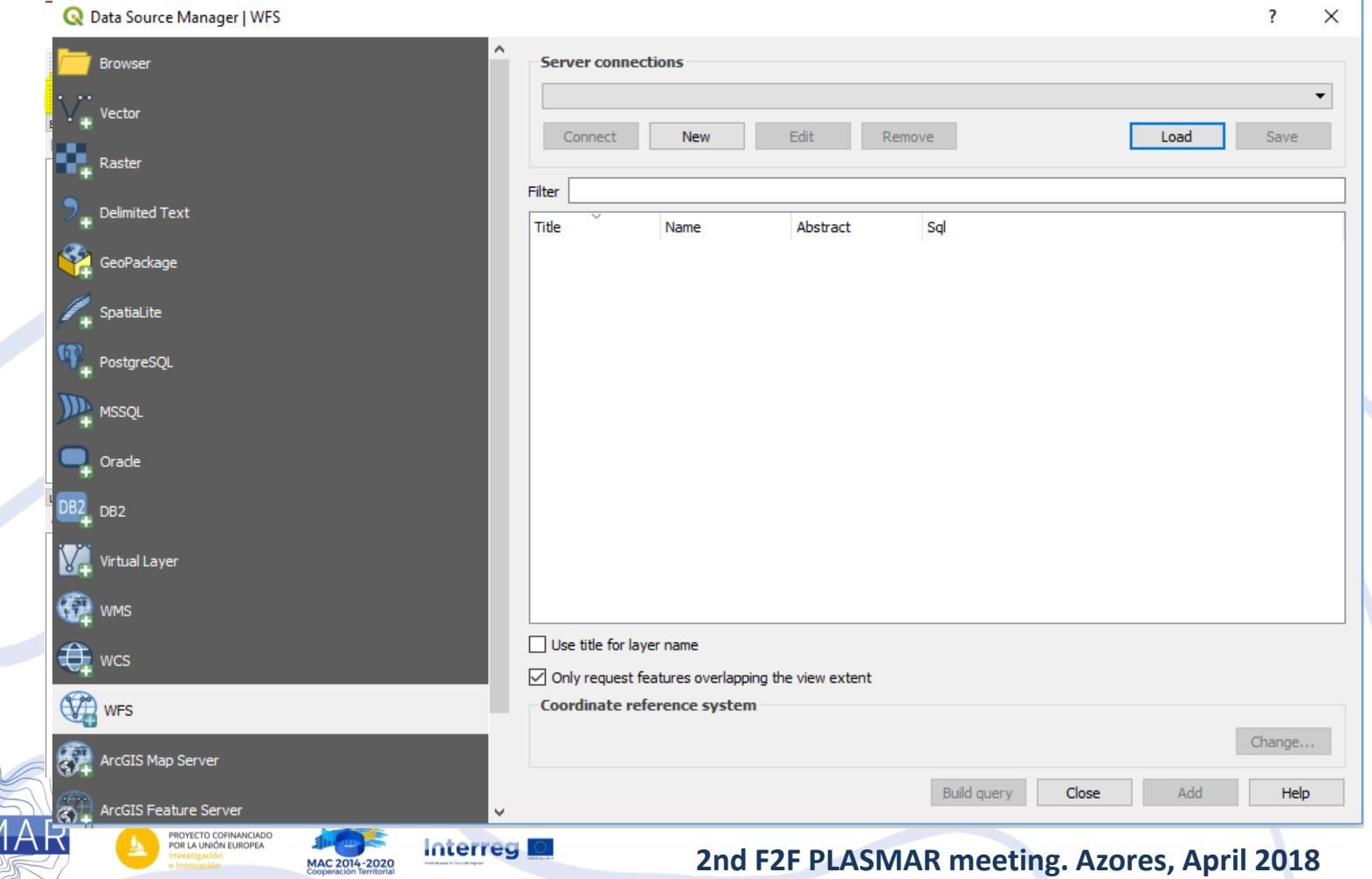

# Bonus: OGC standards

- Diving in GetCapabilities file
	- WMS getCapabilities
	- WFS getCapabilities
- How share links

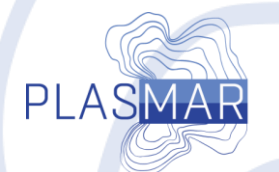

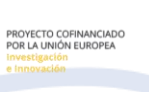

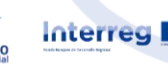

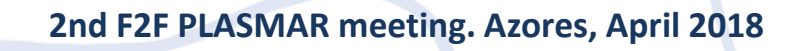

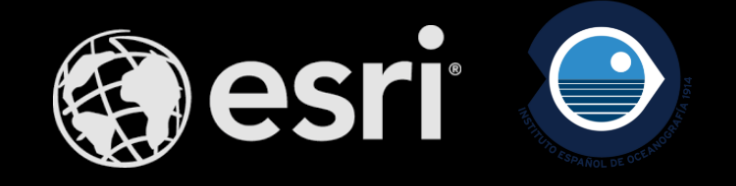

#### **Solutions for sharing data (IEO)**

PLASMAR & MarSP workshop

20 APRIL 2018

 $\bullet$
### **ALLOW ME INTRODUCE MYSELF...**

 $\bullet$ 

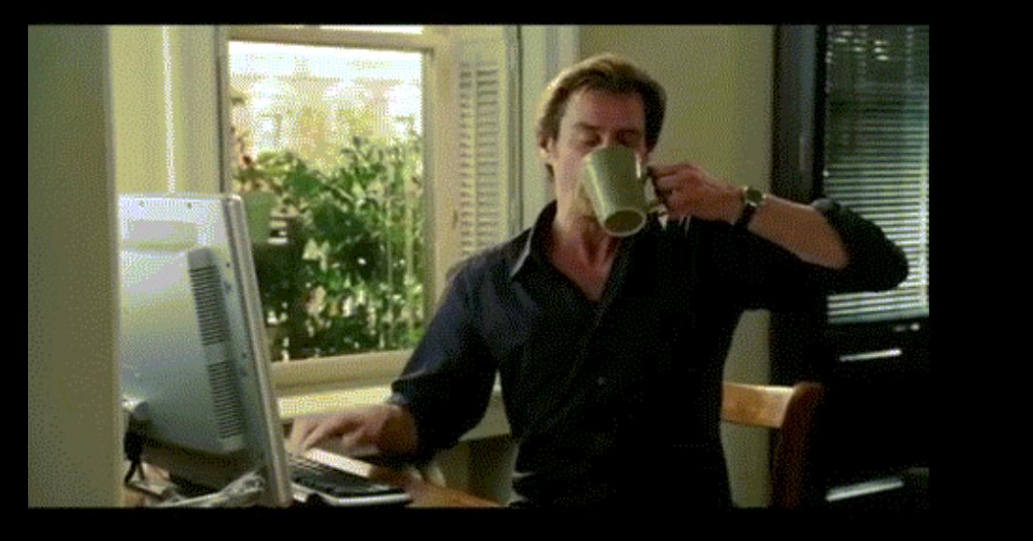

< >

## **LUIS MIGUEL AGUDO** \*\* GIS DEVELOPER \*\* · INSTITUTO ESPAÑOL DE OCEANOGRAFÍA · IOC/UNESCO · JRC / EUROPEAN COMMISSION  $\bullet$

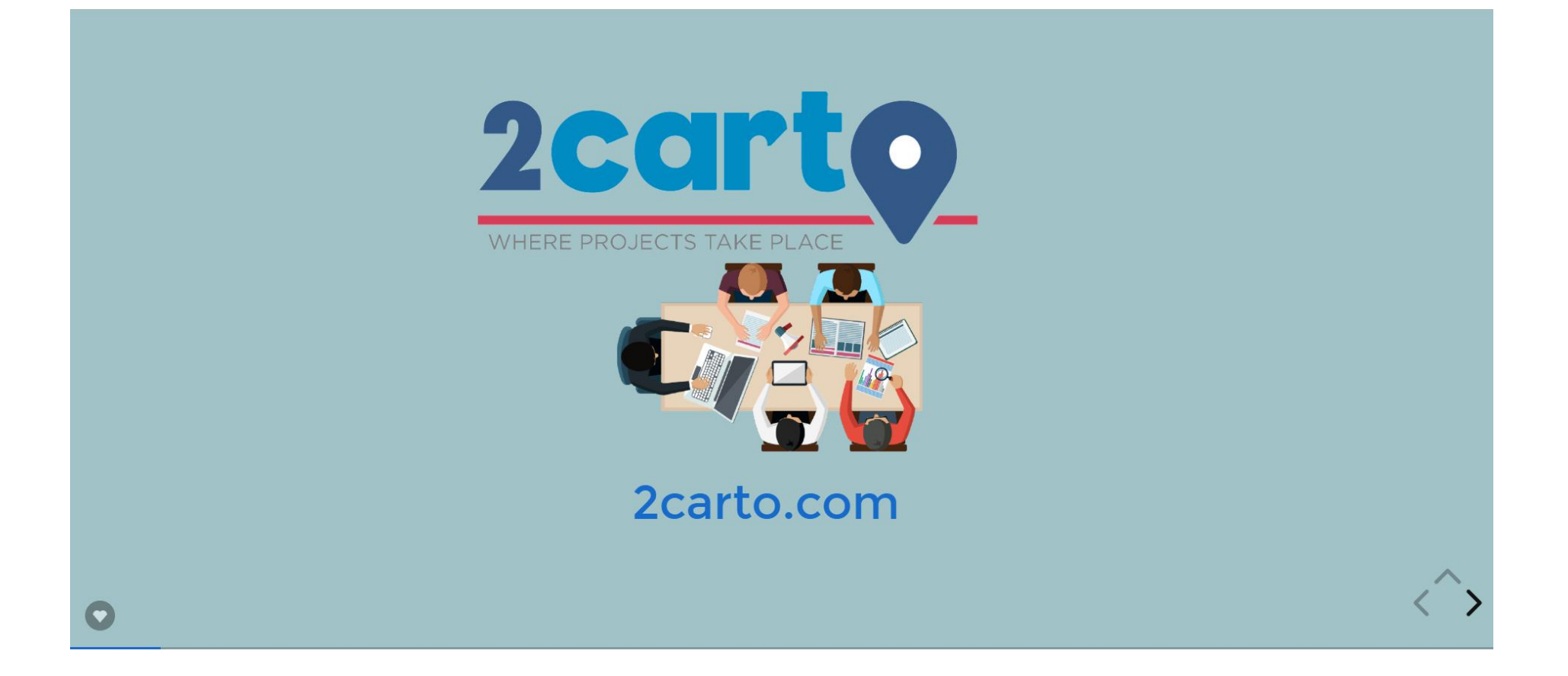

# Have you ever shared data using ArcGIS?  $\bullet$

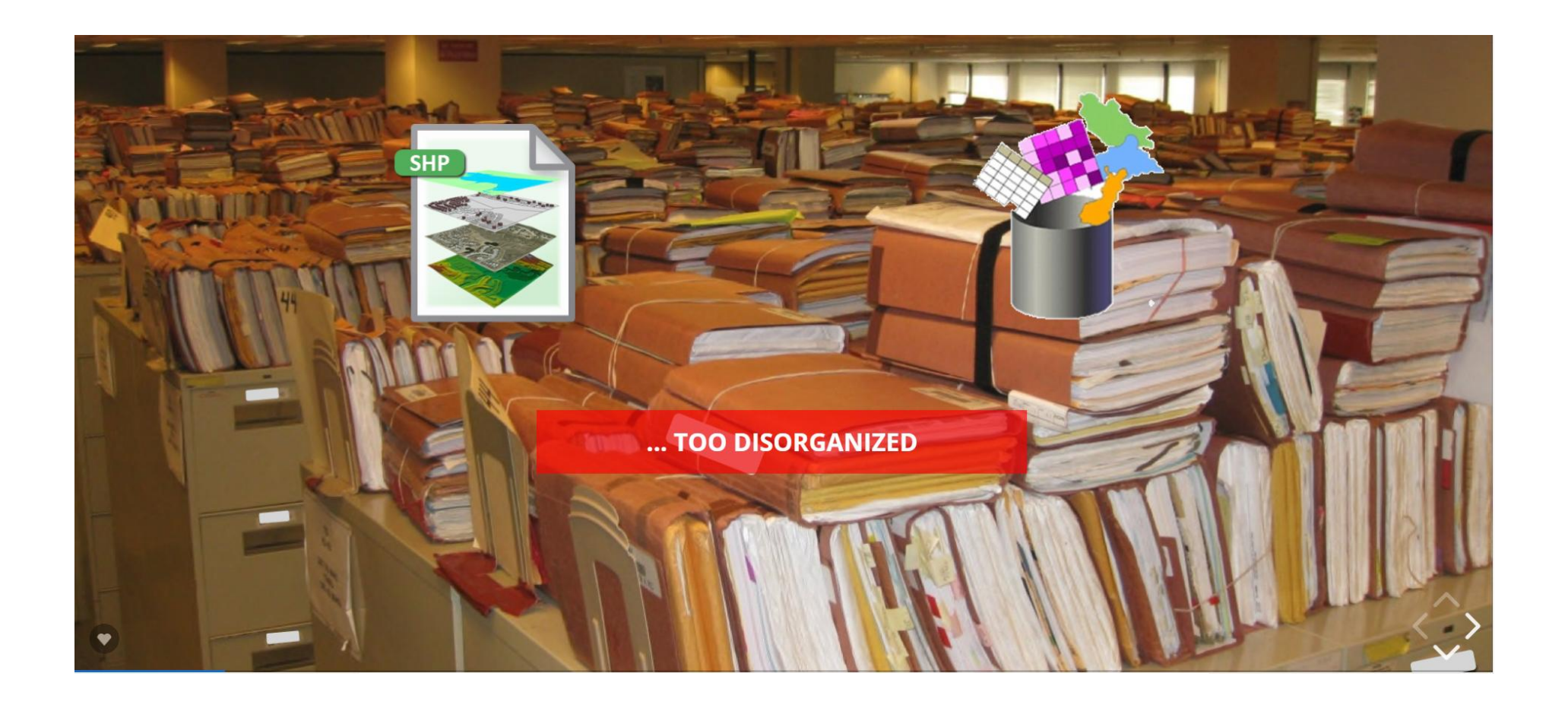

## **MAP PACKAGES**

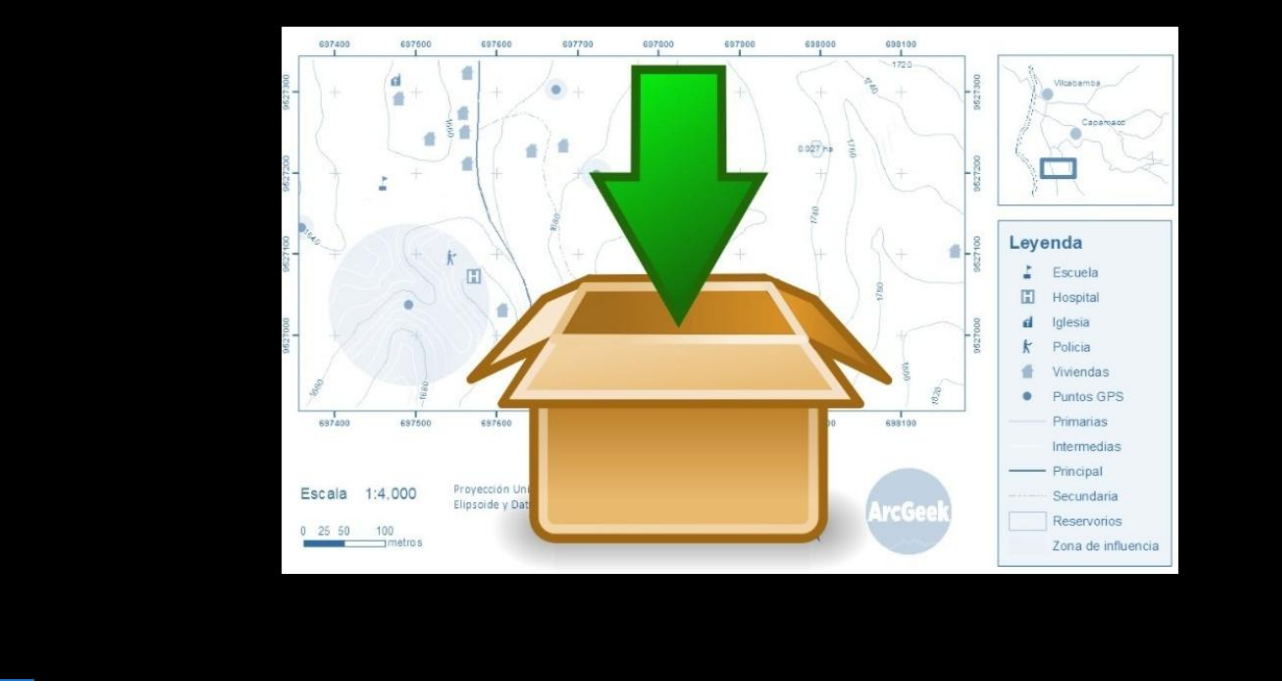

 $\boldsymbol{\psi}$ 

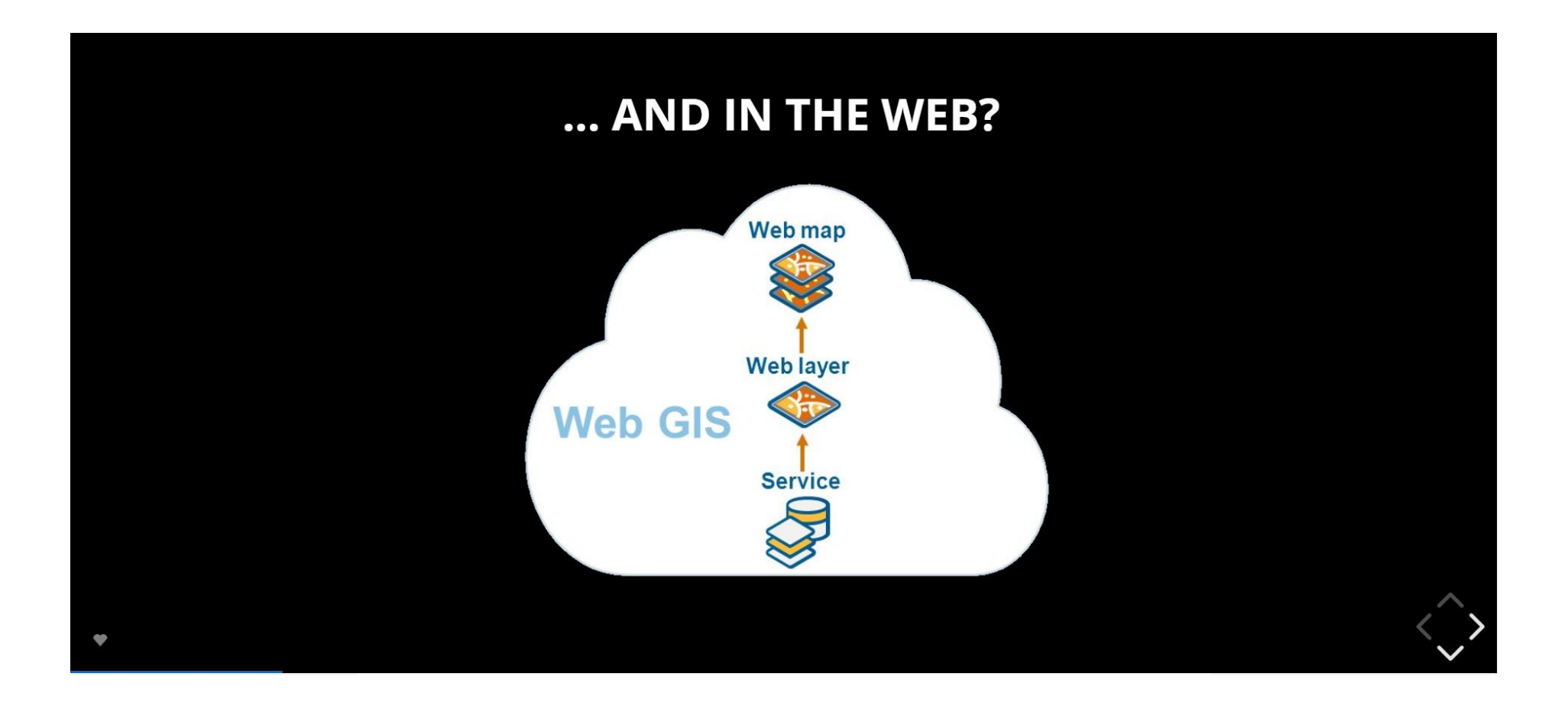

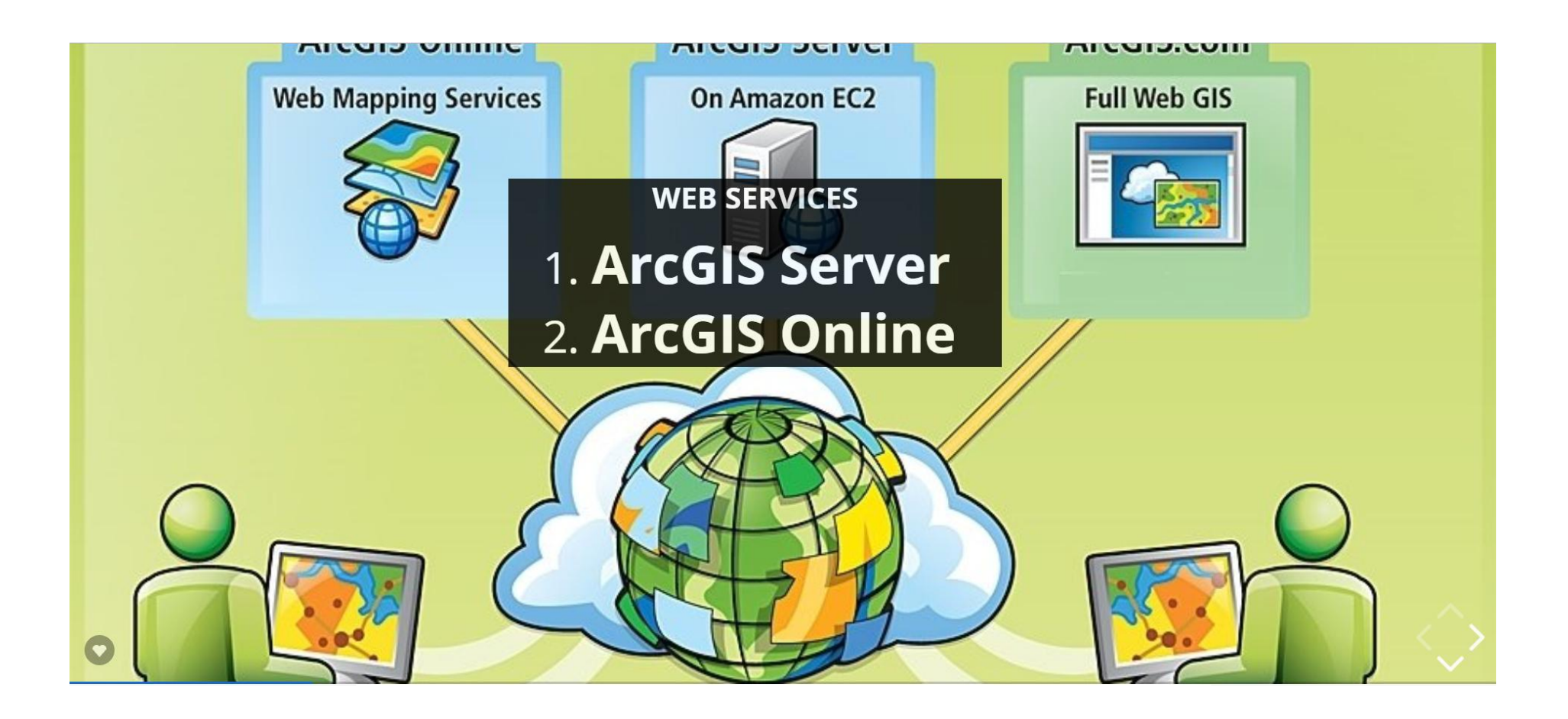

## **WHAT IS ArcGIS SERVER?**

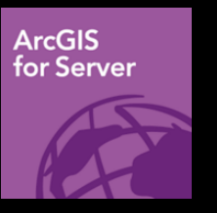

ArcGIS Server is software that makes your geographic information available to others in your organization and optionally anyone with an Internet connection.

This is accomplished through web services, which allow a powerful server computer to receive and process requests for information sent by other devices. ArcGIS Server opens your GIS to tablets, smartphones, laptops, desktop workstations, and any other devices that can connect to web services

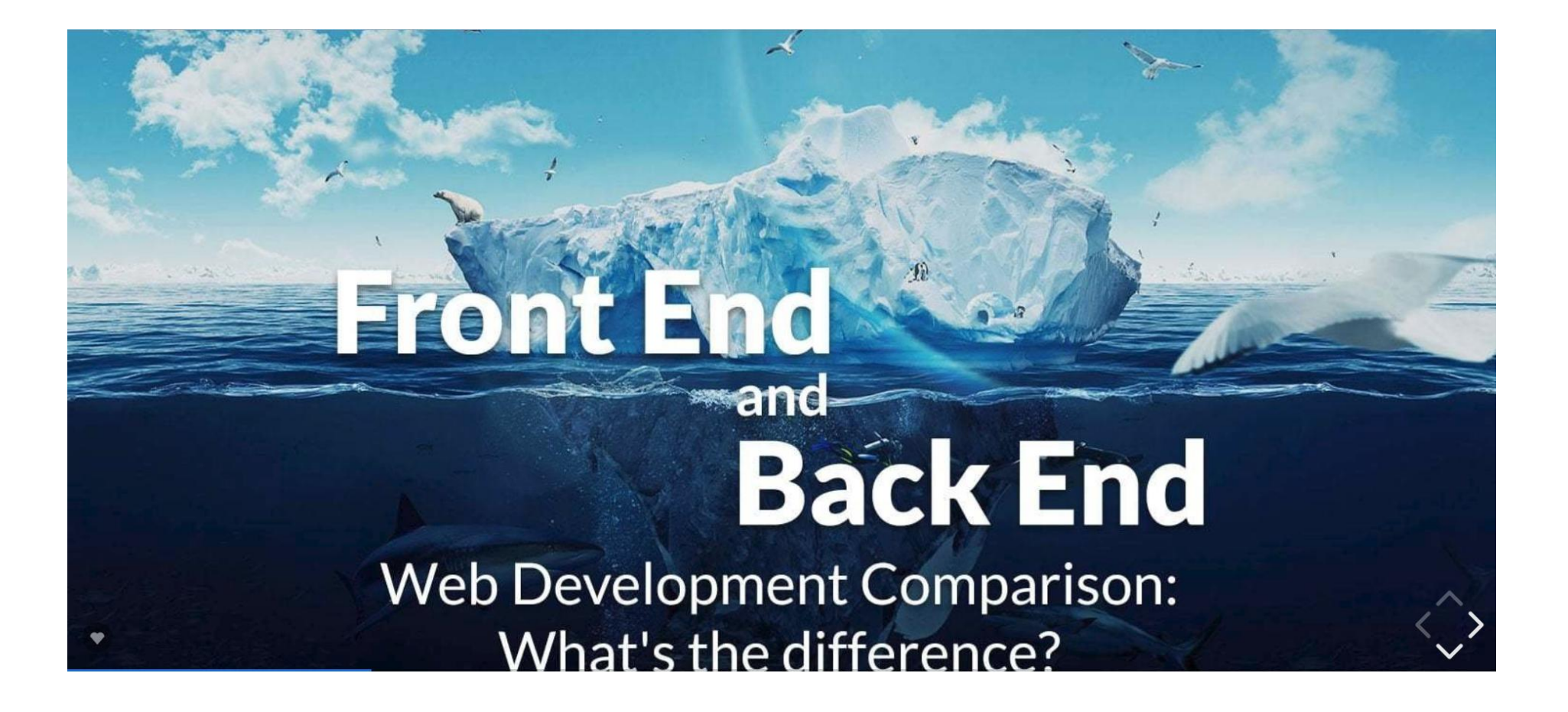

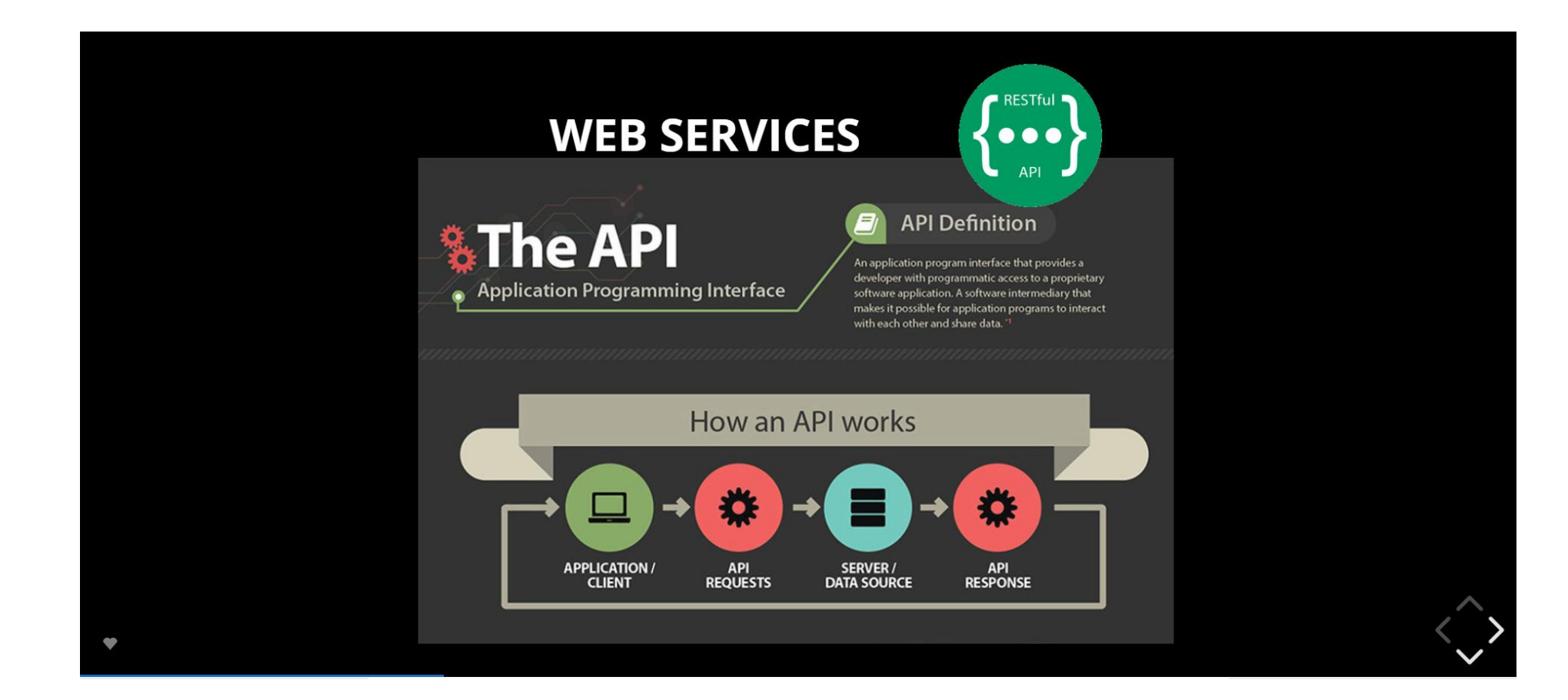

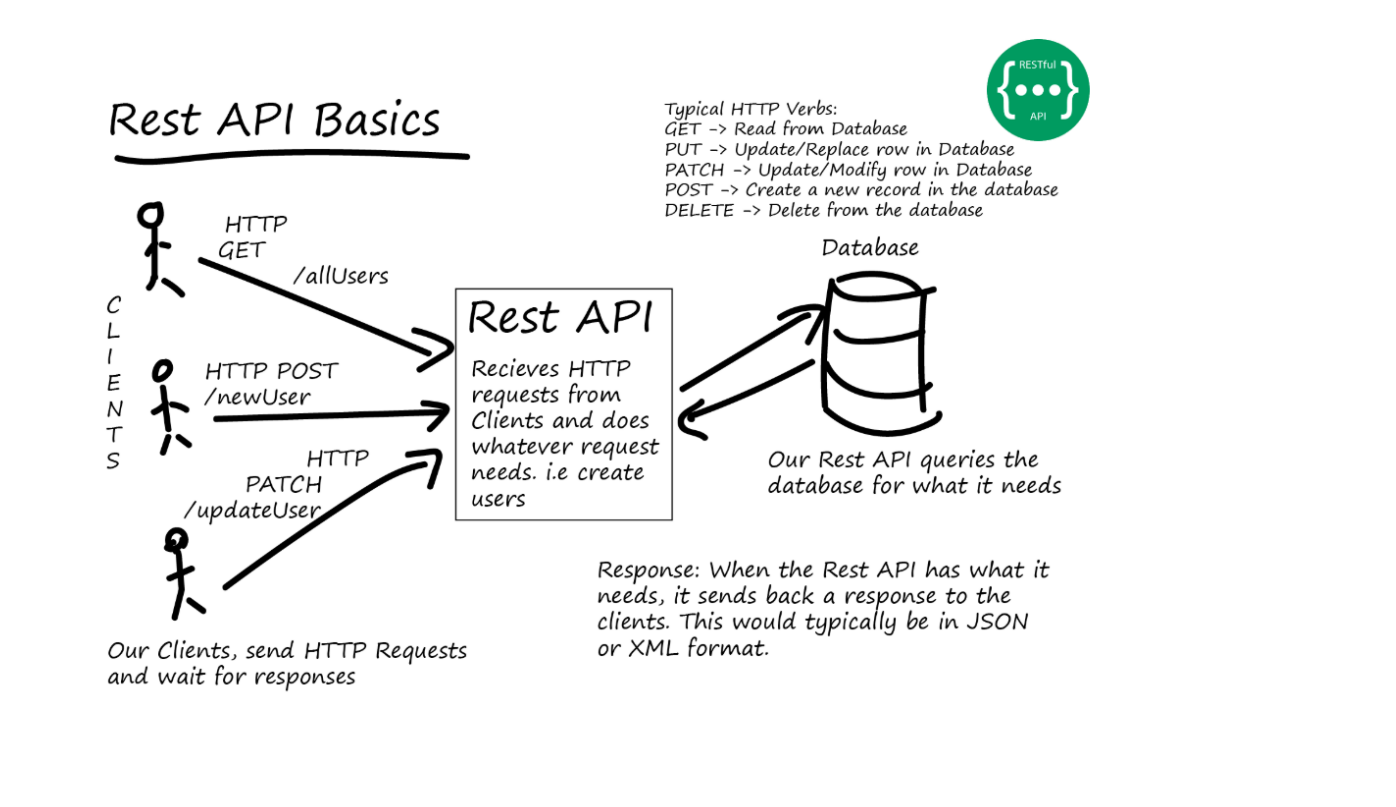

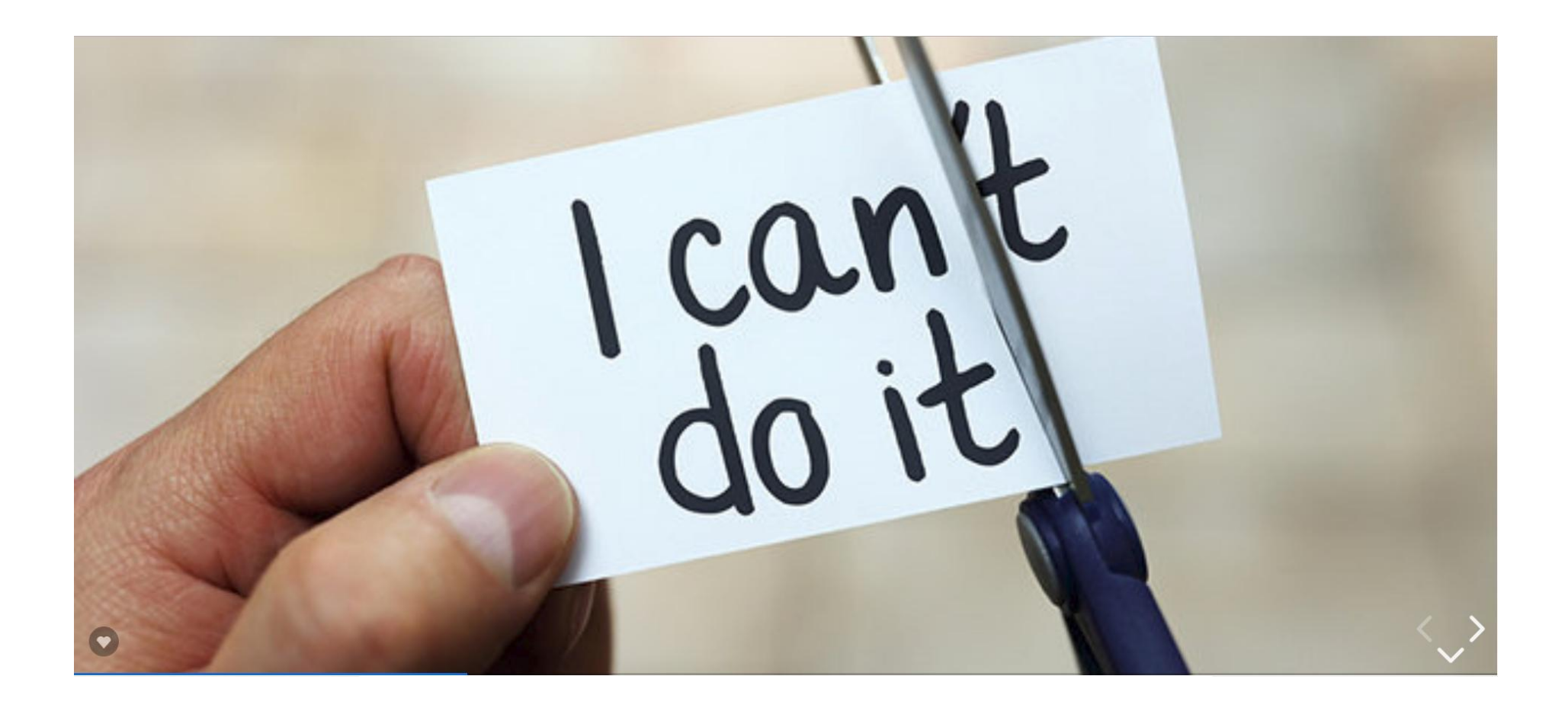

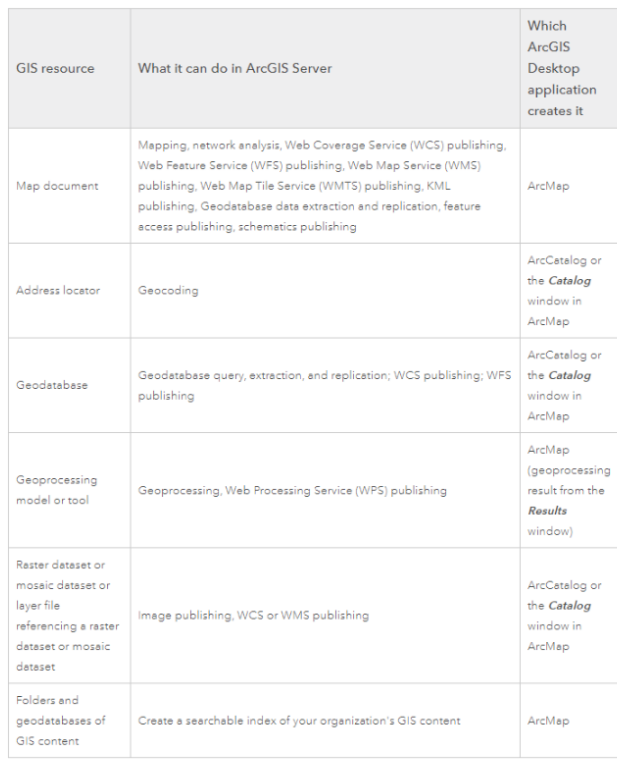

 $\bullet$ 

 $\hat{\mathbf{y}}$ 

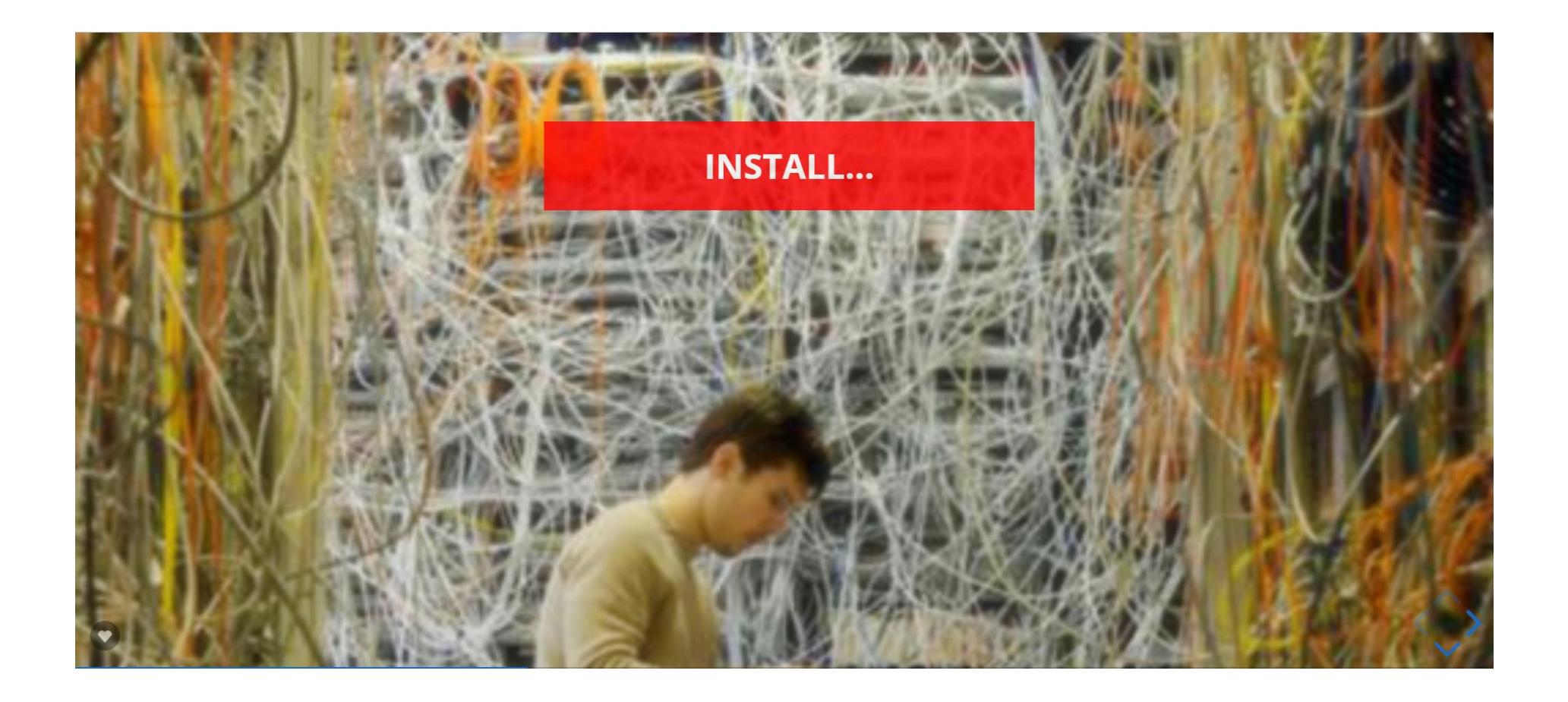

## **SYSTEM ARCHITECTURE ...**

#### **SOFTWARE:**

- ARCGIS Server (10.3)
- ARCGIS Desktop (10.3)
- RMDBS (Microsoft SQI Server 2012)
- Apache Tomcat 7 (Web Adaptor)
- Web Applications Server (IIS 8)

#### **HARDWARE:**

- Map Server
- DB Server

 $\bullet$ 

• Applications Server

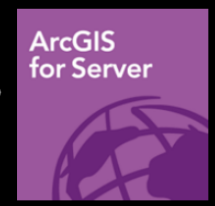

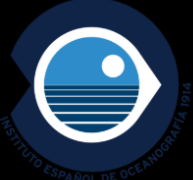

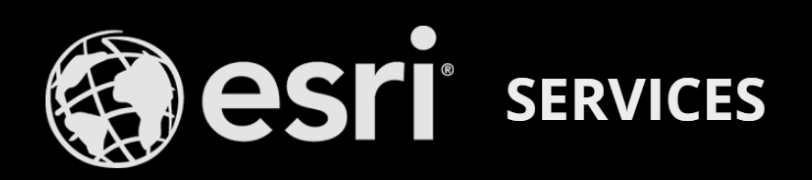

- MAP SERVICES (including map services with WMS enabled)
- FEATURE SERVICES (map services with feature access enabled)
- IMAGE SERVICES
- GEODATABASE SERVICES
- GEOPROCESSING SERVICES
- **GEOMETRY SERVICES**
- NETWORK ANALYSIS SERVICES
- **GEOCODING SERVICES**

#### **ArcGIS REST Services Directory** Home > services > visorBase > reservas marinas (MapServer)

#### 350N SOAP

visorBase/reservas\_marinas (MapServer)

View In: ArcGIS JavaScript ArcGIS Online map viewer Google Earth ArcMap ArcGIS Explorer

View Footprint In: ArcGIS Online map viewer Service Description: Reservas

Map Name: CAPAS

Legend

All Layers and Tables

#### Dynamic Legend

**Dynamic All Layers** Layers:

#### http://barretosm.md.ieo.es/arcgis/rest/services

- Reservas Marinas (Limite<mark>s)</mark> (1<br>- <mark>Reservas Marinas (Usos</mark>) (1)

#### **Description:**

Copyright Text: Reservas Spatial Reference: 4326 (4326)

Single Fused Map Cache: false

#### **Initial Extent:**

XMin: -16.742648487302528<br>YMin: 37.676074867773394<br>XMax: 2.2053149933214655<br>YMax: 47.162281100653544<br>Spatial Reference: 4326 (4326)

#### **Full Extent:**

XMin: -18.037333382019654<br>YMin: 27.610000120911536<br>XMax: 3.4999998880385874<br>YMax: 42.36337288465165<br>Spatial Reference: 4326 (4326)

**Units:** esriDecimalDegrees

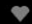

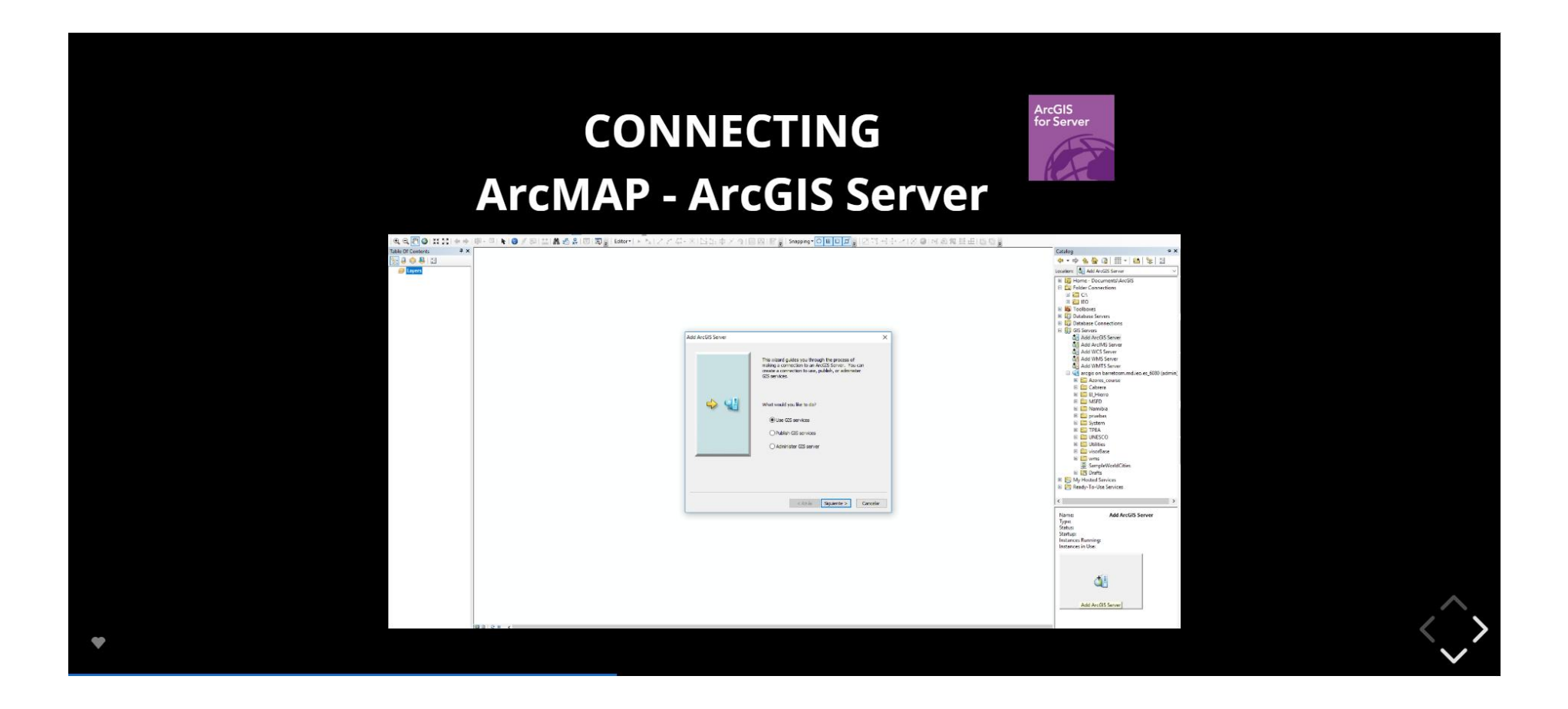

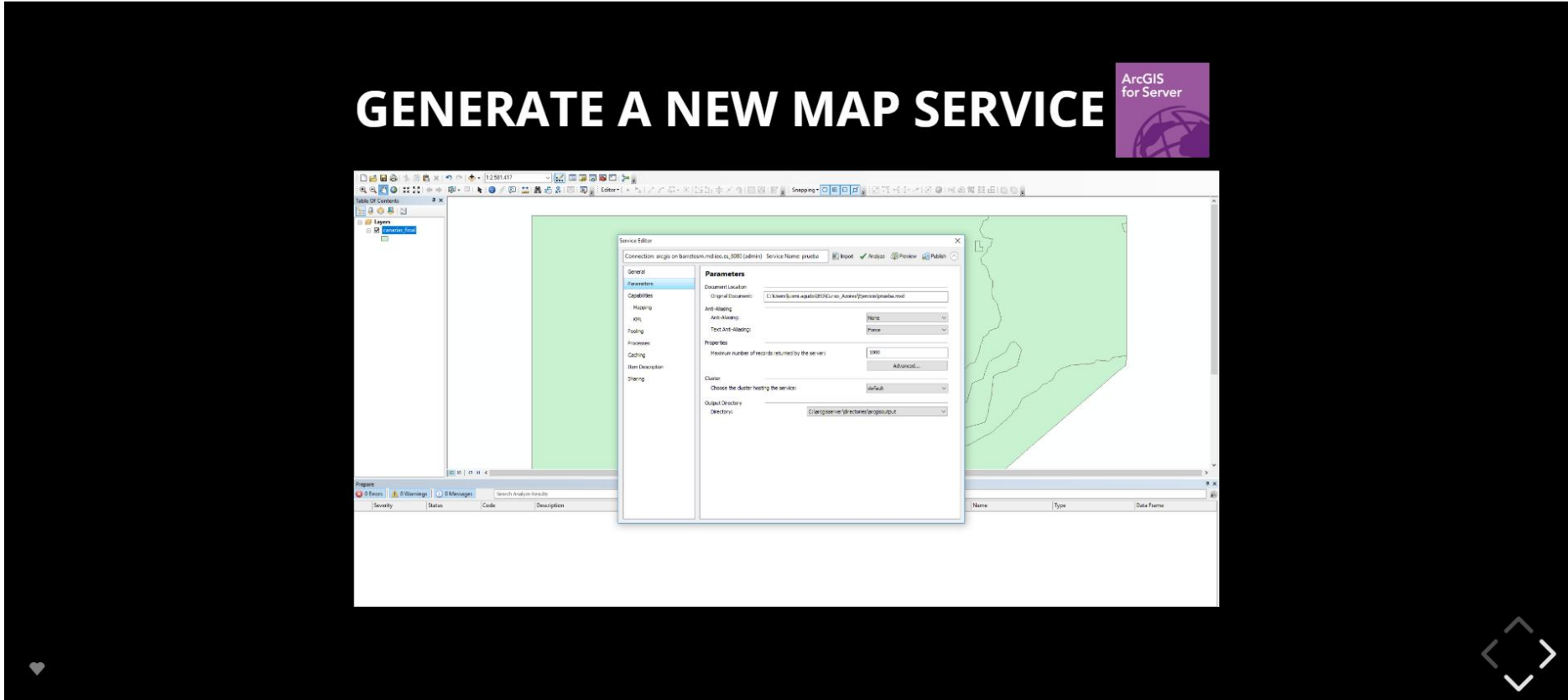

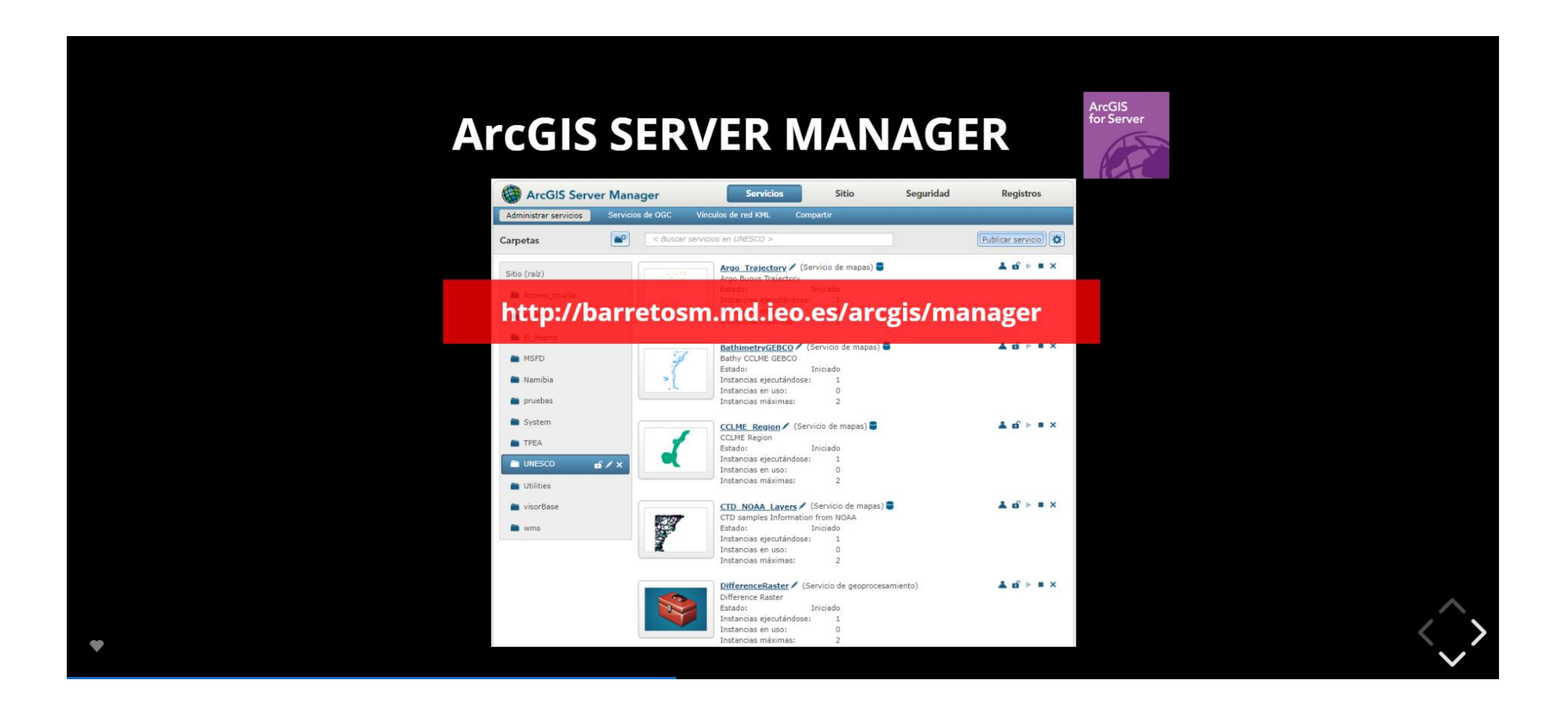

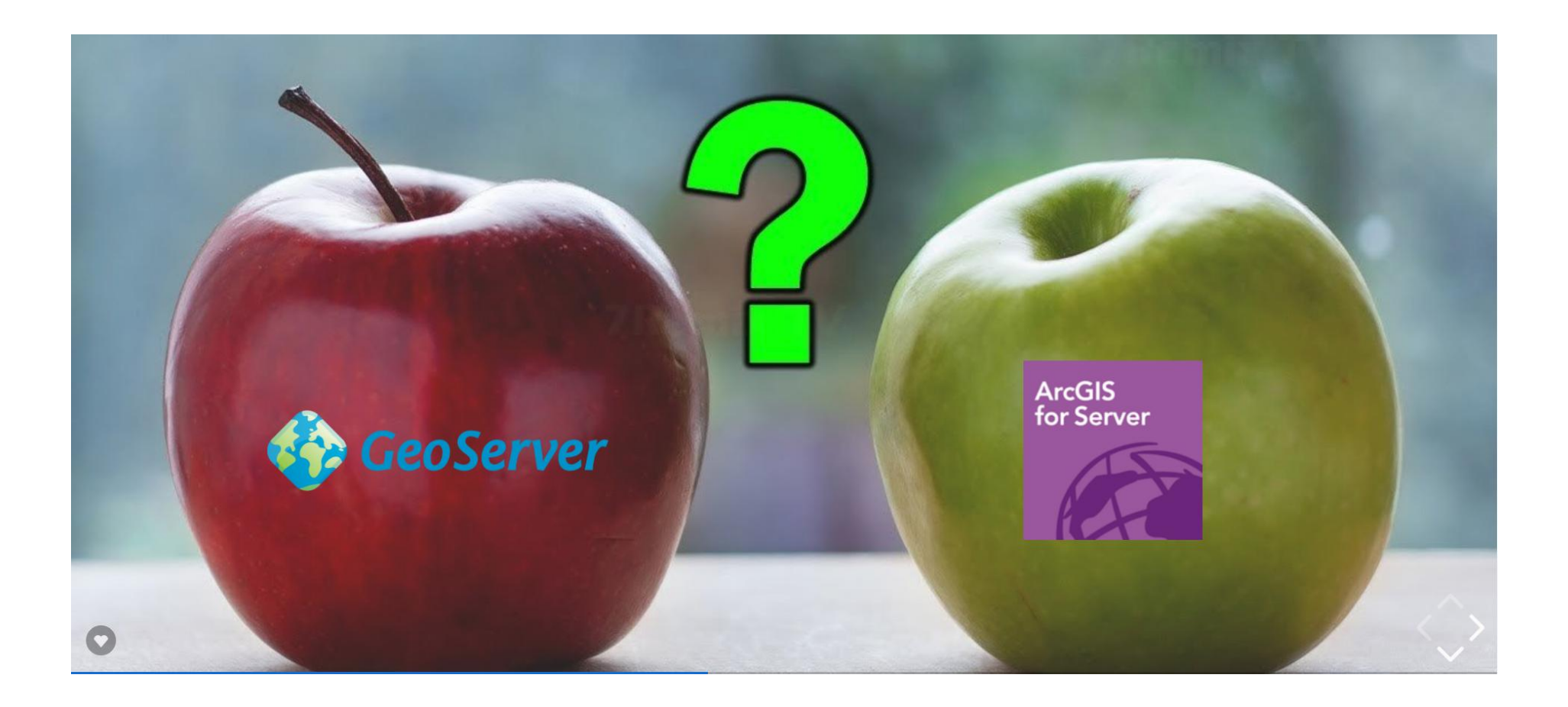

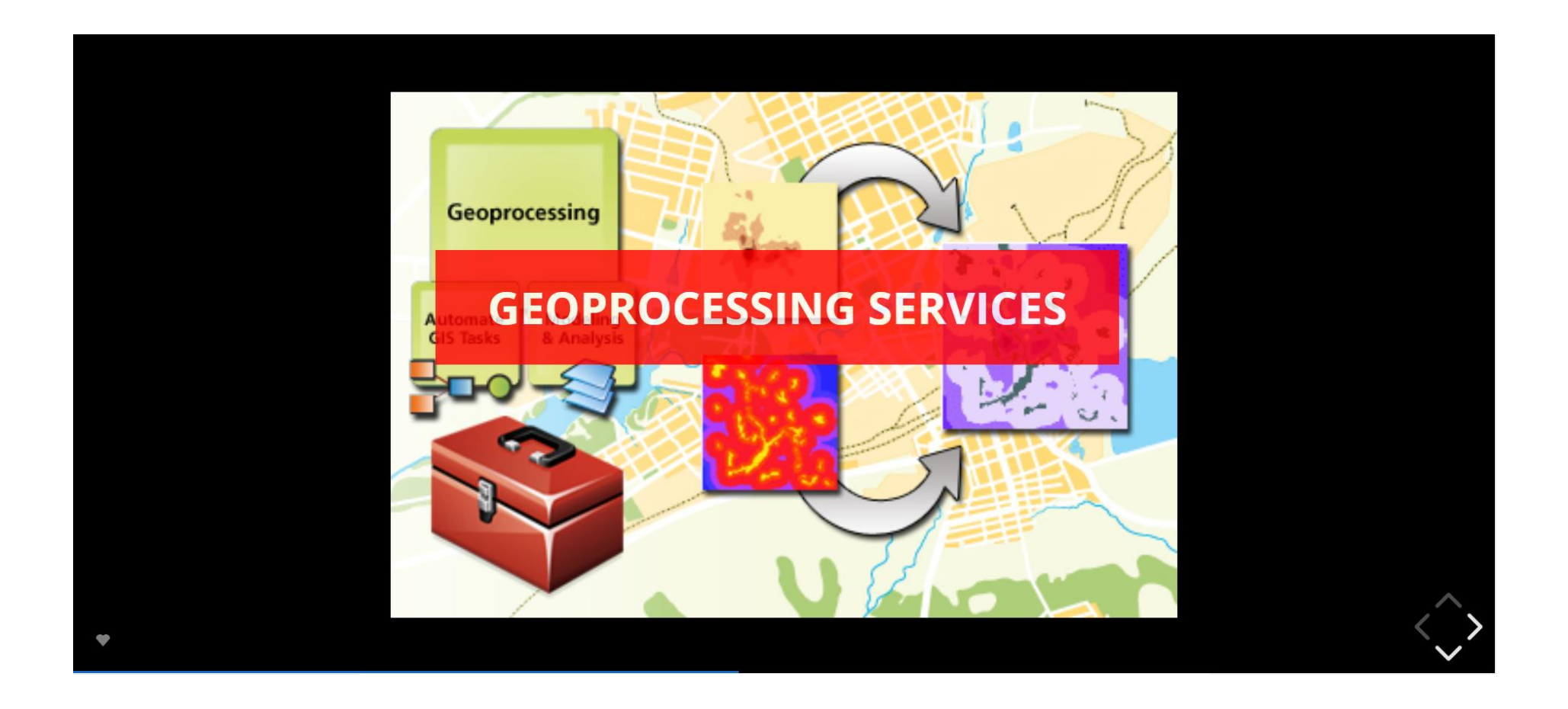

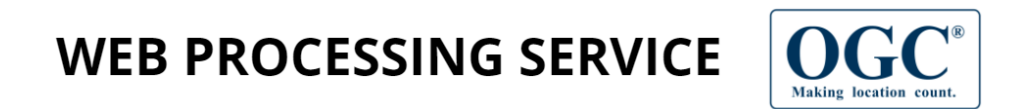

A web service interface to standarize the way that (spatial) algorithms are made available on the internet

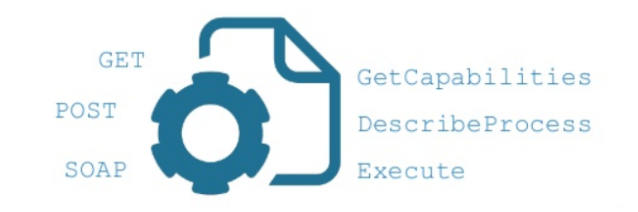

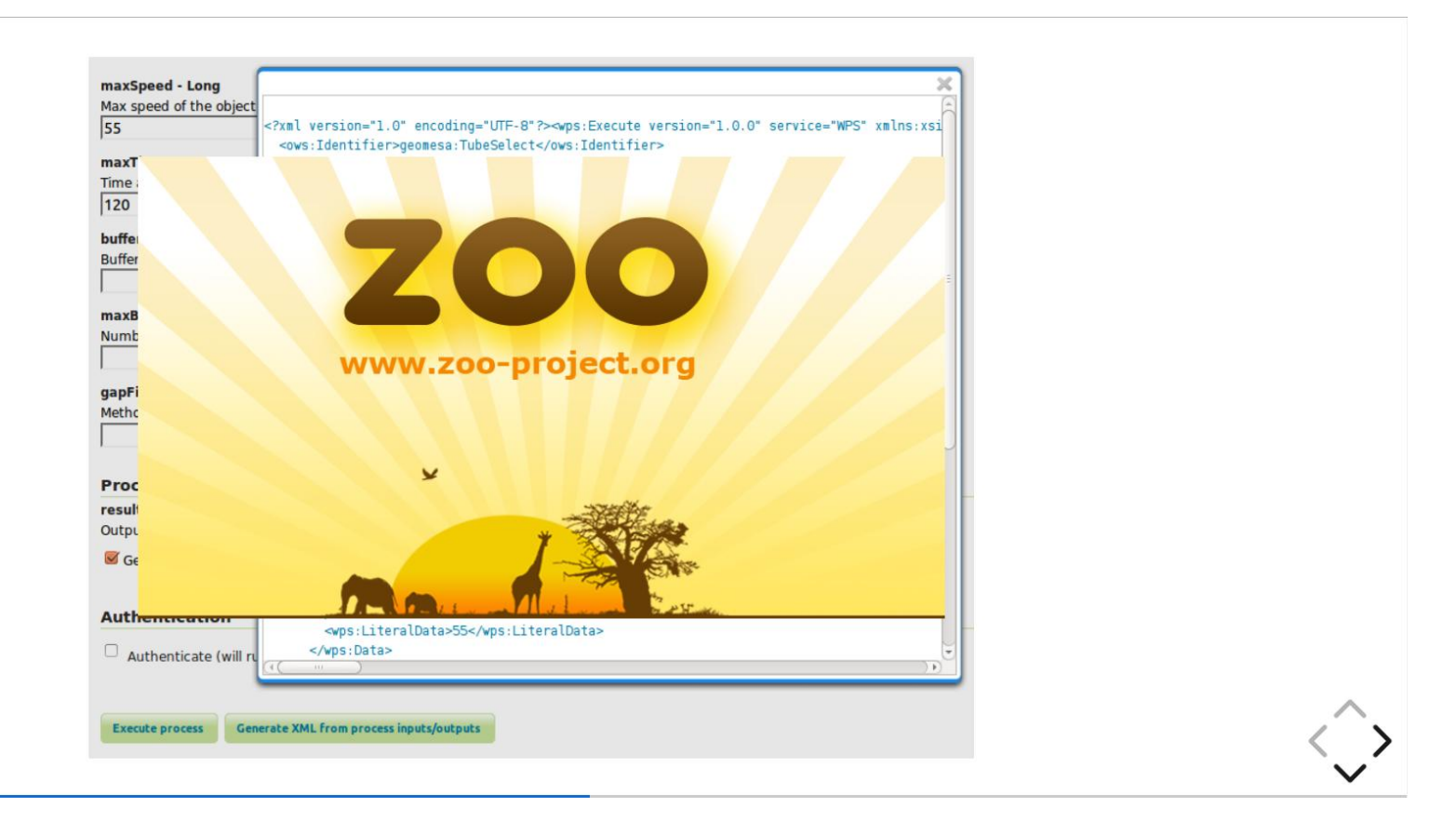

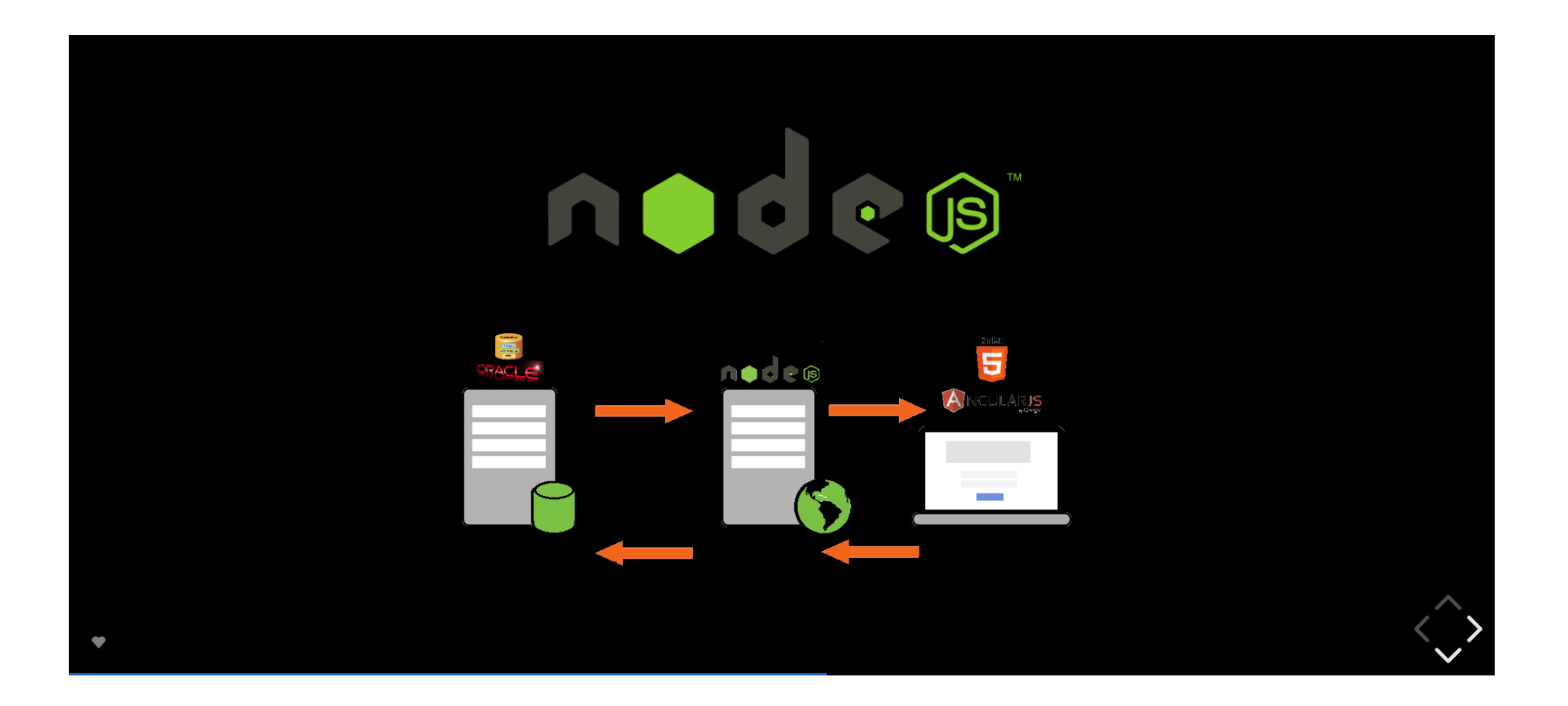

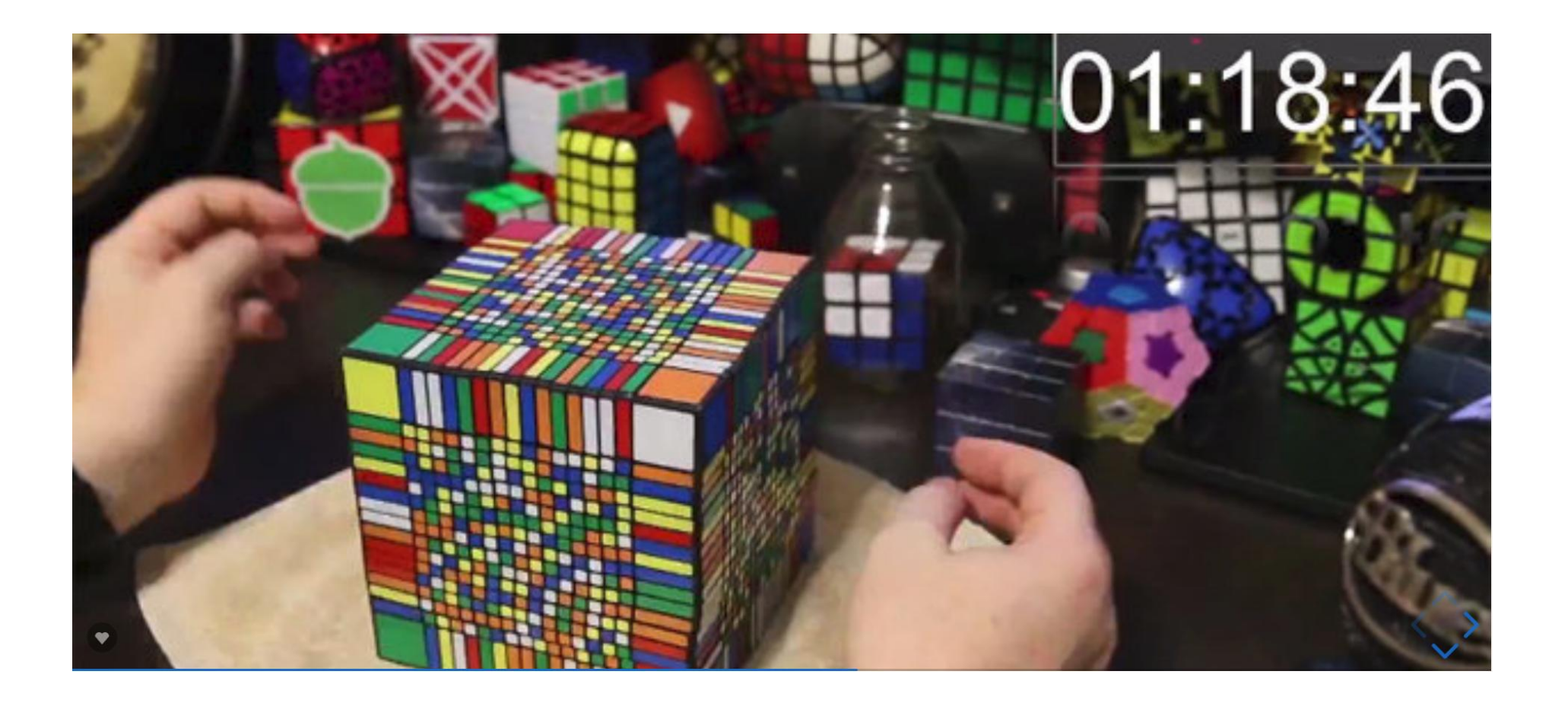

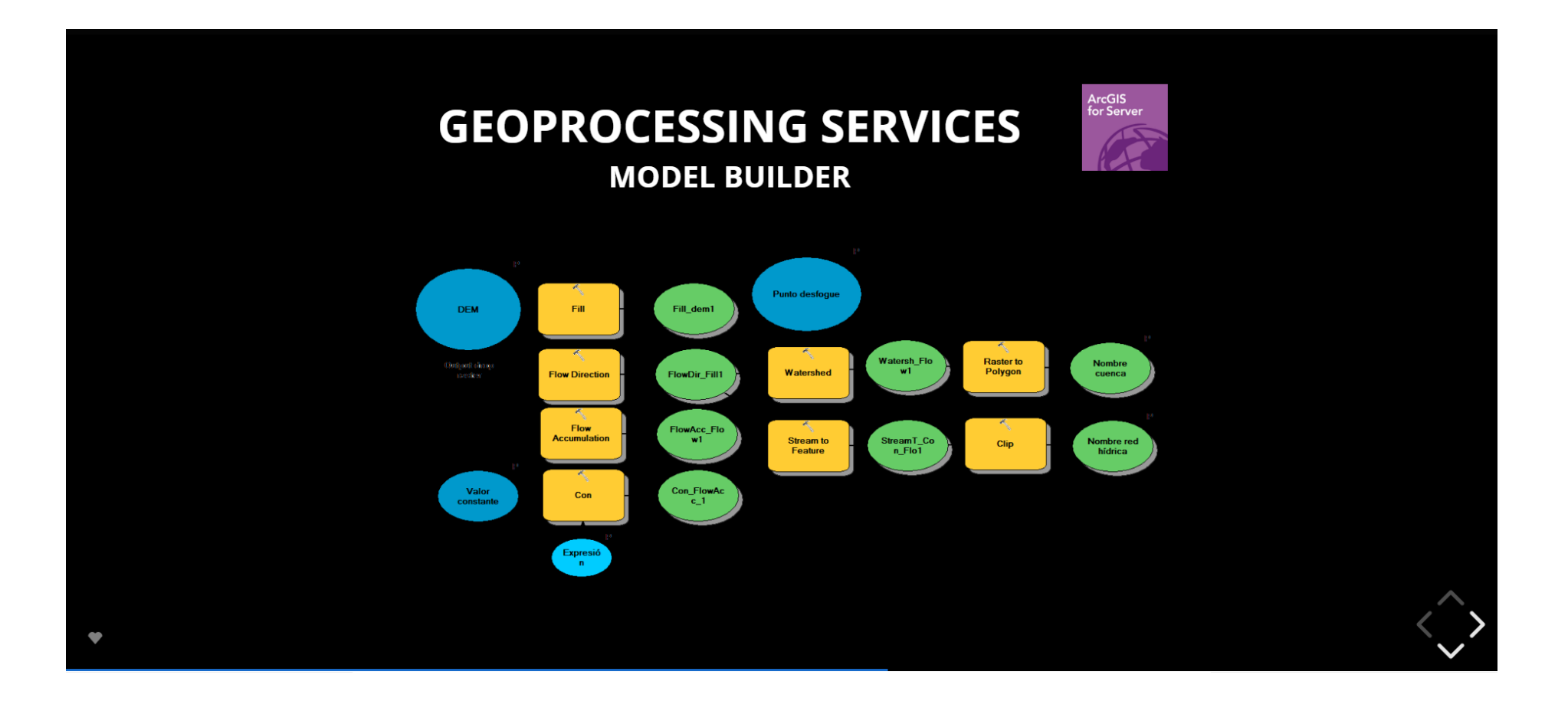

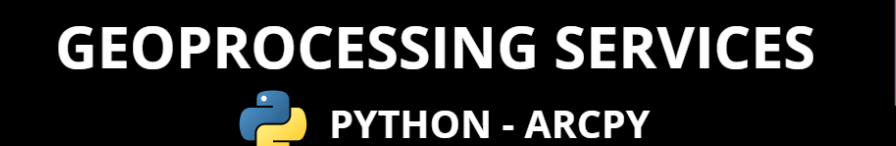

## 22/06/2016 ## Crear shapefile con re ## Luis Miguel Agudo Bravo 

# Import arcpy module import arcpy from os import listdir from os.path import isfile, join import os import os

# Check out any necessary licenses arcpy.CheckOutExtension("spatial")

#Establezco las variables de entorno  $arcpy . env. overwriteOutput = True$ #pathSalida=arcpy.env.scratchFolder #pathSalida = "D:\\datos\\extradata\\IOC"

# Parametros de entrada Raster1 =  $\arctan\left( \theta \right)$ . GetParameterAsText(0) Raster2 =  $\arcsin 6$ . GetParameterAsText(1)

 $\left|$ 

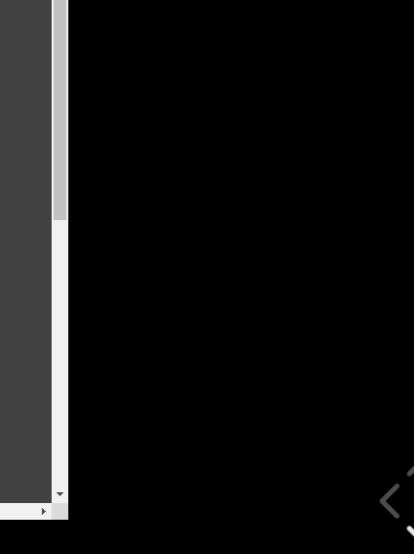

ArcGIS<br>for Server

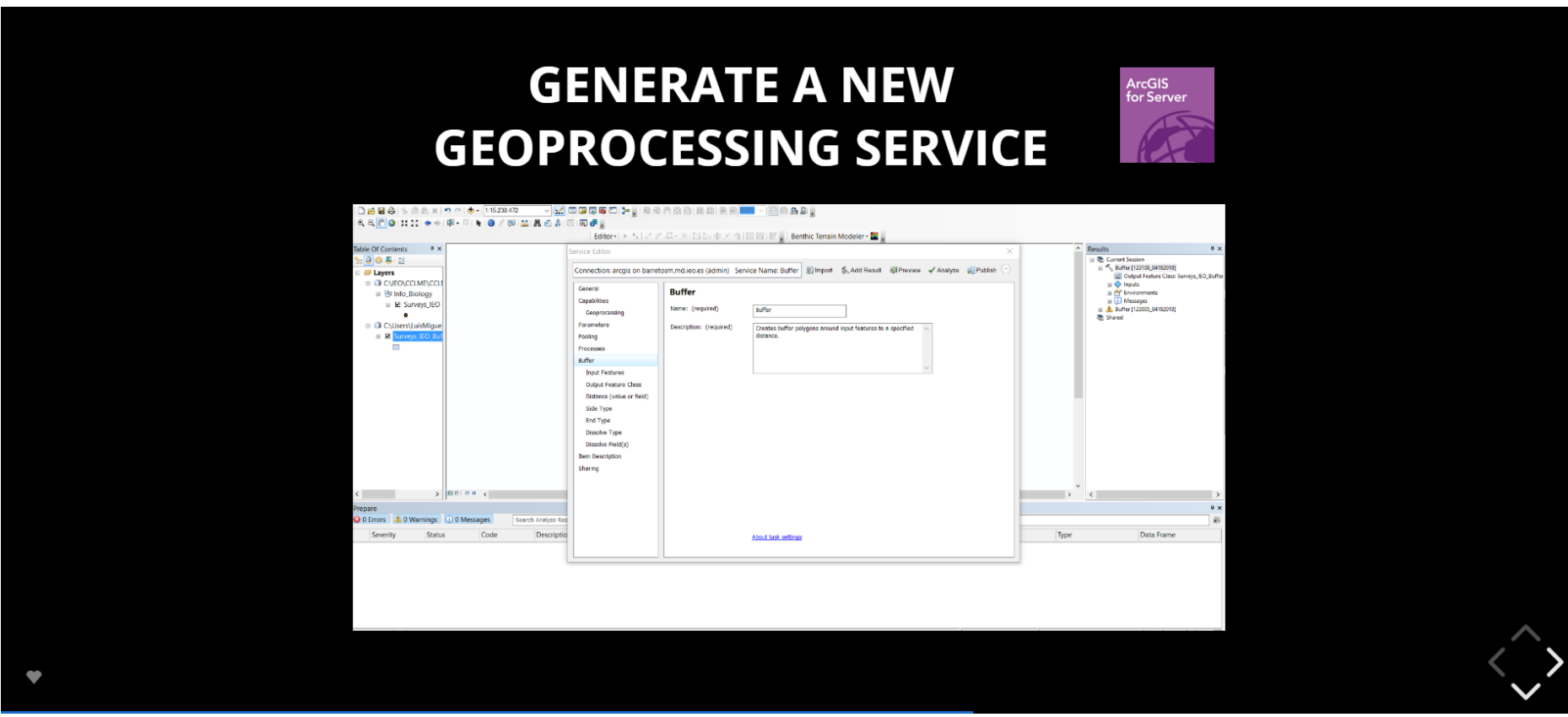

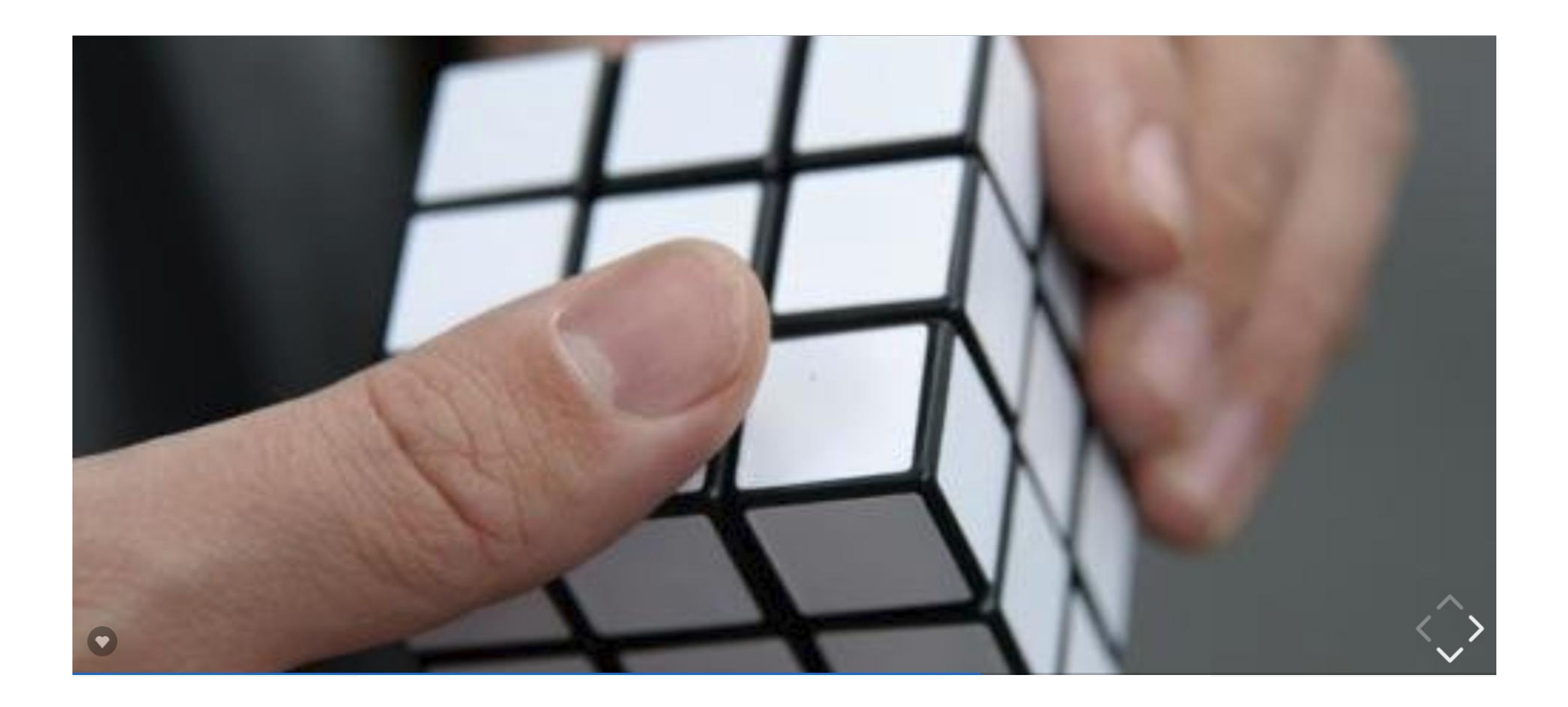

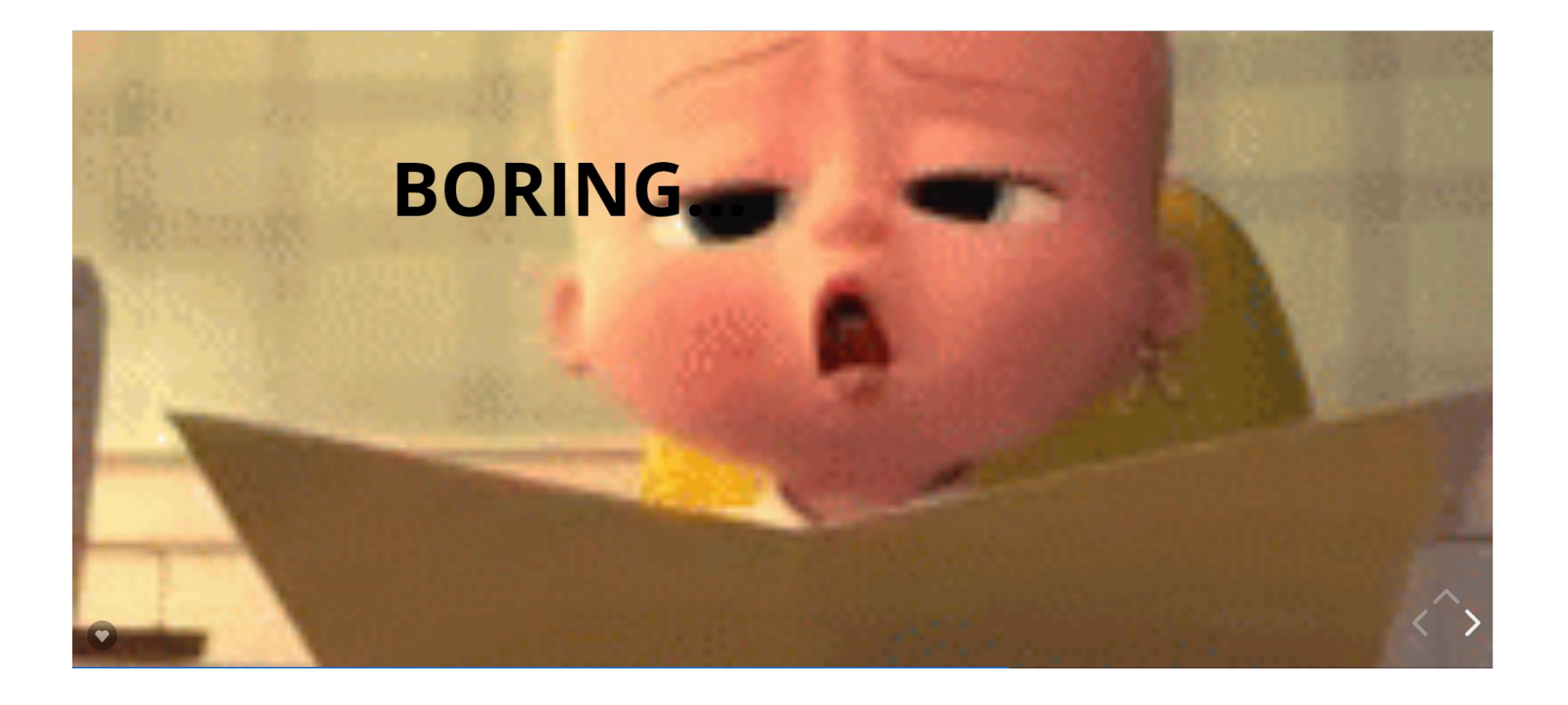

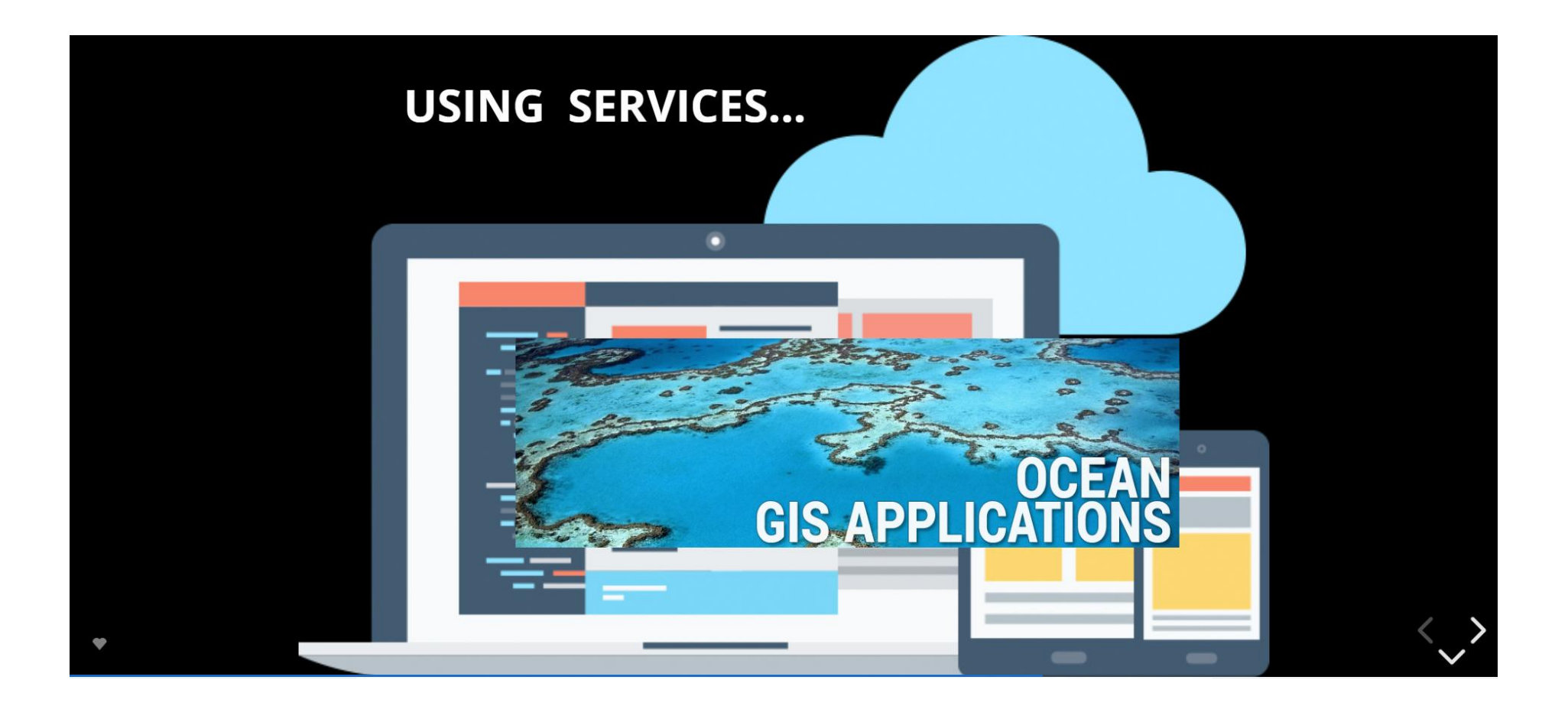

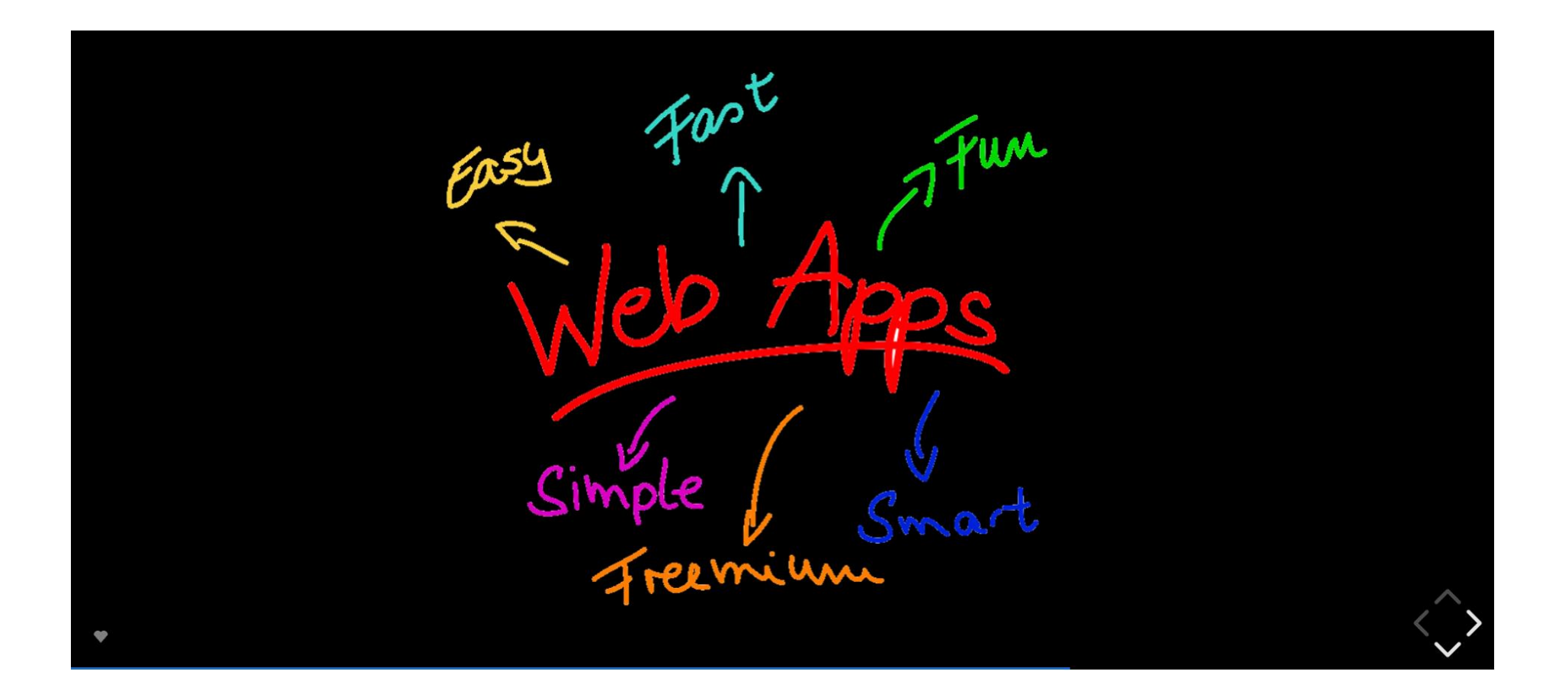

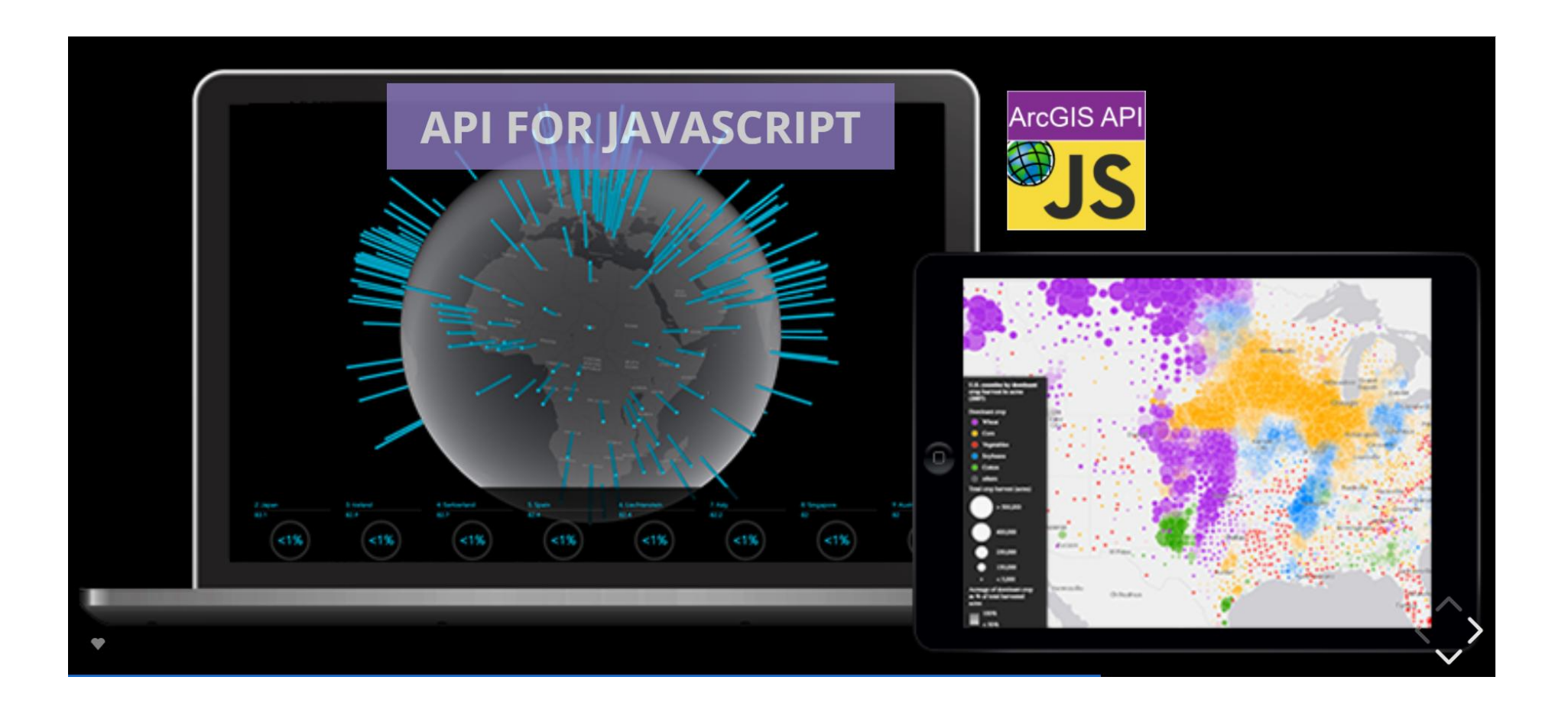

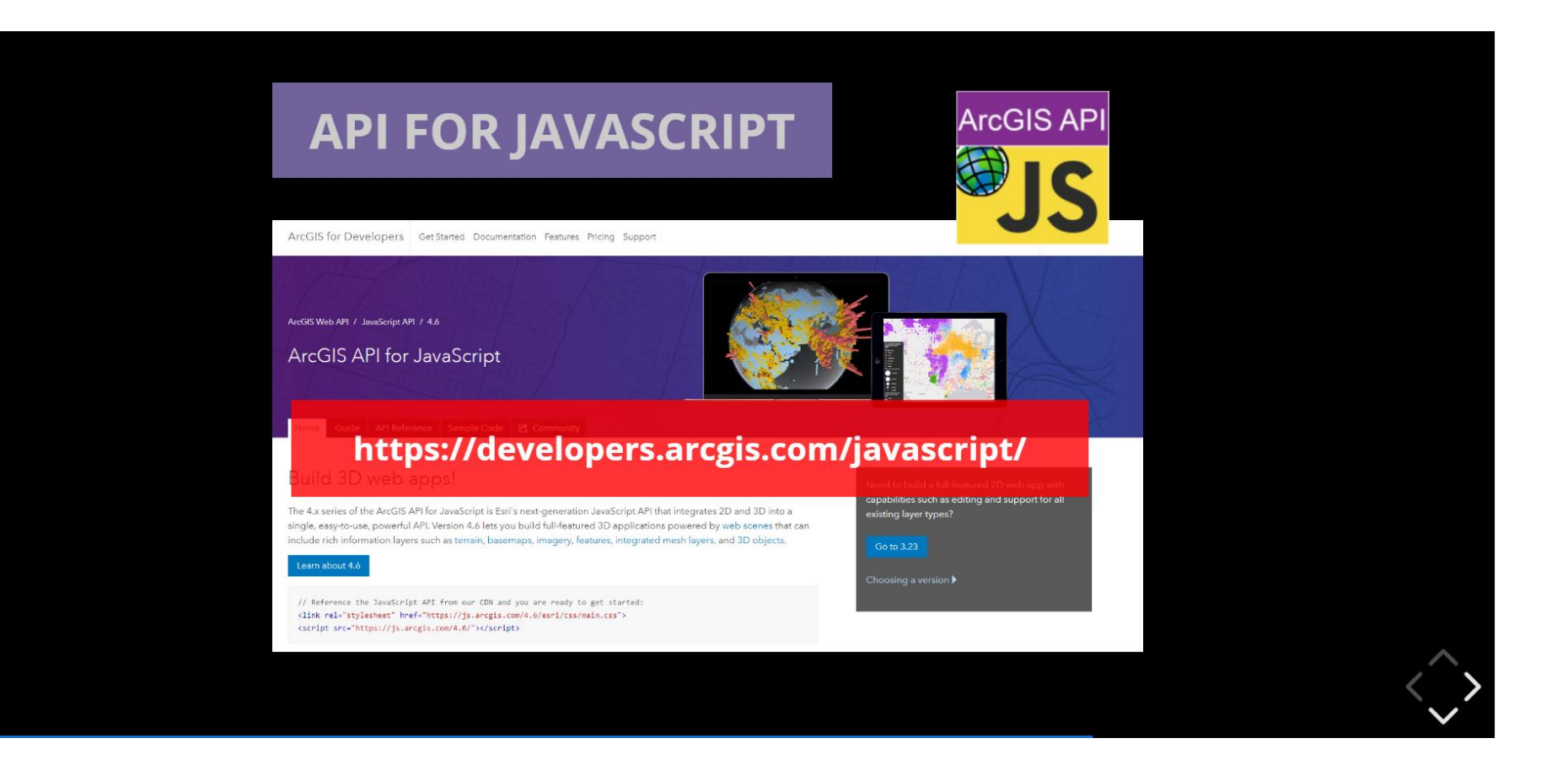
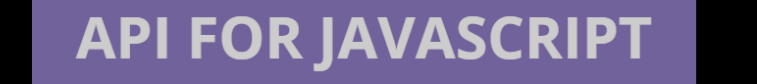

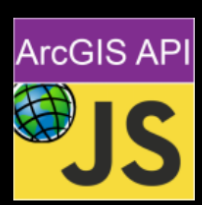

// Reference the JavaScript API from our CDN and you are ready to get started:<br><**link rel="**stylesheet" href="https://js.arcgis.com/4.6/esri/css/main.css"><br><script src="https://js.arcgis.com/4.6/"></script>

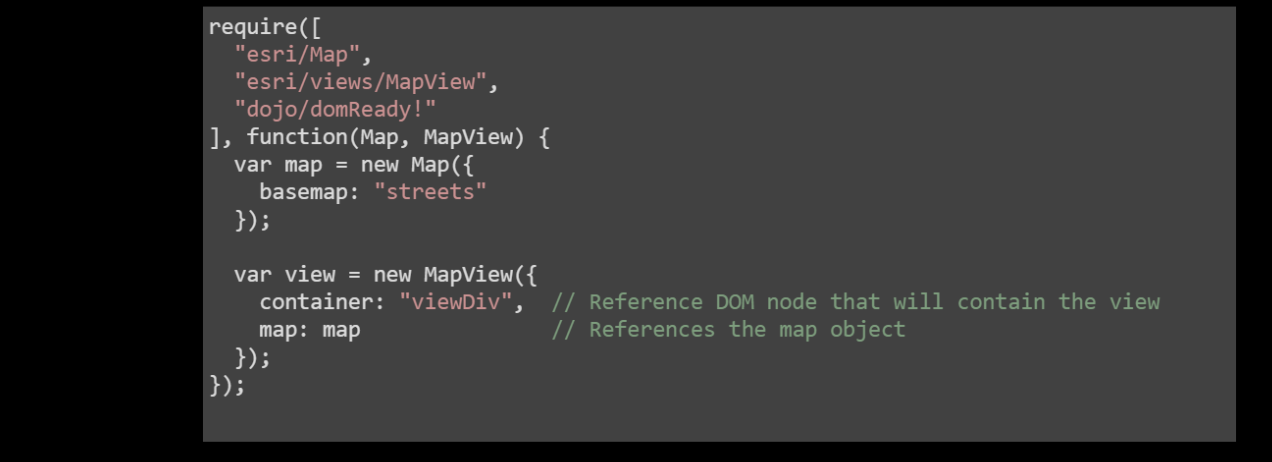

 $\bullet$ 

### **API FOR JAVASCRIPT**

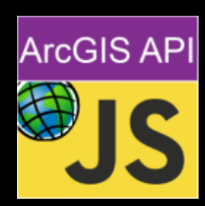

#### **MAP SERVICES**

 $\bullet$ 

require(["esri/layers/MapImageLayer"], function(MapImageLayer){ // points to the states layer in a service storing U.S. census data var layer = new MapImageLayer( $\{$ url: "http://<hostname>/arcgis/rest/services/<service-name>/MapServer"  $\}$ ); map.add(layer); // adds the layer to the map  $\}$ );

#### **FEATURE LAYER SERVICES**

require(["esri/layers/FeatureLayer"], function(FeatureLayer){ // points to the states layer in a service storing U.S. census data const  $f1$  = new FeatureLayer({ url: "http://<hostname>/arcgis/rest/services/<service-name>/MapServer/<number-layer>  $\})$ ;  $map.add(f1);$  // adds the layer to the map  $\}$ );

## **API FOR JAVASCRIPT**

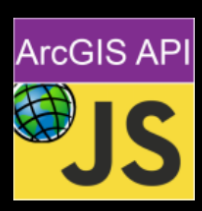

### **GEOPROCESSING SERVICES**

 $\bullet$ 

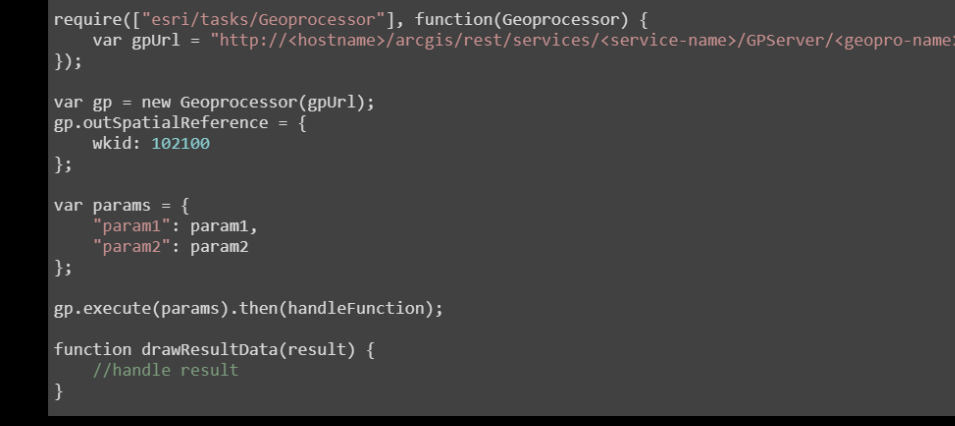

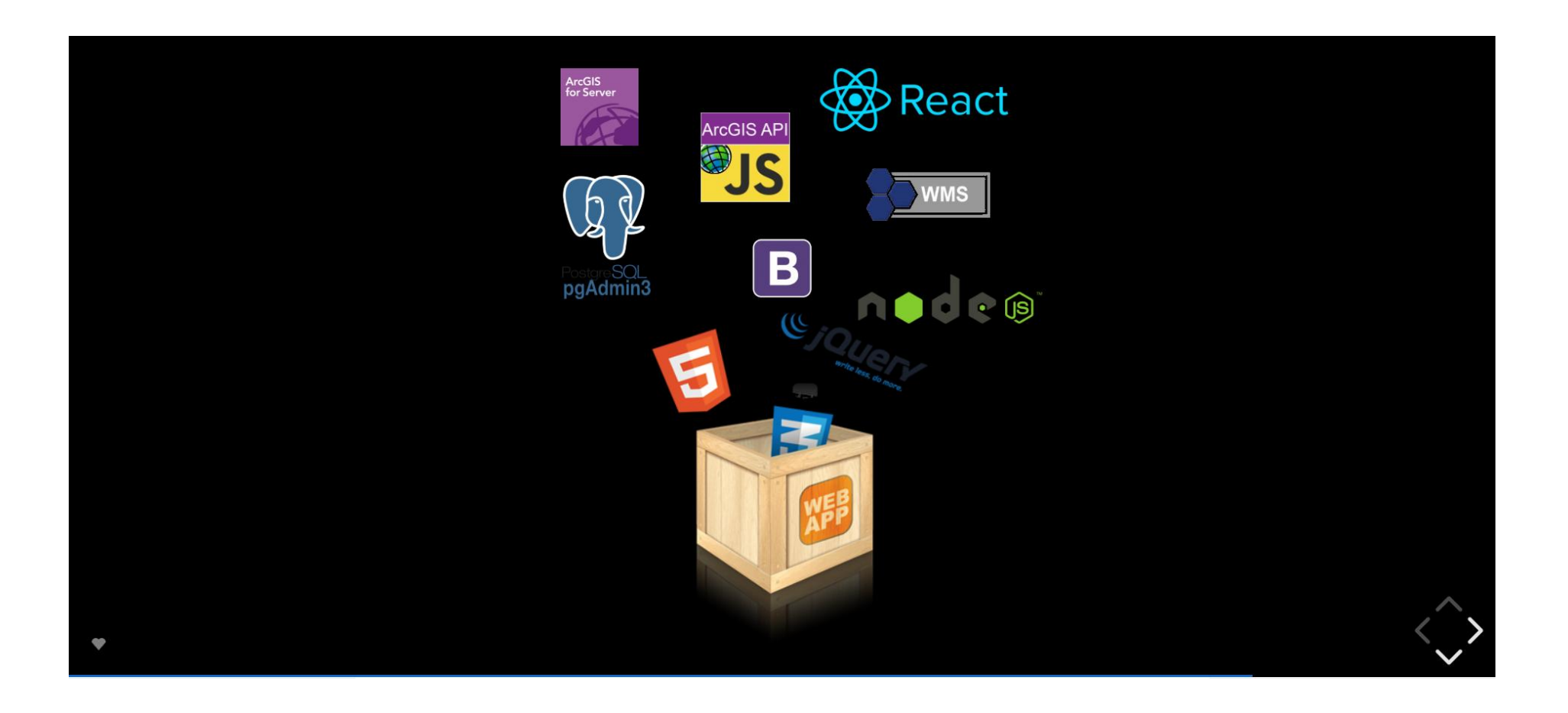

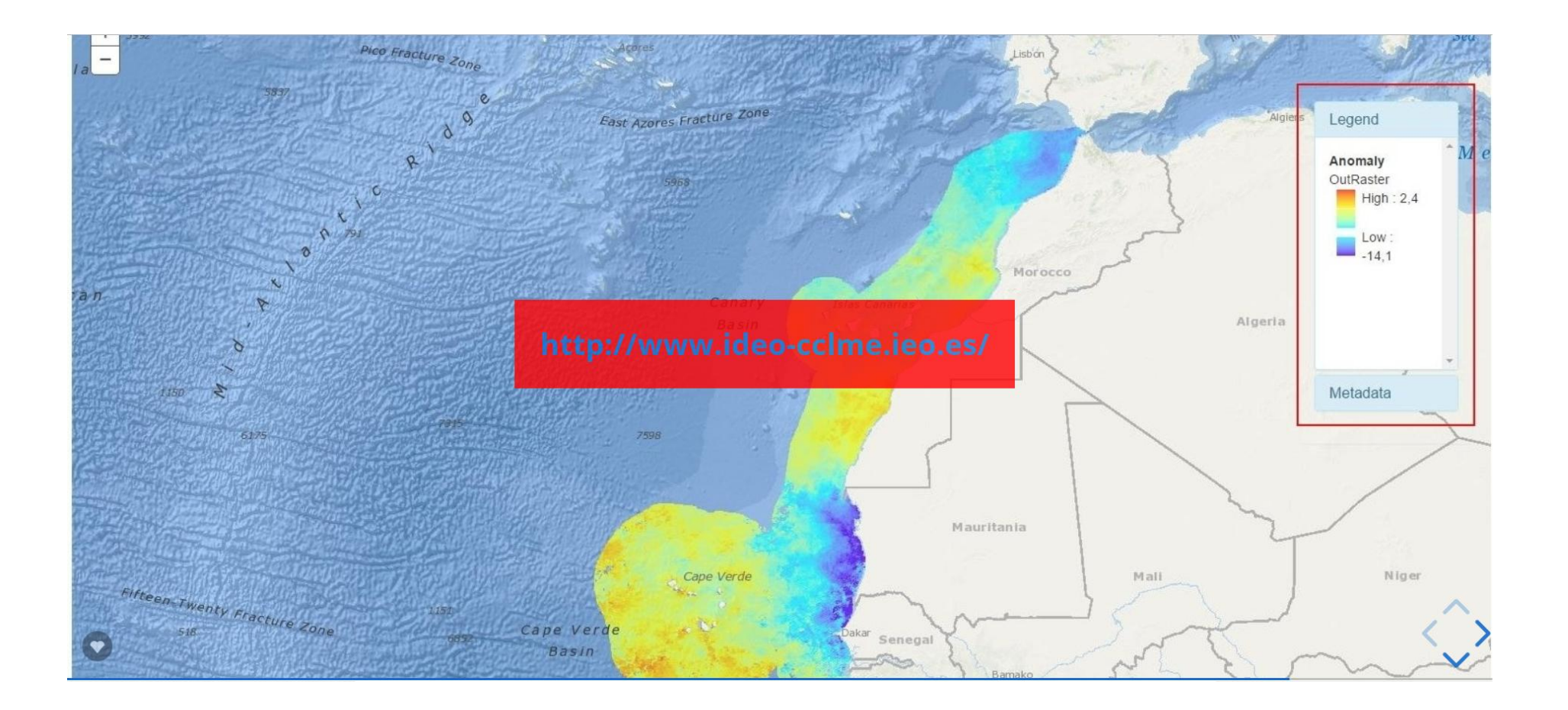

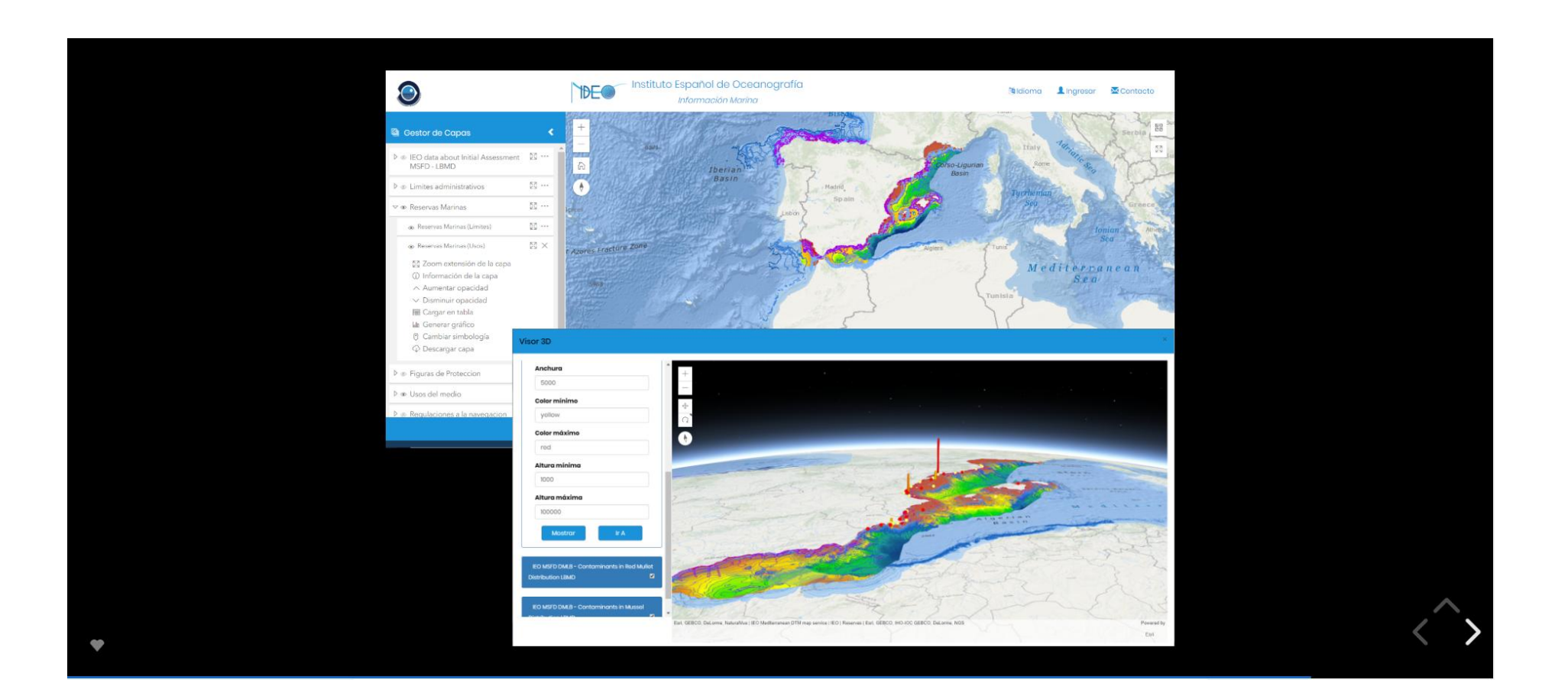

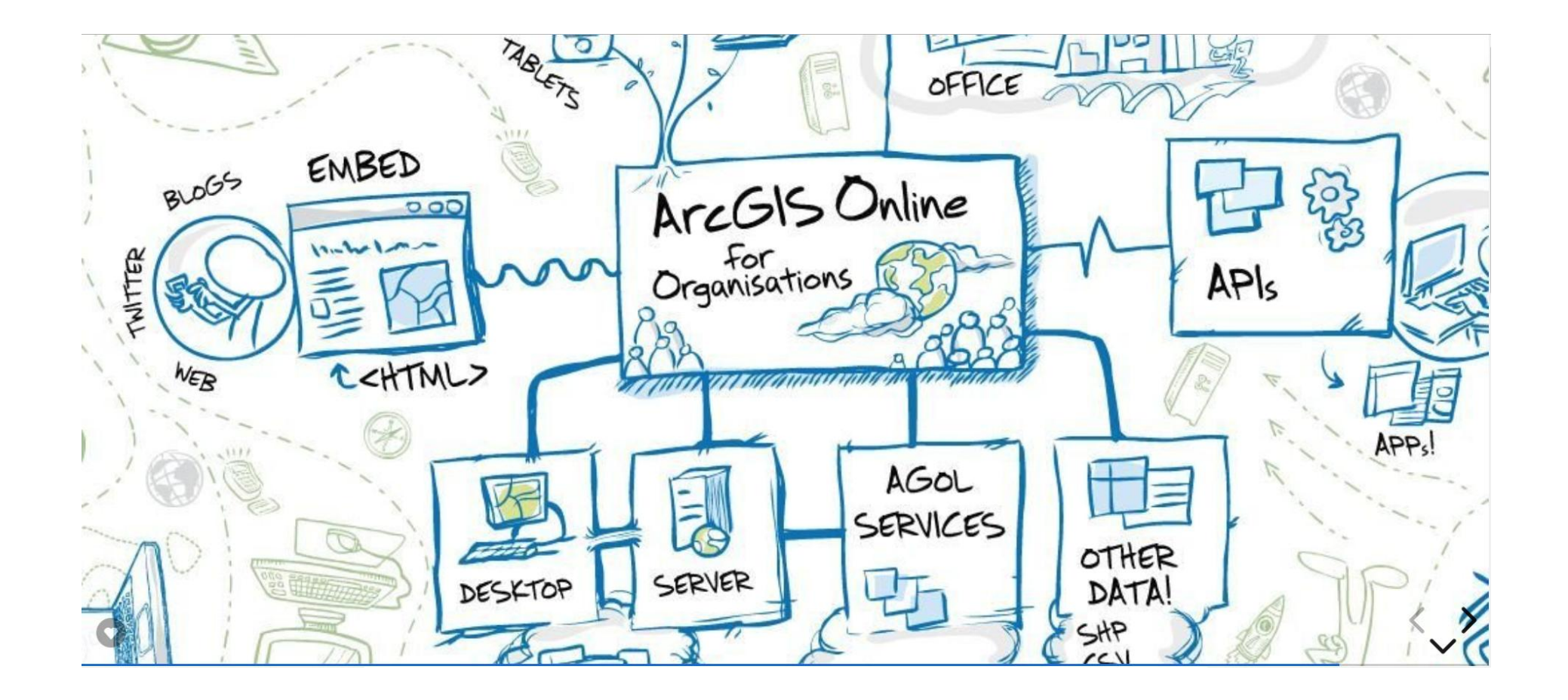

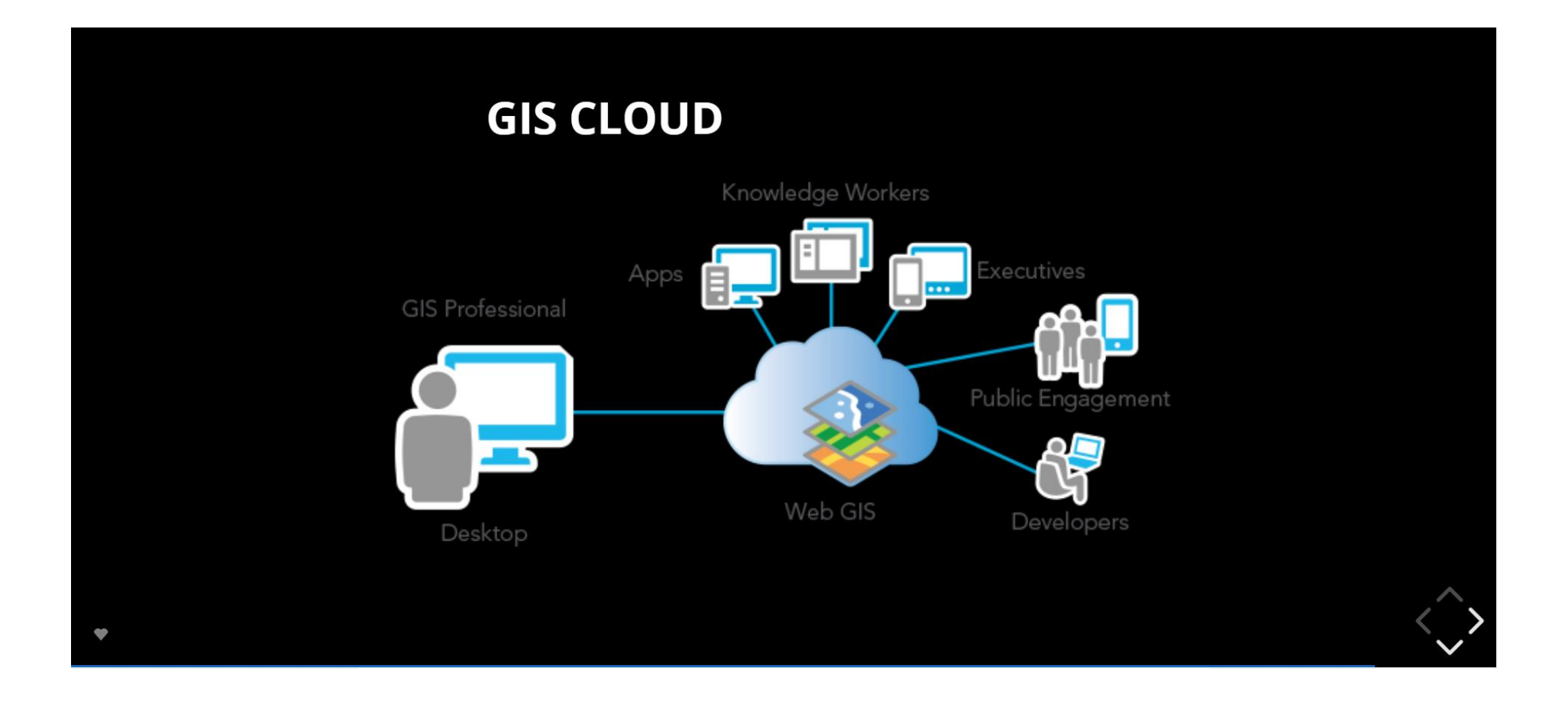

### https://www.arcgis.com/home/index.html

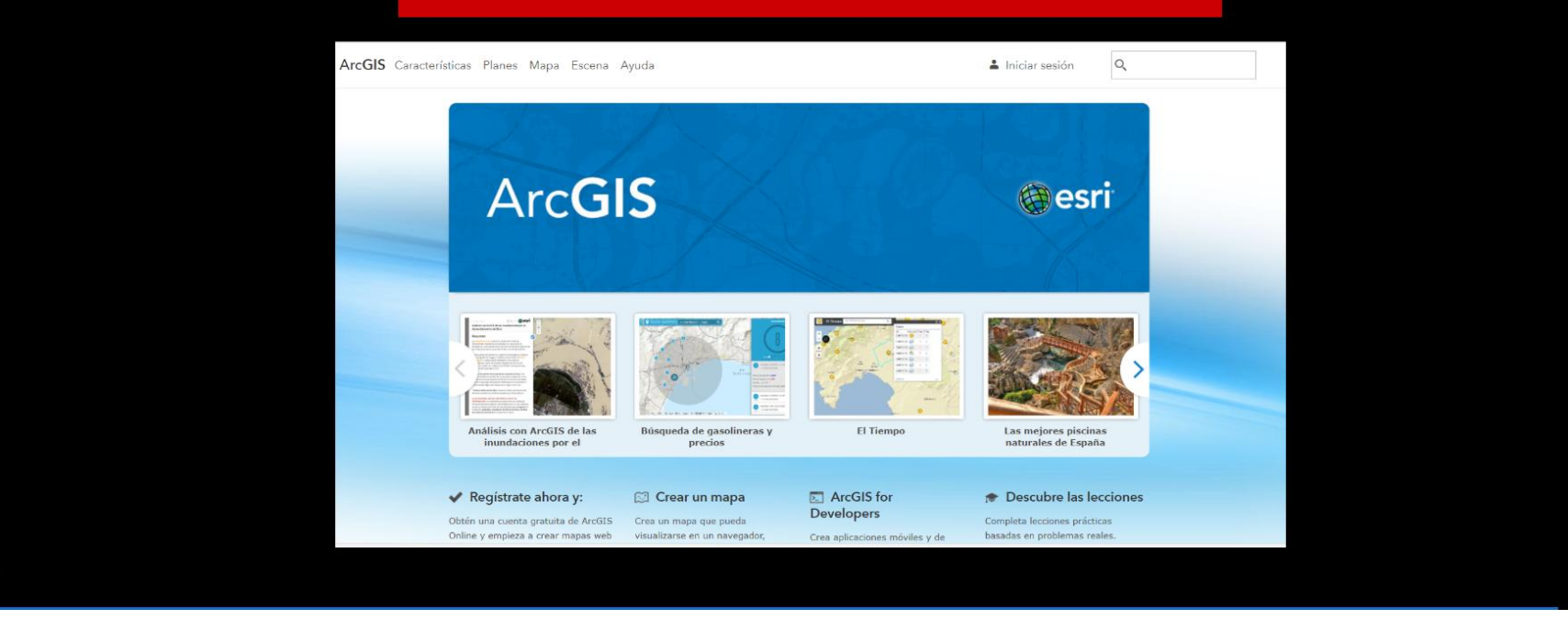

 $\blacktriangledown$ 

## http://ieo.maps.arcgis.com/home/index.html  $\frac{111}{211}$  **Figs Q** nicio Galería Mapa Escena Grupos Contenido Organización **IS-0**  $\circ$  $\bullet$ RIK fisor Cabrera - Cetáceos Visor TPEA 图 Esri.com | ArcGIS Marketplace | Ayuda | Términos de uso | Privacidad | Contacta con Esri | Comunicar abuso | Contacta con nosotros  $\bullet$

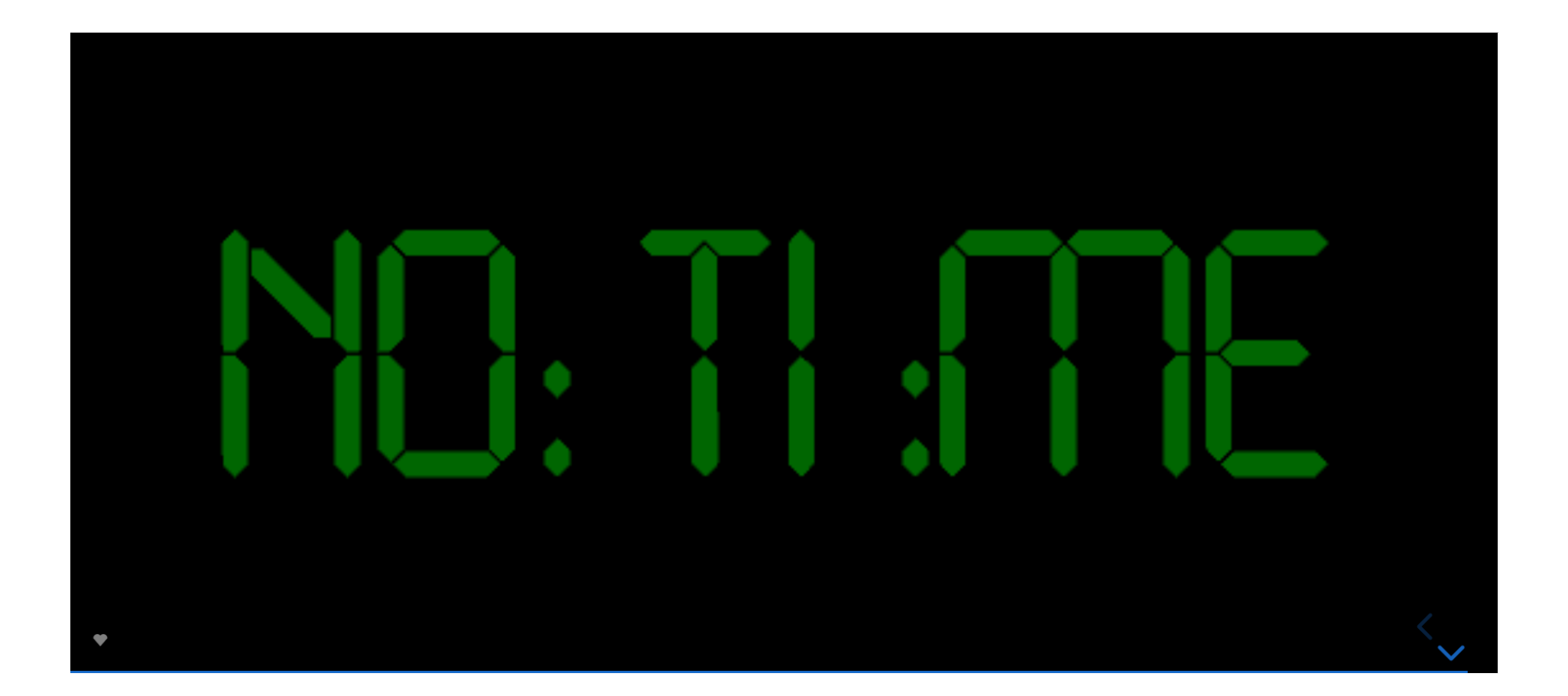

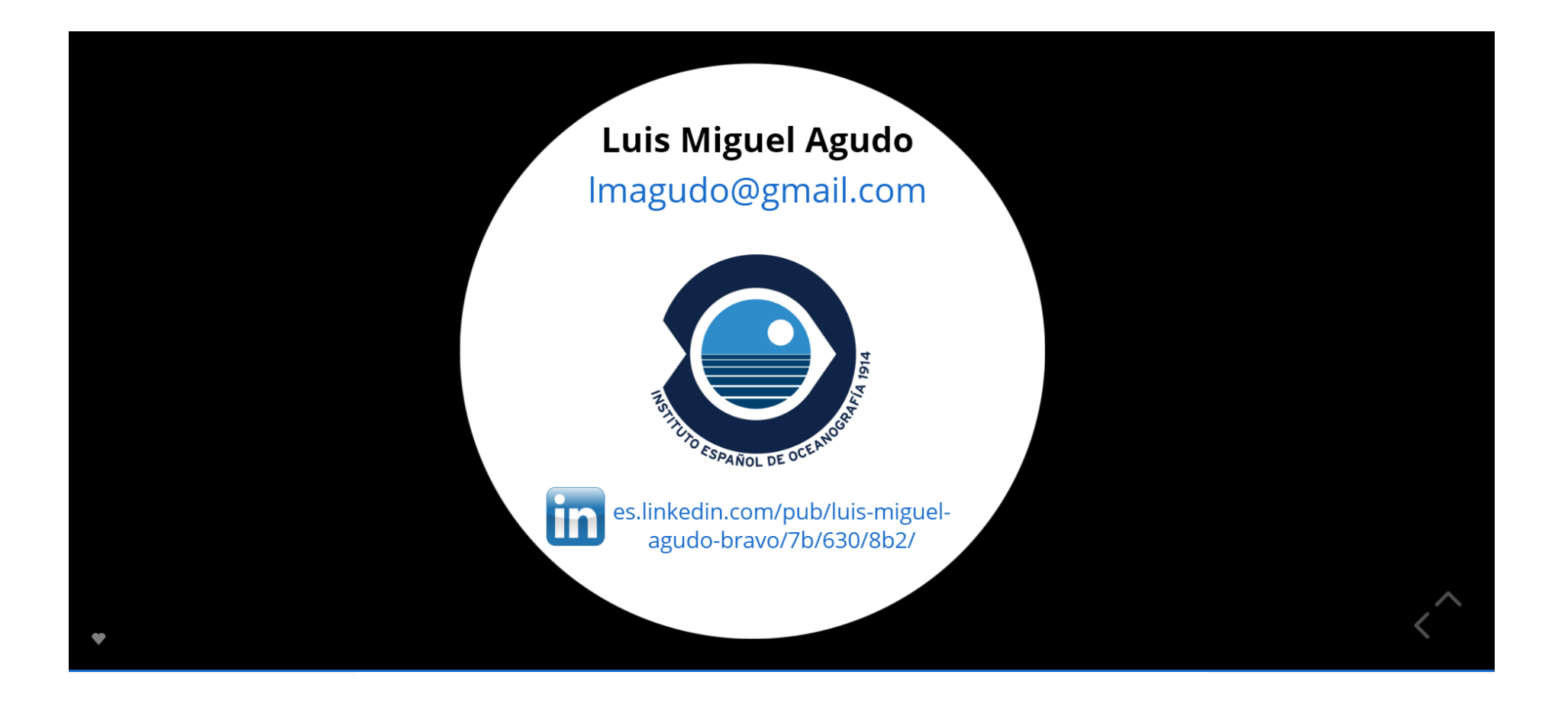

*20th April 2018, São Miguel - Azores*

# **PLASMAR & MarSP capacity building workshop session on MSP data management (Friday, 20th April 2018)**

## **INTRODUCTION TO THE METADATA MANAGEMENT IEO**

**Olvido Tello**

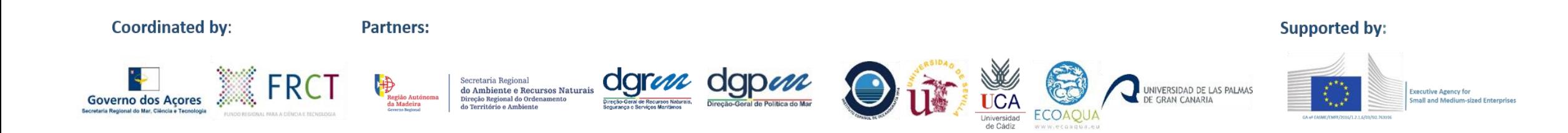

Introduction to the metadata management

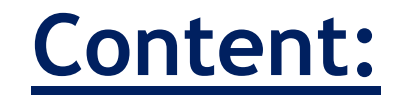

➢**What is a metadata?**

➢**CSW - Catalogue Service Web** 

➢**GeoNetwork Catalog**

➢**Metadata management**

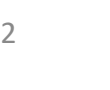

Introduction to the metadata management

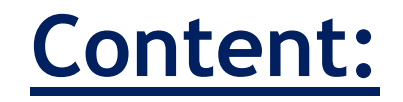

➢**What is a metadata?**

## ➢**CSW - Catalogue Service Web**

➢**GeoNetwork Catalog**

➢**Metadata management**

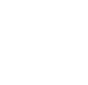

3

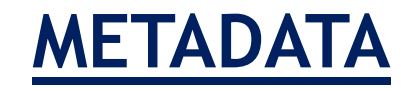

**Metadata** is data that describes other data.

**Meta** is a prefix that means "an underlying definition or description".

Metadata **summarizes** basic information about data, which allows the finding of the data easier. For example, the author, the date they were created and/or modified, the quality, etc.

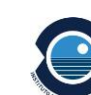

4

Áreas Marina <gco:CharacterString>Areas Marinas Protegidae: Directiva Hábitate</gco:CharacterString>  $<$ /amd:title> <nmd:alternateTitle; <gco:CharacterString>Directiva Hábita </amdialternateTitle> **Metadatos** <gmd:date> <gmd:CI Date> .<br>- <amd:date> "identifier": "sspm", <aco:Date>2007-01-08</aco: **Identificador** o </amd:date> "title": "Datos Programación Macroeconómica", <amd:dateTvpe> <gmd:CI\_DateTypeCode codeLis Lenguaje de n "description": "Catálogo de datos abiertos de la Subsecretaría de Programación Macroeconómica.", </gmd:dateType> </gmd:CI\_Date> "publisher":  $\{$ </amdidate>  $:$  utf8 <amd:identifier> "name": "Ministerio de Hacienda. Secretaría de Política Económica. Subsecretaría de Programací <amd:RS\_Identifier>  $<$ amd $:code>$ Identificador p <gco:CharacterString>7</gco:C "mbox": "ausolari@mecon.gob.ar"  $<$  /amdicade> </amd:RS\_Identifier> Ъ, **Tipo de recurs** </amd:identifier> <gmd:citedResponsibleParty> "issued": "2017-09-28T00:00:00", <gmd:CI\_ResponsibleParty> **CI** Responsib <gmd:individualName gco:nilReason "modified": "2017-09-28T00:00:00", <gmd:organisationName> <gco:CharacterString>WWF/A "license": "Open Database License (ODbL) v1.0", </gmd:organisationName> Nombre del <gmd:positionName gco:nilReason> <amd:contactInfo> "superThemeTaxonomy": "http://datos.gob.ar/superThemeTaxonomy.json", <gmd:CI\_Contact> Nombre de <amd:phone> "themeTaxonomy": [ <amd:CI Telephone> <amd:voice> **Nombre del** <gco:CharacterS </amd:voice> "id": "nivel actividad". <gmd:facsimile> (LatinGEO) <gco:CharacterS "description": "Datos sobre nivel actividad", </amd:facsimile> </gmd:CI Telephone> **Rol:** "label": "Nivel actividad" </amd:phone> <amd:address> <amd:CI Address> }, **Informaciól** <gmd:deliveryPoint> <gco:CharacterS </gmd:deliveryPoint **Dirección**  $\leq$ gmd:city> "id": "intercambio\_comercial", <gco:CharacterS  $\le$ /amd:city> "description": "Datos sobre intercambio comercial". <amd:administrative **Recurso** <aco:CharacterS "label": "Intercambio Comercial" </amd:administrativ <gmd:postalCode> **CI** Responsib <aco:CharacterS </gmd:postalCode> Ъ.  $-$  <gmd:country> **Nombre del** <gco:CharacterS </gmd:country> "language":  $[$ </gmd:CI\_Address> Nombre de </gmd:address> "SPA" <gmd:onlineResource> <gmd:CI\_OnlineResourc J, <gmd:linkage> Nombre del <gmd:URL>http "spatial": "ARG", </gmd:linkage> </gmd:CI\_OnlineResour Rol: "dataset": [ </gmd:onlineResource> </gmd:CI\_Contact> </gmd:contactInfo> **Información** <gmd:role> "identifier": "1", <gmd:CI\_RoleCode codeListValu </amd:role>  $Voz: +34$ </gmd:CI\_ResponsibleParty> "title": "Oferta y Demanda Globales: Datos desestacionalizados [Base 1993]", </gmd:citedResponsibleParty> <gmd:citedResponsibleParty> "description": "Componentes desestacionalizados de la oferta y demanda globales a precios de **Punto de** <gmd:CI\_ResponsibleParty> <gmd:individualName gco:nilReason "accrualPeriodicity": "R/P3M". <gmd:organisationName> Ciudad: I <gco:CharacterString>Institute "publisher": { </gmd:organisationName> comdinacitionName.oco.iniReas

*20th April 2018, São Miguel - Azores*

## INTEROPERABILITY

The use of metadata improves interoperability. Consequently, the metadate should/must be created according to a common methodology.

In this regard the ISO International Organization for Standardization established two standards about metadata:

•**ISO 19115** is the standard that defines what information should exist in a metadata document.

•**ISO 19139** produces an XML Schema defining how metadata conforming to ISO 19115 should be stored in XML format.

## **Metadata should be compliant with ISO metadata standards**

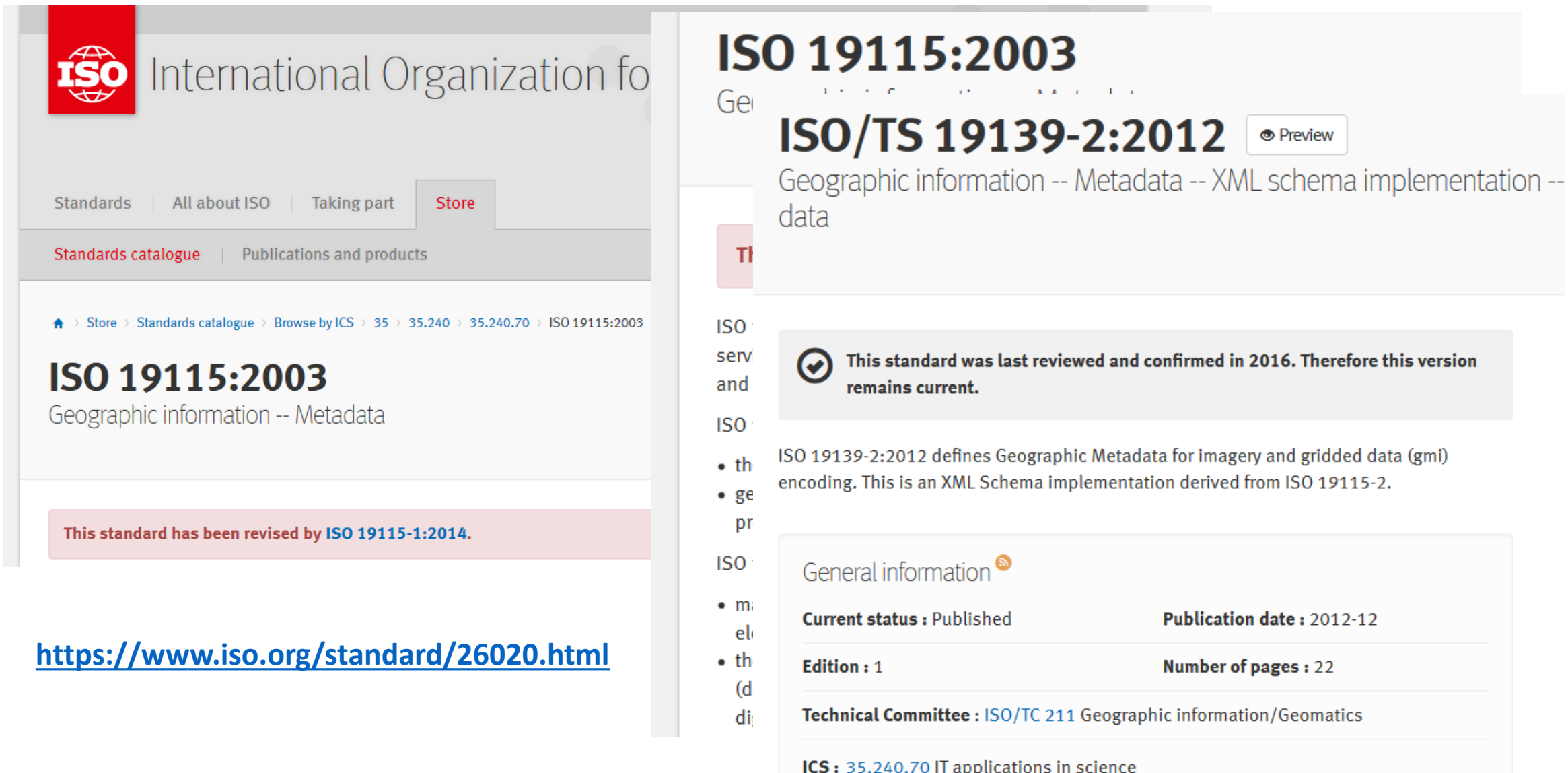

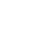

 $\bigcirc$ 

7

## **INSPIRE metadata standards**

INSPIRE Directive (2007/2/CE) establishes that:

- The institutions/organizations responsible for geographic information must develop metadata at the level of data sets, series and spatial data services.
- The metadata sould be compliant with the INSPIRE metadata standard. This is based on international metadata standars ISO 19115 and ISO 19139.

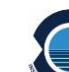

## **INSPIRE developed a REGULATION on metadata**

• To provide instructions

• To assign Rules

• To establish the minimum set of metadata elements required for compliance with the INSPIRE standard

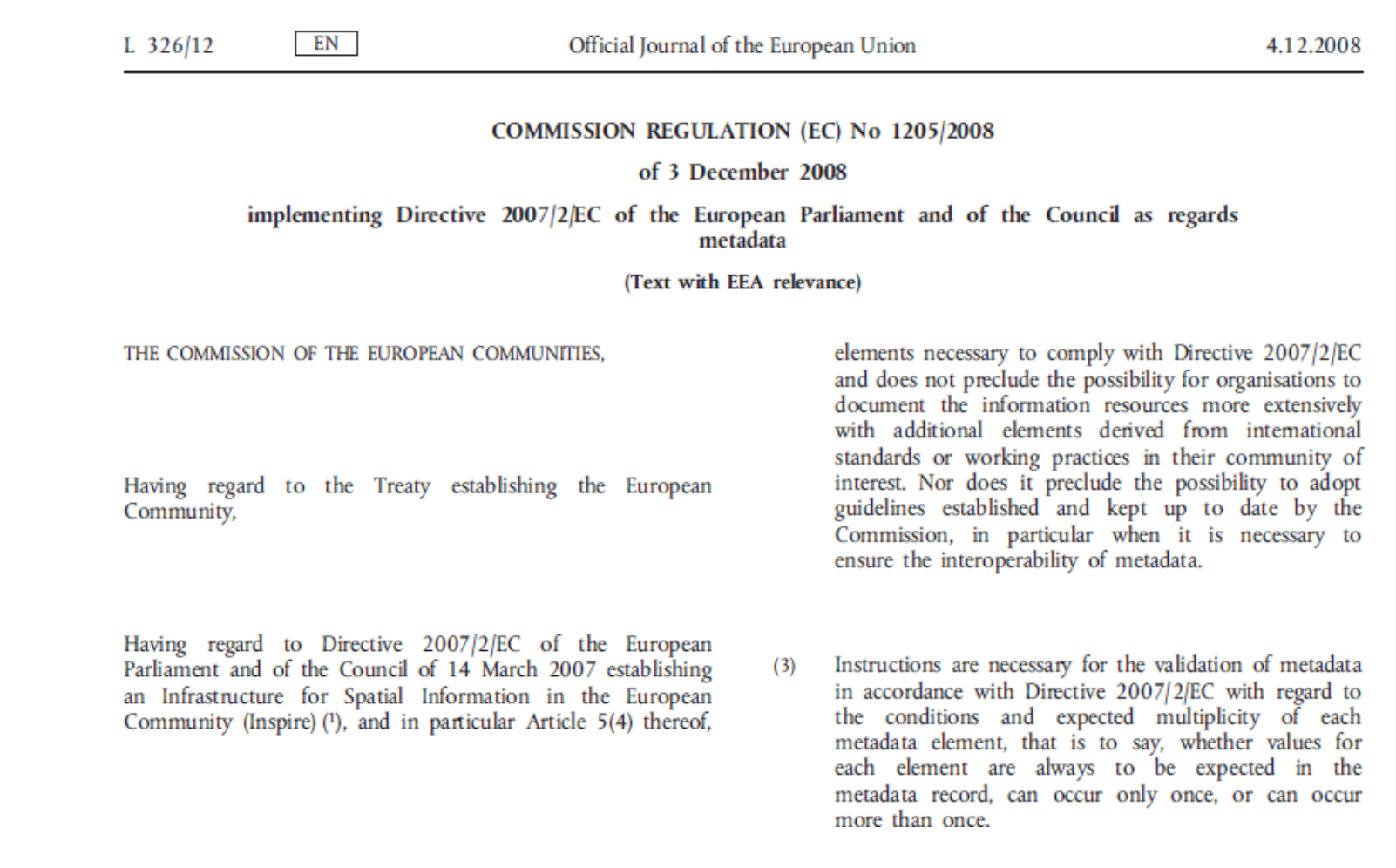

## **To facilitate the implementation of metadata regulation a technical guideline was developed**

About | Contact⊠ | Terms of use | Privacy Policy **INSPIRE KNOWLEDGE BASE** European Infrastructure for spatial information in Europe Commission European Commission > INSPIRE > Implement > Metadata Home Learn Implement Participate Use **Toolkit Metadata** Implement According to Article 5(1) of INSPIRE Directive 2007/2/EC, Mer Guide for implementers that metadata are created for the spatial data sets and servic Roadmap themes listed in Annexes I, II and III, and that those metada **O** Data Specifications **O** Monitoring & Reporting The Regulation as regards metadata (and subsequent amend **O** Metadata guidelines set out the requirements for the creation and mair **O** Network Services **O** Data and Service Sharing Spatial Data Services **O** INSPIRE Coordination Maintenance and Implementation Category: Framework Metadata Metadata Overview **Technical Guidelines** 

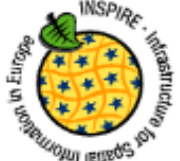

**INSPIRE** Infrastructure for Spatial Information in Europe

#### **INSPIRE Metadata Implementing Rules: Technical Guidelines based** on EN ISO 19115 and EN ISO 19119

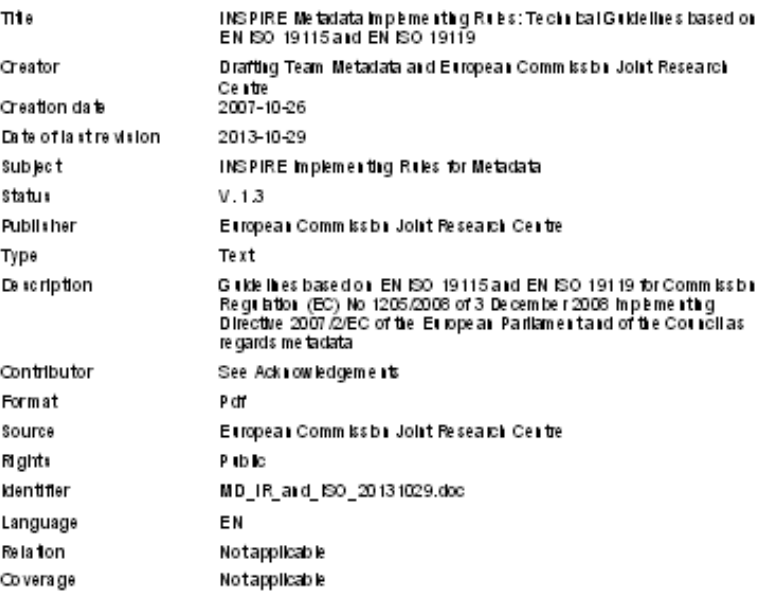

#### **<http://inspire.ec.europa.eu/metadata/6541>**

## **Specifications on the content of the METADATA**

• Each metadata should have a unique identifier.

Example: ESIEORESERVASMARINAS200806010002

• INSPIRE recommends use:

namespace: htpp://www.ieo.es/ code: bathymetry\_25

Example: htpp://www.ieo.es/bathymetry\_25

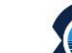

## •The metadata has mandatory and optional elements

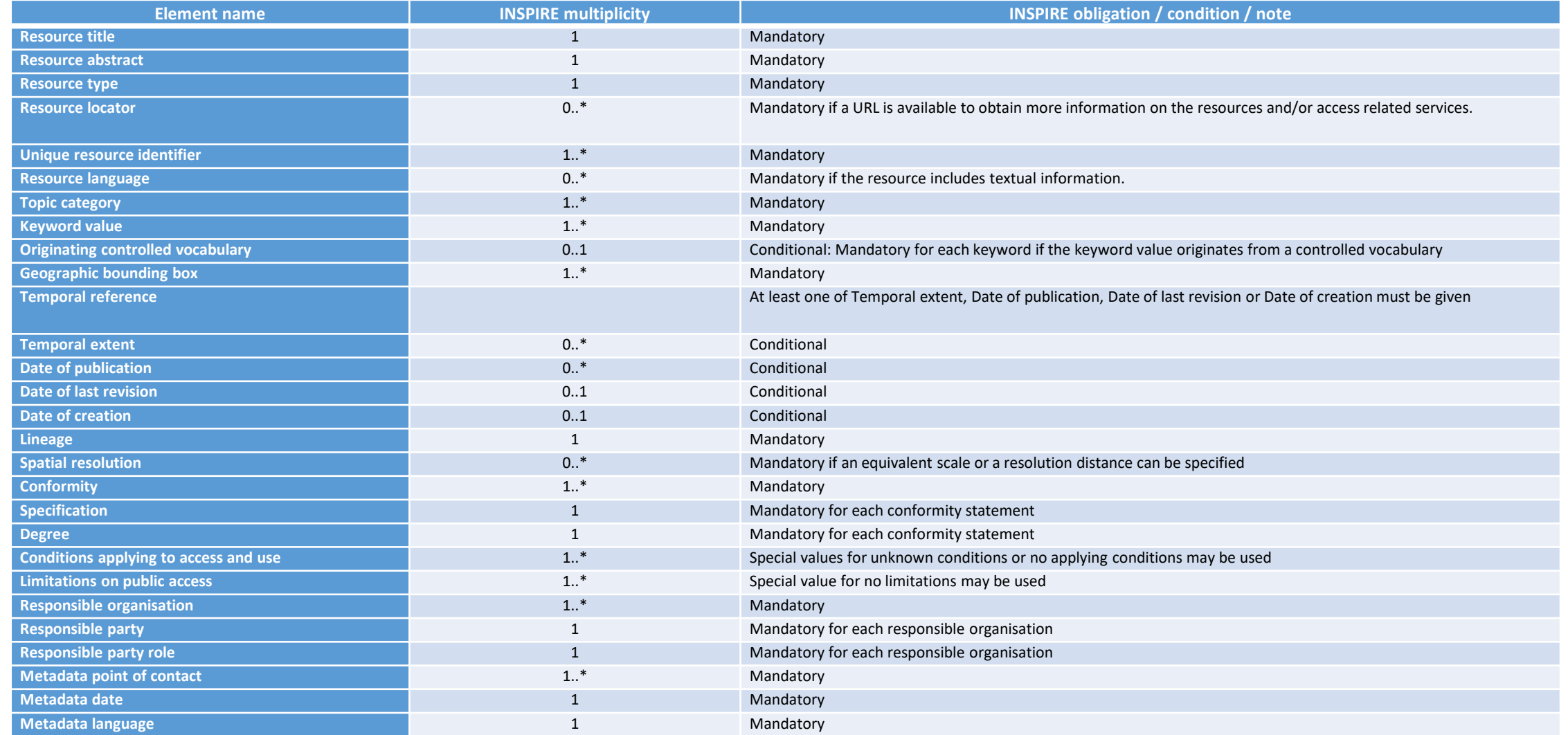

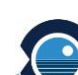

## **Specifications on the content of the METADATA**

• Keywords

They are very important. Keywords allow us to find the resource more quickly. It is very efficient to select these keywords using "Thesaurus".

• Thesaurus

They are controlled and structured lists of terms for thematic search.

Thesaurus is a reference work that lists words grouped together according to similarity of meaning in contrast to a dictionary, which provides definitions for words, and generally lists them in alphabetical order.

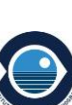

Reference thesaurus are:

UNESCO Thesaurus is list of terms in the fields of education, culture, natural sciences, social and human sciences, communication and information.

GEMET 4.0. General Environmental Multilingual Thesaurus.

GEMET - INSPIRE themes.

GEOSS. Earth observation vocabulary.

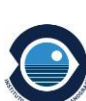

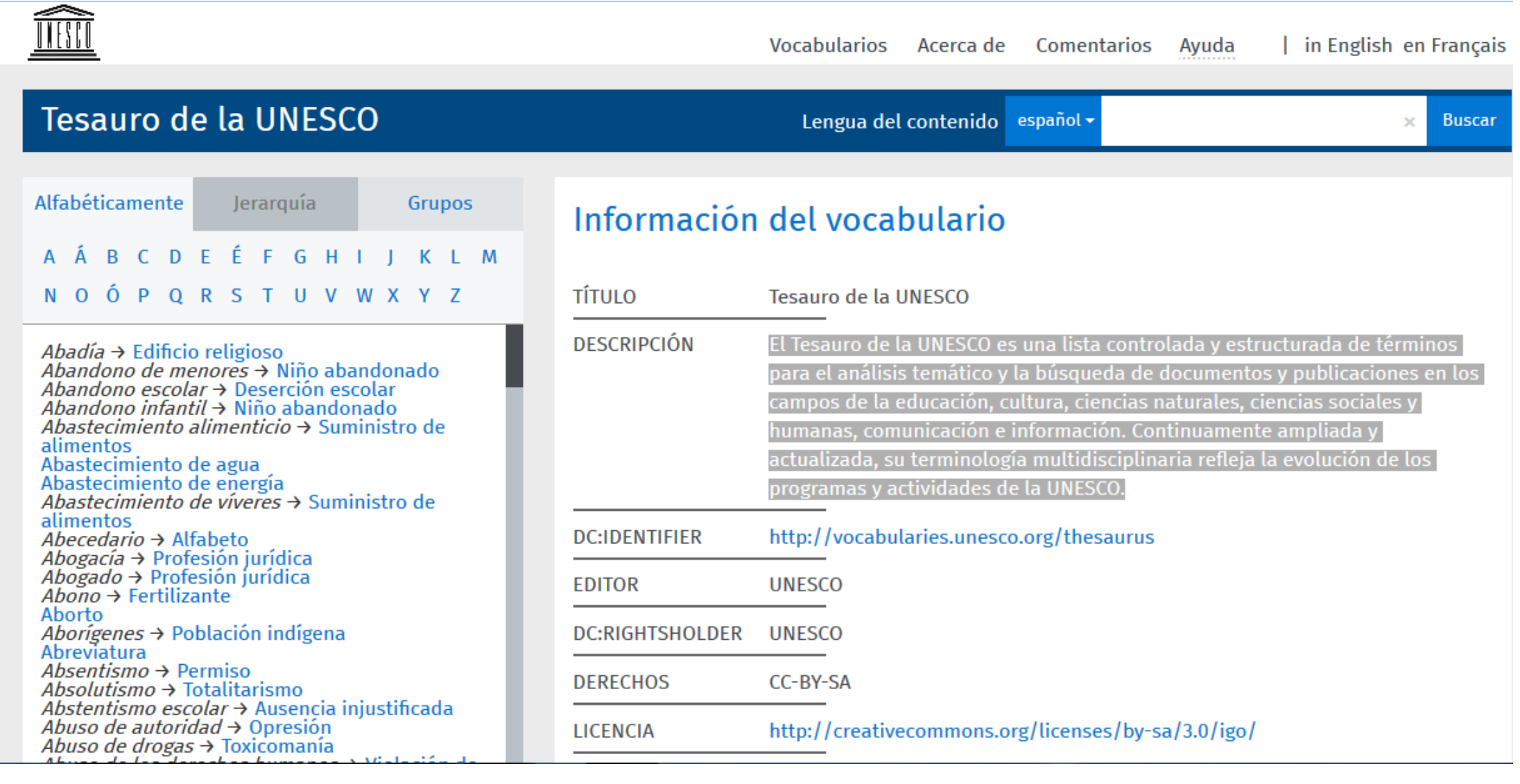

 $\bigodot$ 

## **Tools for creating and editing Metadata**

- INSPIRE metadata editor
- GeoNetwork
- EuroGEOSS Open Source Metadata Editor
- ArcCatalog (Esri)
- Others

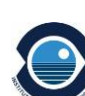

Contact | Search | Legal notio

## **INSPIRE metadata editor**

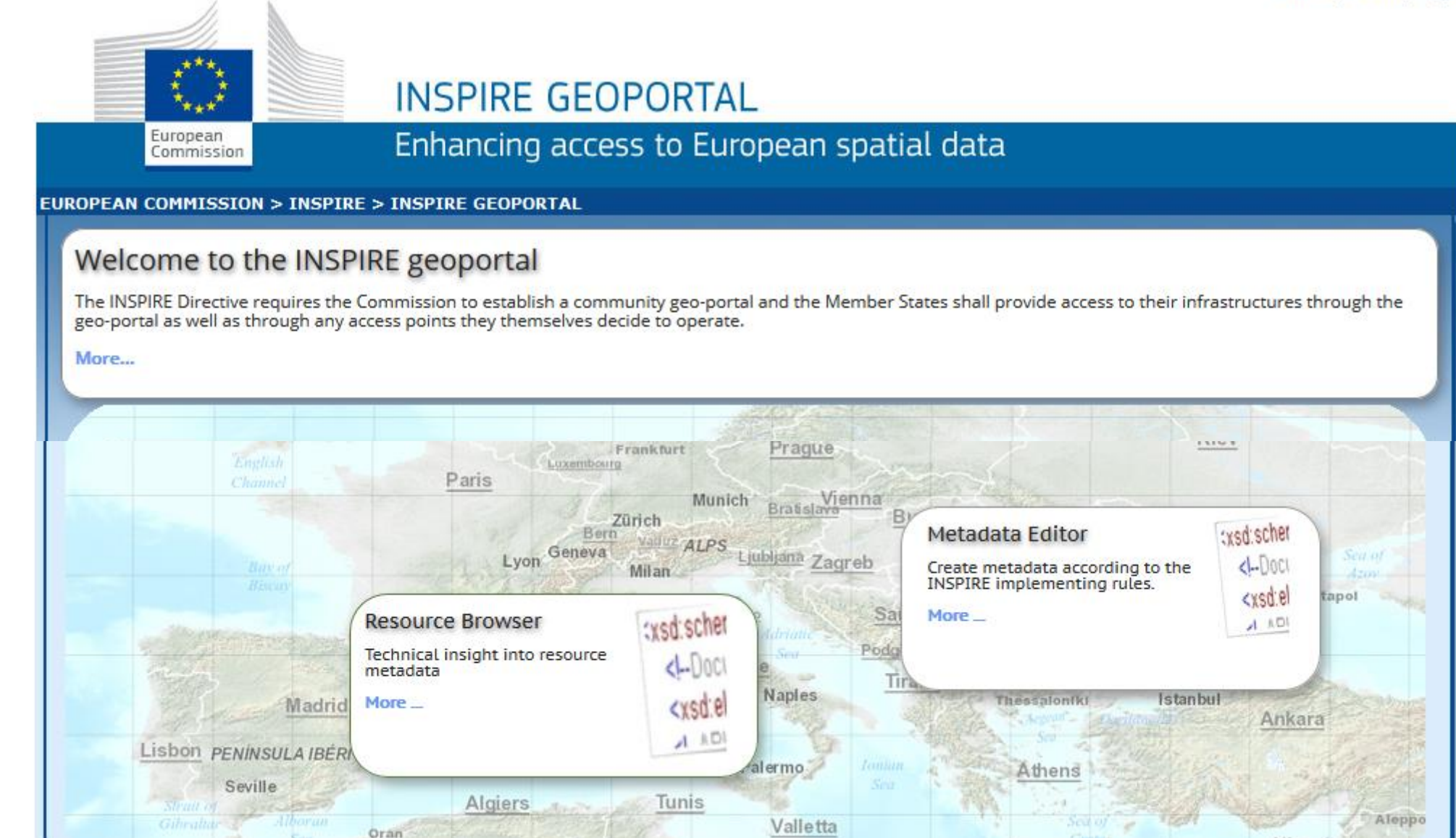

#### **<http://inspire-geoportal.ec.europa.eu/>**

## **INSPIRE metadata editor**

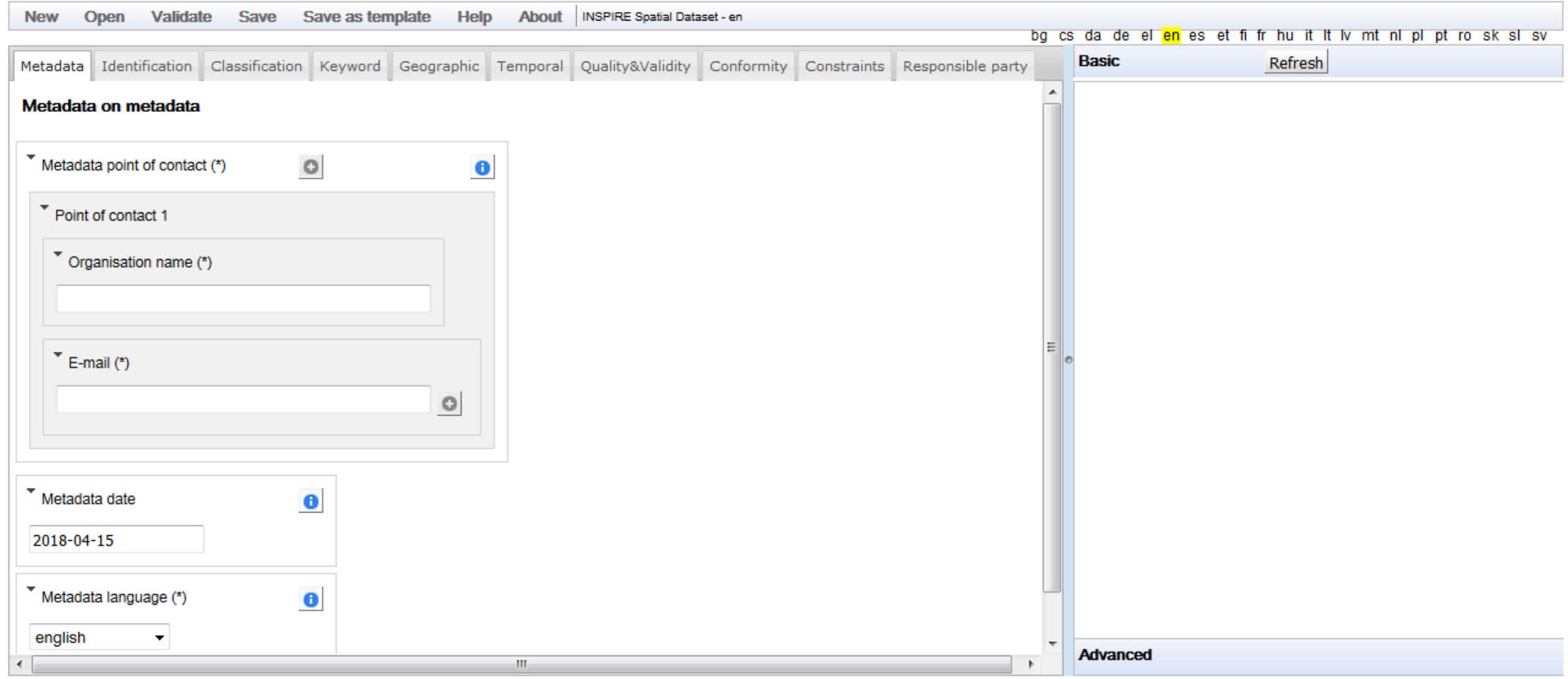

**<http://inspire-geoportal.ec.europa.eu/editor/>**

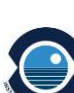

#### Contact | Search | Legal notio

## **INSPIRE metadata validator**

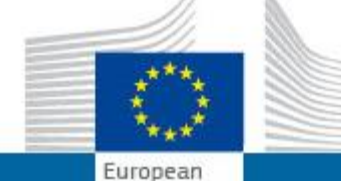

Commission

### **INSPIRE GEOPORTAL**

Enhancing access to European spatial data

#### **EUROPEAN COMMISSION > INSPIRE > INSPIRE GEOPORTAL**

#### Welcome to the INSPIRE geoportal

The INSPIRE Directive requires the Commission to establish a community geo-portal and the Member States shall provide access to their infrastructures through the geo-portal as well as through any access points they themselves decide to operate.

More...

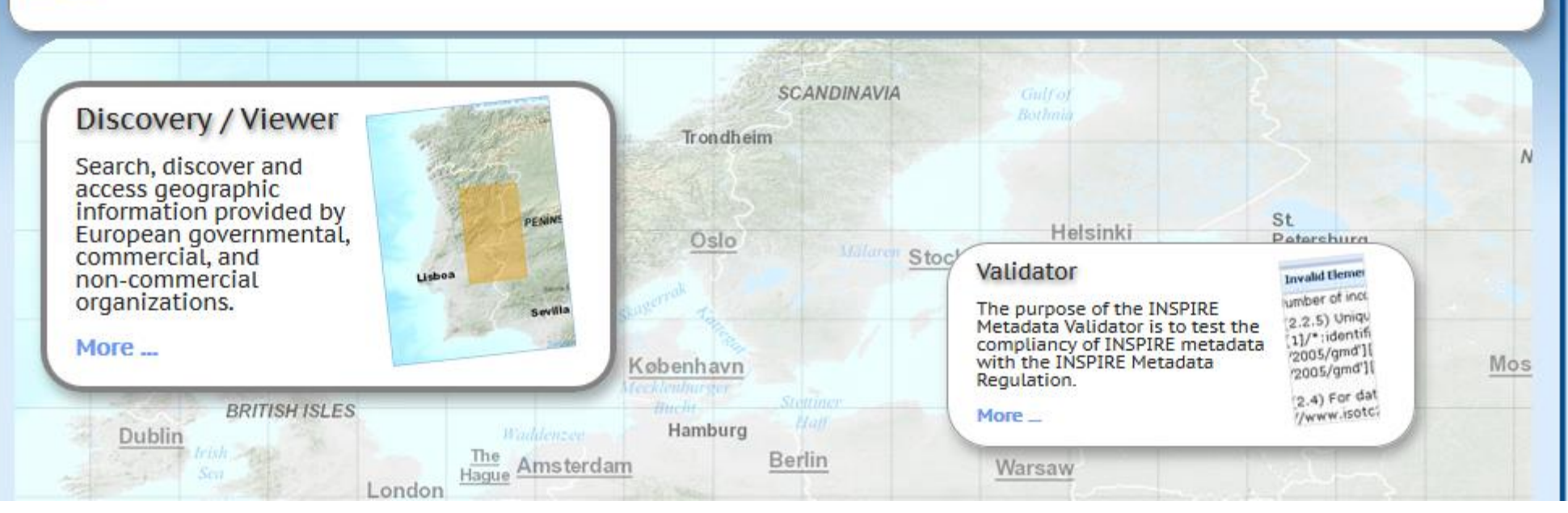

*20th April 2018, São Miguel - Azores*

#### **[http://inspire-geoportal.ec.europa.eu/validator/](http://inspire-geoportal.ec.europa.eu/editor/)**

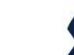

Introduction to the metadata management

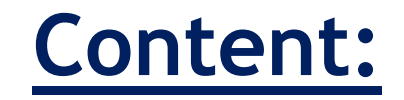

➢**What is a metadata?**

➢**CSW - Catalogue Service Web** 

➢**GeoNetwork Catalog**

➢**Metadata management**

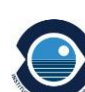

## **A Spatial Infrastructure Data is composed of:**

- **Display services (WMS)**
- **Download services (WFS and WCS)**
- **Discovery services (CSW)**

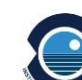

• Technology for locating, managing and maintaining distributed georesources (i.e. metadata, geospatial data, applications and services).

• Catalogue services support the ability to search and publish collections of descriptive information (metadata) for data, services, and related information objects.

• Catalogue services are required to support the discovery and binding to information resources within an information community.

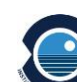

- With CSW, client applications are able to search for geo-resources through standardised interfaces and operations.
- OGC analyzed and integrated the catalogue interface standards and profiles of implementation in the specification **CSW 2.0**.
- The overall goal of this specification is to improve interoperability between systems.
- These standards specify the interfaces, bindings, and a framework for defining application profiles required to publish and access digital catalogues of metadata for geospatial data, services, and related resource information.

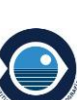

### **CSW 2.0.2 ISO**

#### info@opengeospatial.org

### **Catalogue Service**

1) Overview 2) Downloads

3) Related News

#### 1) Overview

Catalogue services support the ability to publish and search collections of descriptive information (metadata) for data, services, and related information objects. Metadata in catalogues represent resource characteristics that can be queried and presented for evaluation and further processing by both humans and software. Catalogue services are required to support the discovery and binding to registered information resources within an information community.

- ▼ OGC® Standards
	- $\bullet$  3dP
	- $\bullet$  ARML2.0
	- · Cat: ebRIM App Profile: Earth **Observation Products**
	- Catalogue Service
	- $\circ$  CDB
	- CityGML
	- Coordinate Transformation
	- Filter Encoding
	- GML in JPEG 2000
	- · GeoAPI
	- · GeoPackage
	- $ConechM$

#### http://www.opengeospatial.org/standards/cat

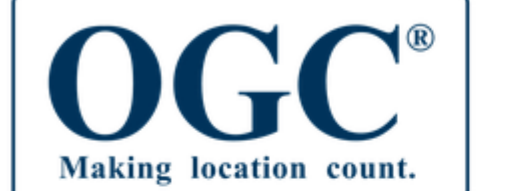

#### About  $\sim$ Standards  $\sim$ News & Events  $\sim$ Membership  $\sim$ Innovation  $\sim$ Resources  $\vee$

CSW

 $\alpha$ 

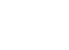
- CSW allows access and consult the georesources of several public or private entities, through interconnected catalogs.
- The connection is be able to in two ways:

a) Through harvesting, in which the distributed catalog connects, collects and stores the metadata in its own database

b) By means of CSW requests to other catalogs

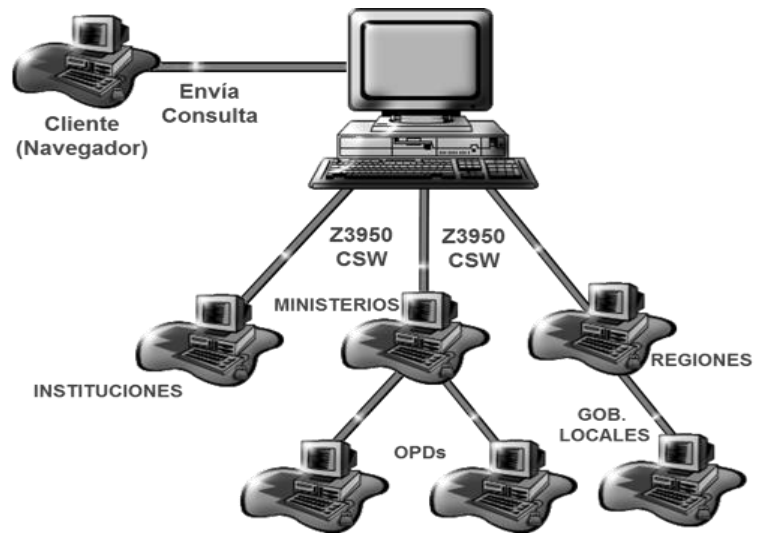

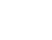

### **INSPIRE CSW**

• Inspire defines an INSPIRE CSW profile that includes the entire CSW 2.0 and a series of specifications such as the additional language parameter and that the metadata is adapted to the INSPIRE metadata standard.

• The operations are called

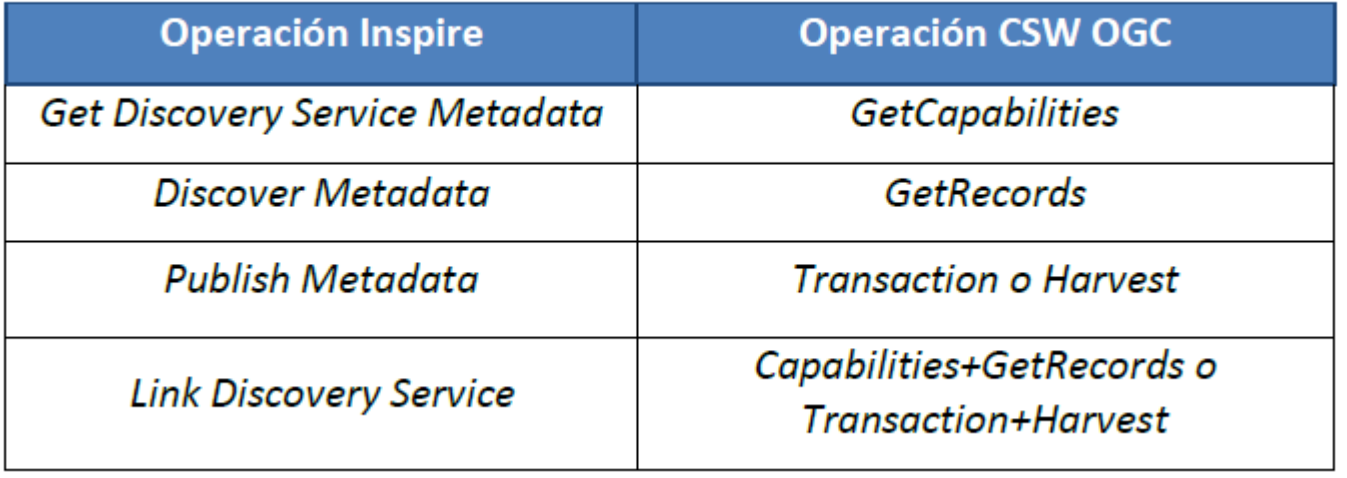

CSW

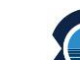

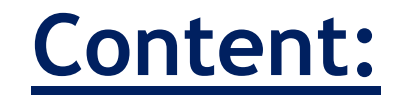

# ➢**What is a metadata?**

# ➢**CSW - Catalogue Service Web**

➢**GeoNetwork Catalog**

➢**Metadata management**

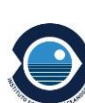

#### GeoNetwork Catalog

## **Tools for the developmet a CSW**

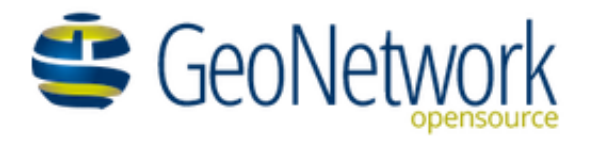

OSGeo

Documentation | Download | Community | Gallery | Search News

GeoNetwork is a catalog application to manage spatially referenced resources. It provides powerful metadata editing and search functions as well as an interactive web map viewer. It is currently used in numerous Spatial Data Infrastructure initiatives across the world.

#### Find & get information

GeoNetwork provides an easy to use web interface to search geospatial data across multiple catalogs. The search provides full-text search as well as faceted search on keywords, resource types, organizations, scale, ... Users can easily refine the search and quickly get to the records of interest.

GeoSpatial layers, but also services, maps or even non geographic datasets can be described in the catalog. Easily navigate accross records and find sources or services publishing a dataset.

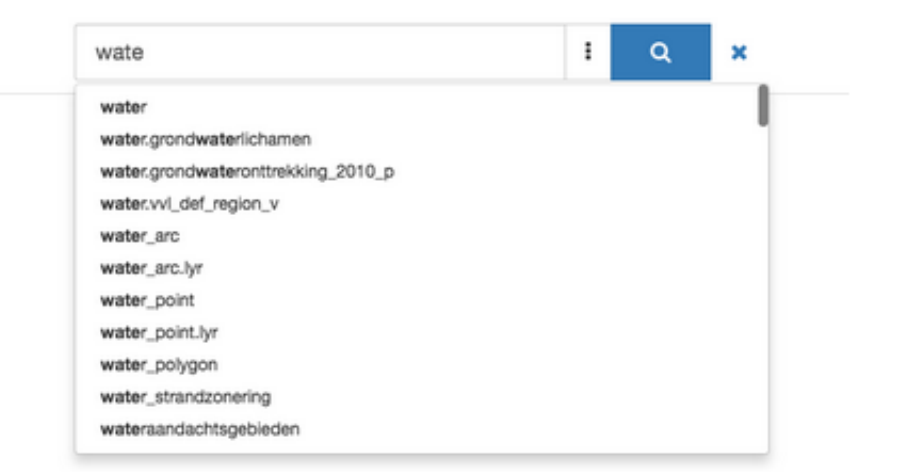

<https://geonetwork-opensource.org/>

# **Tools for the development of a CSW**

- It is programmed in Java
- The operative system could be Linux, Ms-Windows, Mac, OS X.
- Web server Apache Tomcat.

• GeoNetwork includes a data base for store the metadata file and the information associated to it, call McKoiDDB (Mckoi Distributed Database). But we can work with other data base as PostgreSQL.

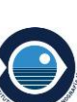

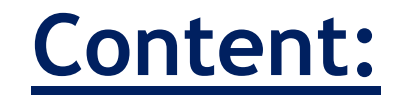

➢**What is a metadata?**

➢**CSW - Catalogue Service Web** 

➢**GeoNetwork Catalog**

➢**Metadata management**

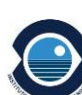

#### IEO GeoNetwork Catalog

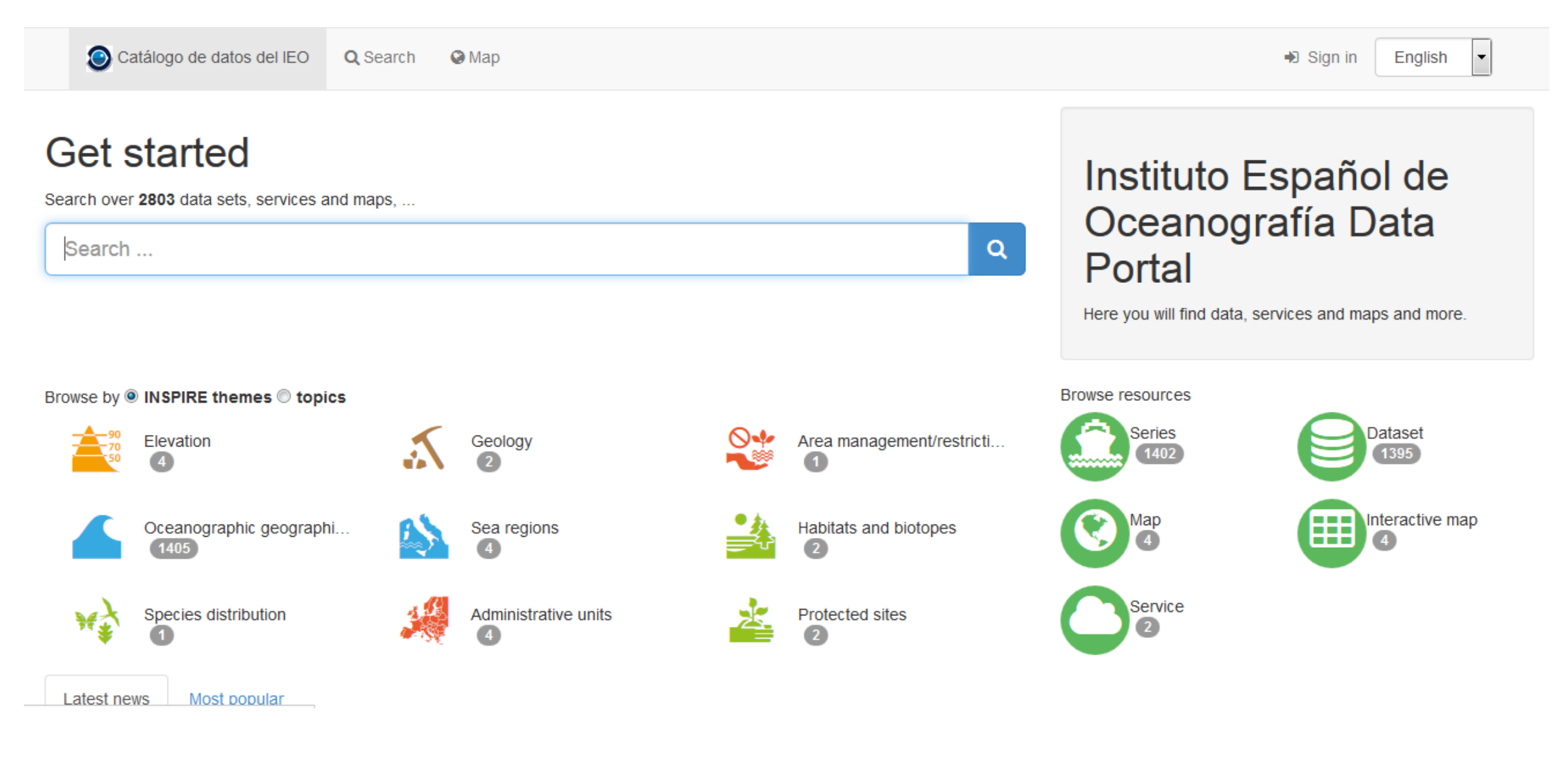

#### <http://www.datos.ieo.es/>

#### Introduction to the metadata

Contact | Search | Legal notio

### **INSPIRE metadata editor**

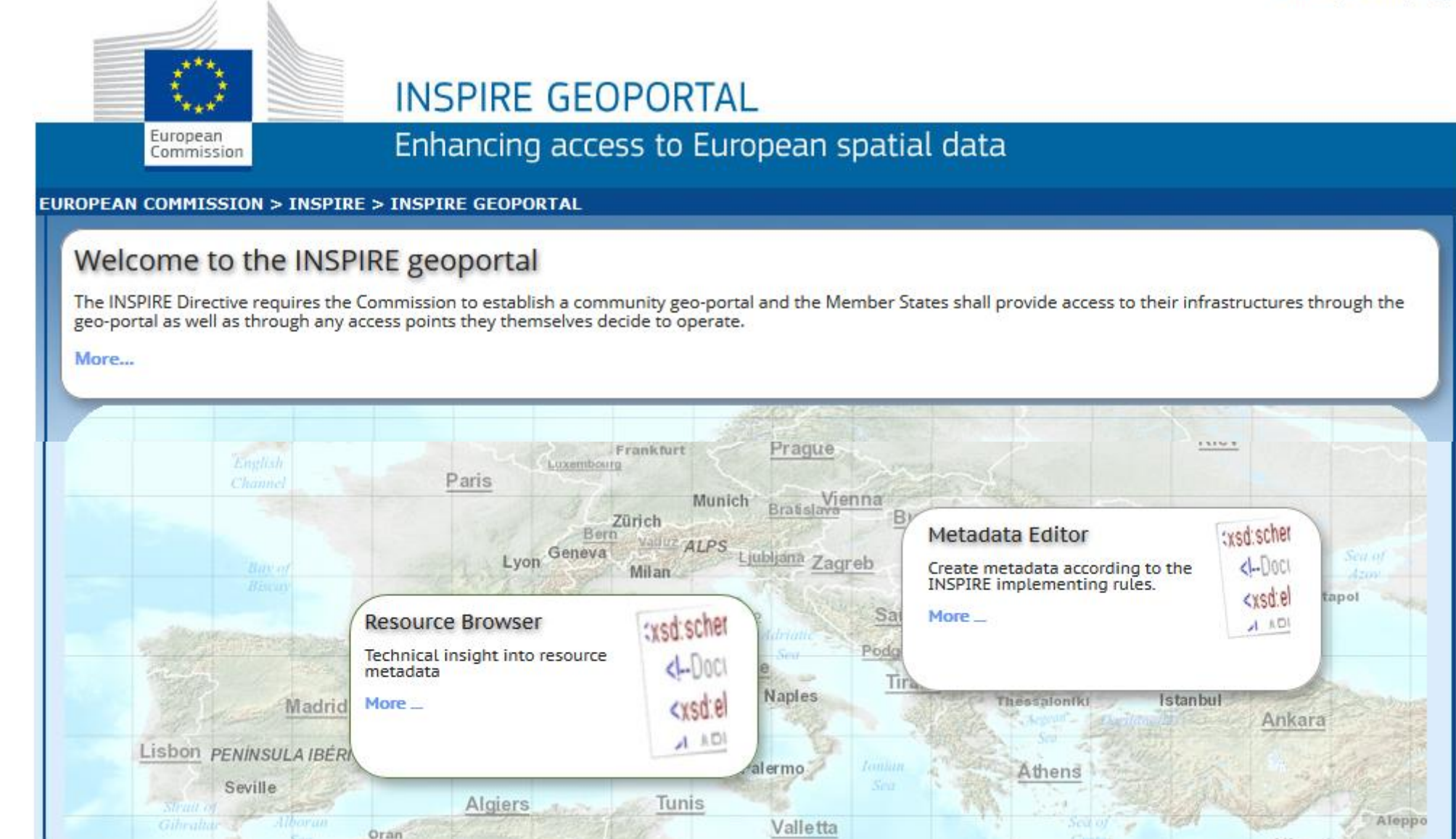

#### **<http://inspire-geoportal.ec.europa.eu/>**

*20th April 2018, São Miguel - Azores*

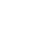

### **Registro Inspire**

#### **Registro Inspire**

- ia Registro Inspire: Punto de acceso central a cierto número de registros Inspire gestionados de manera centralizada basado en la Directiva Inspire, las Normas de Ejecución y las Directrices Técnicas. Registros disponibles:
	- " Inspire feature concept dictionary: Términos y definiciones necesarias para describir los tipos de objetos espaciales temáticos que se emplean en las especificaciones de datos.
	- Esquemas de aplicación: Esquemas de aplicación de los modelos UML de datos Inspire consolidados. Otros enlaces relacionados:
		- " Diagramas UML: están disponibles en una vista HTML interactiva que incluye definiciones detalladas de los tipos de objetos espaciales, tipos de datos, enumeraciones y listas de códigos y los diagramas de clases UML.
		- " Esquemas XML (XML Schemas): generados a partir de los diagramas UML, que se utilizan para codificar los objetos espaciales en GML están disponibles en el repositorio de esquemas Inspire.
	- " Listas controladas: Listas controladas y sus valores tal y como se definen en el Reglamento sobre interoperabilidad de datos y servicios espaciales (Reglamento (UE) Nº 1089/2010). Nota: No incluye de momento referencias a listas controladas externas, listas controladas adicionales, ni a los valores extendidos propuestos en las Especificaciones de Datos.
	- Temas Inspire: Temas de datos espaciales tal y como se definen en los Anexos de la Directiva Inspire.

#### ▷ Lista de códigos de metadatos

- " Conjunto de datos prioritarios: Lista de conjuntos de datos relacionados con Directivas ambientales y que los Estados miembros deberían facilitar de forma escalonada.
- <sup>\*</sup> Clasificación de los servicios de datos espaciales
- <sup>®</sup> Categorías de temas conforme a la norma EN ISO 19115
- \* Función de la parte responsable

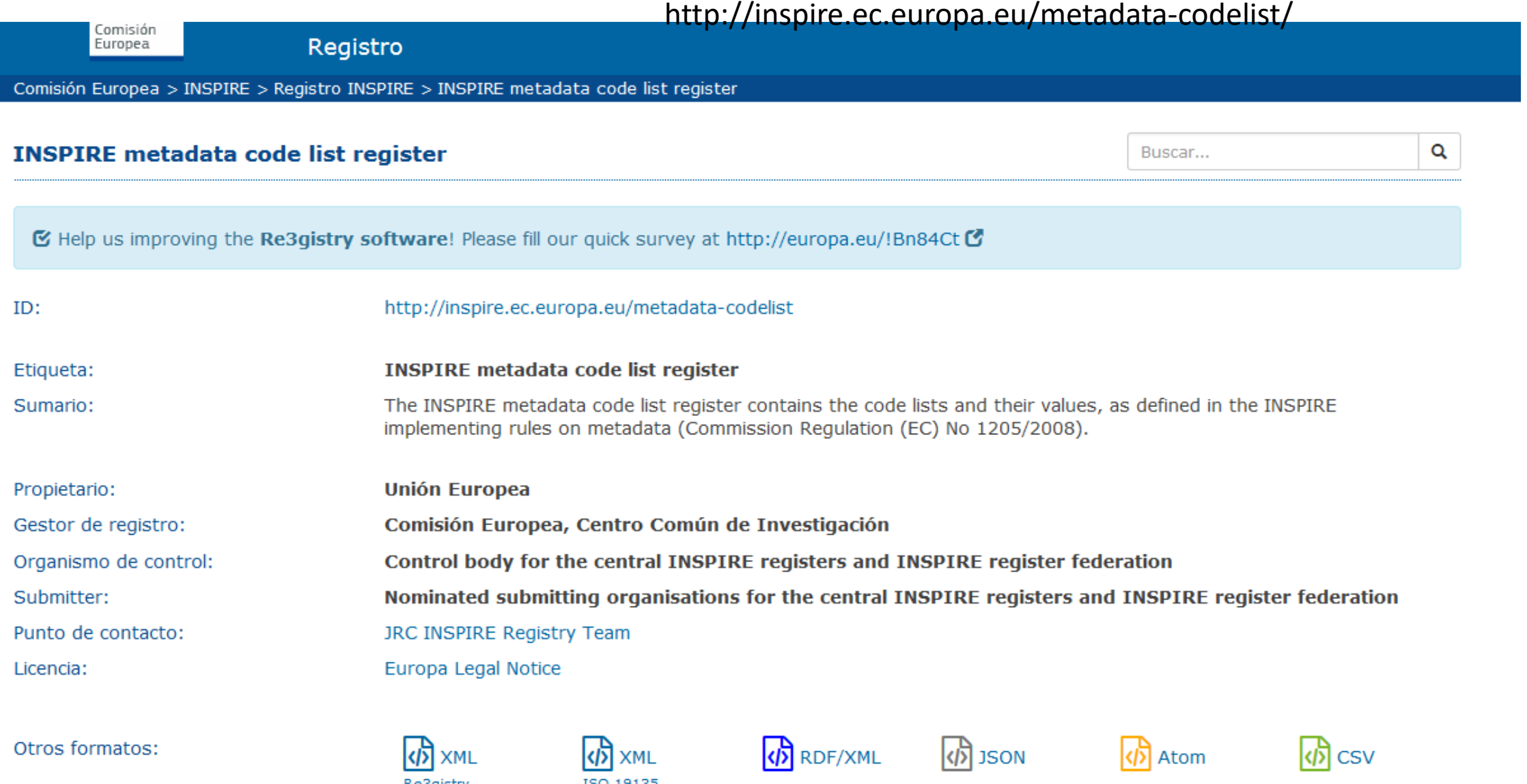

### **MANY THANKS!!**

### *MUITO OBRIGADA!!*

M. Olvido Tello Antón – IEO

olvido.tello@ieo.es

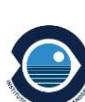